# **EduData**

**bigdata-ustc**

**Nov 16, 2021**

## **INTRODUCTION**

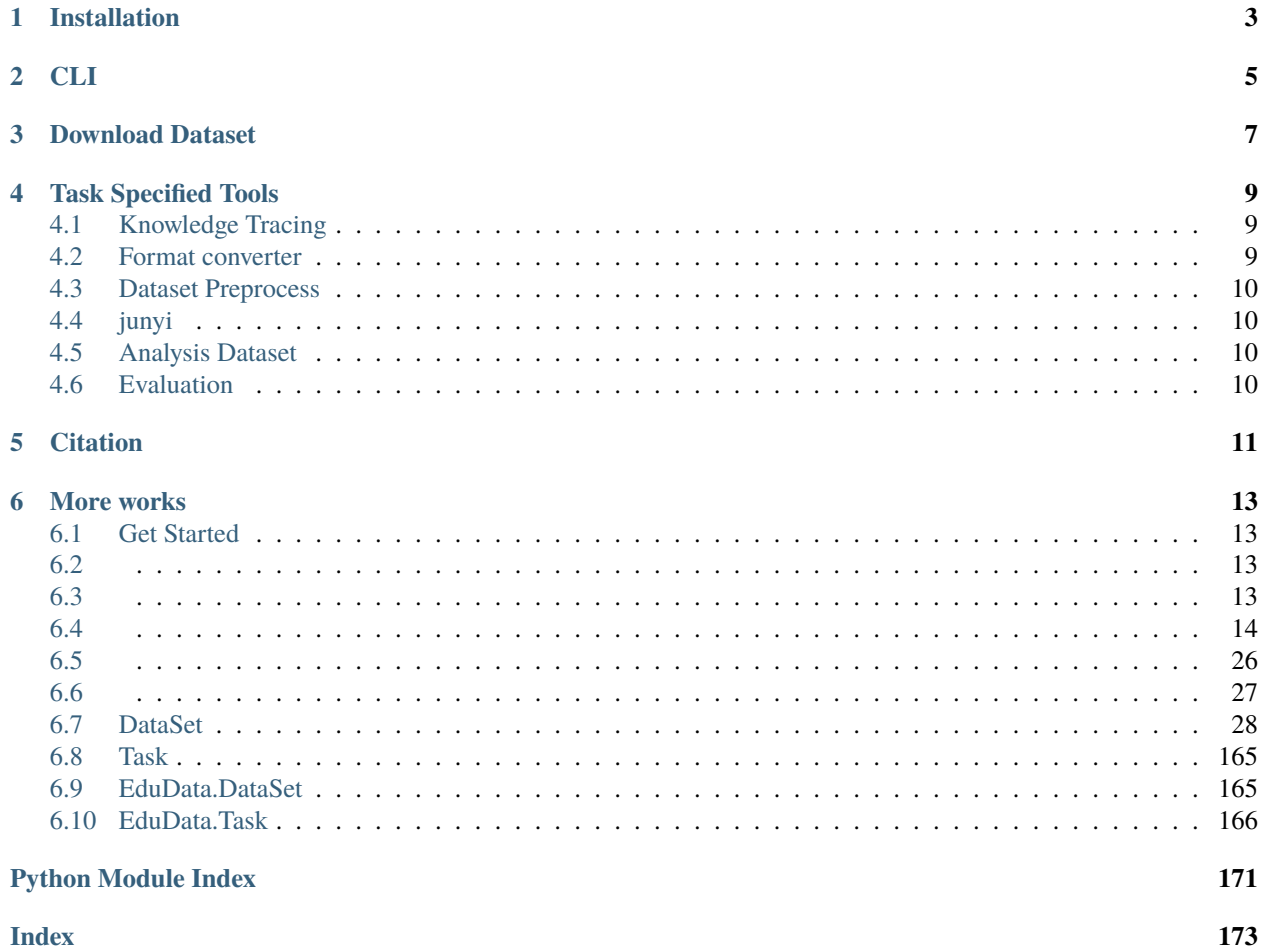

**Index** 

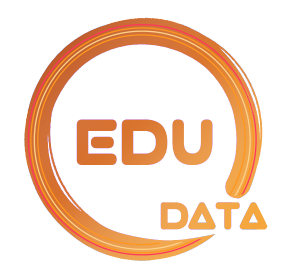

#### Convenient interface for downloading and preprocessing datasets in education.

The datasets include:

- [ASSISTments \(2009-2010, 2012-2013, 2015, 2017\)](https://sites.google.com/site/assistmentsdata/) [\[Analysis\]](https://github.com/bigdata-ustc/EduData/tree/master/docs/ASSISTments)
- [KDD Cup 2010](https://pslcdatashop.web.cmu.edu/KDDCup/downloads.jsp) [\[Analysis\]](build/blitz/KDD_Cup_2010.ipynb)
- [OLI Engineering Statics 2011](https://pslcdatashop.web.cmu.edu/DatasetInfo?datasetId=507) [\[Analysis\]](https://github.com/bigdata-ustc/EduData/tree/master/docs/OLI_Fall2011)
- [JunyiAcademy Math Practicing Log](https://pslcdatashop.web.cmu.edu/DatasetInfo?datasetId=1198) *[\[Analysis\]](#page-70-0)*
- [slepemapy.cz](https://www.fi.muni.cz/adaptivelearning/?a=data)
- [synthetic](https://github.com/chrispiech/DeepKnowledgeTracing/tree/master/data/synthetic)
- [math2015](http://staff.ustc.edu.cn/~qiliuql/files/Publications/Qi-Liu-TIST2018.pdf) [\[Analysis\]](https://github.com/bigdata-ustc/EduData/tree/master/docs/math2015)
- [EdNet](https://github.com/riiid/ednet) *[\[Analysis\]](#page-60-0)*
- [pisa2015math](https://drive.google.com/drive/folders/1ja9P5yzeUDyzzm748p5JObAEs_Evysgc)
- [workbankr](https://drive.google.com/drive/folders/1ja9P5yzeUDyzzm748p5JObAEs_Evysgc)
- [critlangacq](https://drive.google.com/drive/folders/1ja9P5yzeUDyzzm748p5JObAEs_Evysgc)
- [math23k](http://base.ustc.edu.cn/data/math23k.zip) *[\[Analysis\]](#page-146-0)*
- [MOOCCube](http://moocdata.cn/data/MOOCCube) [Analysis]
- [NIPS2020](https://www.microsoft.com/en-us/research/academic-program/diagnostic-questions/)
- [OpenLUNA](http://base.ustc.edu.cn/data/OpenLUNA/)

Your can also visit our datashop [BaseData](http://base.ustc.edu.cn/data/) to get those mentioned-above (most of them) datasets.

Except those mentioned-above dataset, we also provide some benchmark dataset for some specified task, which is listed as follows:

- [knowledge tracing benchmark dataset](http://base.ustc.edu.cn/data/ktbd/)
- [cognitive diagnosis benchmark dataset](http://base.ustc.edu.cn/data/cdbd/)

**ONE**

## **INSTALLATION**

<span id="page-6-0"></span>Git and install by pip

pip install -e .

or install from pypi:

pip install EduData

## **TWO**

## **CLI**

<span id="page-8-0"></span>edudata \$subcommand \$parameters1 \$parameters2

To see the help information:

edudata -- --help edudata \$subcommand --help

The cli tools is constructed based on [fire](https://github.com/google/python-fire) . Refer to the [documentation](https://github.com/google/python-fire/blob/master/docs/using-cli.md) for detailed usage.

**THREE**

## **DOWNLOAD DATASET**

<span id="page-10-0"></span>Before downloading dataset, first check the available dataset:

edudata ls

and get:

```
assistment-2009-2010-skill
assistment-2012-2013-non-skill
assistment-2015
junyi
...
ktbd
ktbd-a0910
ktbd-junyi
ktbd-synthetic
...
```
Download the dataset by specifying the name of dataset:

edudata download assistment-2009-2010-skill

In order to change the storing directory, use the following order:

edudata download assistment-2009-2010-skill \$dir

For detailed information of each dataset, refer to the docs

**FOUR**

## **TASK SPECIFIED TOOLS**

## <span id="page-12-1"></span><span id="page-12-0"></span>**4.1 Knowledge Tracing**

## <span id="page-12-2"></span>**4.2 Format converter**

In Knowledge Tracing task, there is a popular format (we named it triple line (tl) format) to represent the interaction sequence records:

5 419,419,419,665,665 1,1,1,0,0

which can be found in [Deep Knowledge Tracing](https://github.com/chrispiech/DeepKnowledgeTracing/tree/master/data/assistments). In this format, three lines are composed of an interaction sequence. The first line indicates the length of the interaction sequence, and the second line represents the exercise id followed by the third line, where each elements stands for correct answer (i.e., 1) or wrong answer (i.e., 0)

In order to deal with the issue that some special symbols are hard to be stored in the mentioned-above format, we offer another one format, named json sequence to represent the interaction sequence records:

[[419, 1], [419, 1], [419, 1], [665, 0], [665, 0]]

Each item in the sequence represent one interaction. The first element of the item is the exercise id (in some works, the exercise id is not one-to-one mapped to one knowledge unit(ku)/concept, but in junyi, one exercise contains one ku) and the second one indicates whether the learner correctly answer the exercise, 0 for wrongly while 1 for correctly One line, one *json* record, which is corresponded to a learner's interaction sequence.

We provide tools for converting two format:

```
# convert tl sequence to json sequence, by default, the exercise tag and answer will be␣
˓→converted into int type
edudata tl2json $src $tar
# convert tl sequence to json sequence without converting
edudata tl2json $src $tar False
# convert json sequence to tl sequence
edudata json2tl $src $tar
```
## <span id="page-13-0"></span>**4.3 Dataset Preprocess**

The cli tools to quickly convert the "raw" data of the dataset into "mature" data for knowledge tracing task. The "mature" data is in json sequence format and can be modeled by [XKT](https://github.com/bigdata-ustc/XKT) and TKT(TBA)

## <span id="page-13-1"></span>**4.4 junyi**

```
# download junyi dataset to junyi/
>>> edudata download junyi
# build knolwedge graph
>>> edudata dataset junyi kt extract_relations junyi/ junyi/data/
# prepare dataset for knwoeldge tracing task, which is represented in json sequence
>>> edudata dataset junyi kt build_json_sequence junyi/ junyi/data/ junyi/data/graph_
˓→vertex.json 1000
# after preprocessing, a json sequence file, named student_log_kt_1000, can be found in␣
\rightarrowjunyi/data/
# further preprocessing like spliting dataset into train and test can be performed
>>> edudata train_valid_test junyi/data/student_log_kt_1000 -- --train_ratio 0.8 --valid_
˓→ratio 0.1 --test_ratio 0.1
```
## <span id="page-13-2"></span>**4.5 Analysis Dataset**

This tool only supports the *json sequence* format. To check the following statical indexes of the dataset:

- knowledge units number
- correct records number
- the number of sequence

edudata kt\_stat \$filename

## <span id="page-13-3"></span>**4.6 Evaluation**

In order to better verify the effectiveness of model, the dataset is usually divided into train/valid/test or using kfold method.

```
edudata train_valid_test $filename1 $filename2 --train_ratio 0.8 --valid_ratio 0.1 --
˓→test_ratio 0.1
edudata kfold $filename1 $filename2 --n_splits 5
```
Refer to [longling](https://longling.readthedocs.io/zh/latest/#dataset) for more tools and detailed information.

## **FIVE**

## **CITATION**

<span id="page-14-0"></span>If this repository is helpful for you, please cite our work

```
@misc{bigdata2021edudata,
title={EduData},
author={bigdata-ustc},
publisher = {GitHub},
journal = {GitHub repository},
year = {2021},
howpublished = {\url{https://github.com/bigdata-ustc/EduData}},
}
```
## **SIX**

## **MORE WORKS**

<span id="page-16-0"></span>Refer to our [website](http://base.ustc.edu.cn/) and [github](https://github.com/bigdata-ustc) for our publications and more projects

## <span id="page-16-1"></span>**6.1 Get Started**

## <span id="page-16-2"></span>**6.2**

- 1.
- 2. ls download
- 3. dataset [k](#page-29-0)t\_stat

**Note:** junyiEdNet

4. graph edge\_stat

## <span id="page-16-3"></span>**6.3**

### **6.3.1**

github clone

\$ pip install -e .

## **6.3.2** pypi

\$ pip install EduData

### **6.3.3**

\$ edudata \$subcommand \$parameters1 \$parameters2

#### **6.3.4**

\$ edudata -- --help

#### **6.3.5** subcommmand

\$ edudata \$subcommand --help

## <span id="page-17-0"></span>**6.4**

**Note:** \*

## **6.4.1 download**

- dataset\* :
- data\_dir :
- override : False
- url\_dict url

math23k

\$ edudata download math23k downloader, INFO http://base.ustc.edu.cn/data/math23k.zip is saved as math23k.zip Downloading math23k.zip 100.00%: 2.28MB | 2.28MB downloader, INFO math23k.zip is unzip to math23k math23k  $$ 1s$ math23k math23k.zip

math32k

\$ edudata download math23k .. True downloader, INFO http://base.ustc.edu.cn/data/math23k.zip is saved as ../math23k.zip Downloading ../math23k.zip 100.00%: 2.28MB | 2.28MB downloader, INFO ../math23k.zip is unzip to ../math23k ../math23k

### **6.4.2 ls**

•

```
$ Code edudata ls
assistment-2009-2010-skill
assistment-2012-2013-non-skill
assistment-2015
assistment-2017
junyi
KDD-CUP-2010
NIPS-2020
...
```
### **6.4.3 tl2json**

.tl

- src\* : .tl
- tar\* :
- to\_int : int True
- left\_shift : 1 False

```
$ cat data.tl
15
1,1,1,1,7,7,9,10,10,10,10,11,11,45,54
0,1,1,1,1,1,0,0,1,1,1,1,1,0,0
$ edudata tl2json data.tl data.json
1it [00:00, 2610.02it/s]
$ cat data.json
[1, 0], [1, 1], [1, 1], [1, 1], [7, 1], [7, 1], [9, 0], [10, 0], [10, 1], [10, 1], [10, \ldots]\rightarrow1], [11, 1], [11, 1], [45, 0], [54, 0]]
```
### **6.4.4 json2tl**

.tl

• src\* :

• tar\* : .tl

```
$ cat data.json
[1, 0], [1, 1], [1, 1], [1, 1], [7, 1], [7, 1], [9, 0], [10, 0], [10, 1], [10, 1], [10, \ldots]\rightarrow1], [11, 1], [11, 1], [45, 0], [54, 0]]
$ edudata json2tl data.json data.tl
1it [00:00, 8793.09it/s]
$ data cat data.tl
15
1,1,1,1,7,7,9,10,10,10,10,11,11,45,54
0,1,1,1,1,1,0,0,1,1,1,1,1,0,0
```
#### **6.4.5 kt\_stat**

• source\* **:**

\$ cat data.json  $[1, 0], [1, 1], [1, 1], [1, 1], [1, 1], [7, 1], [7, 1], [9, 0], [10, 0], [10, 1], [10, 1], [10, \ldots]$  $\rightarrow$ 1], [11, 1], [11, 1], [45, 0], [54, 0]] \$ edudata kt\_stat data.json doing statistics: 1it [00:00, 6159.04it/s] in ['data.json'] knowledge units number: 7 min index: 1; max index: 54 records number: 15 correct records number: 10 the number of sequence: 1

```
$ edudata kt_stat data.json data1.json
doing statistics: 2it [00:00, 9218.25it/s]
in ['data.json', 'data1.json']
knowledge units number: 7
min index: 1; max index: 54
records number: 30
correct records number: 20
the number of sequence: 2
```
#### **6.4.6 edge\_stat**

- src\* **:** .json
- threshold **:** threshold None

```
$ cat sample_graph.json
[1, 2, 2], [2, 4, 10], [1, 3, 5], [4, 3, 6], [5, 3, 1]]$ edudata edge_stat sample_graph.json
in sample_graph.json
5 edges
count 5.000000
mean 4.800000
```
(continues on next page)

(continued from previous page)

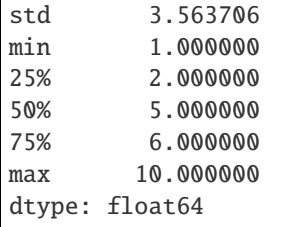

#### threshold=3

\$ edudata edge\_stat sample\_graph.json 3 in sample\_graph.json 3 edges

### **6.4.7 train\_valid\_test**

8:1:1

• files\* :

308:1:1

```
$ cat data.json
[0.4086358705691857, 0.5821013717870963, 0.3937663543609674, 0.3596475011511454, 0.
˓→6269590610755503, 0.5916270350464593, 0.40039551392826145, 0.175949398164154, 0.
˓→7188498245018131, 0.3353656251326548]
[0.7577482681983009, 0.7823167871569502, 0.7628718209608286, 0.6570446436834679, 0.
˓→7895185204556635, 0.5802078440735305, 0.27497800873078715, 0.30383370246383956, 0.
˓→9037409494778825, 0.910175518416613]
[0.408436652871088, 0.3176041020104178, 0.9772468567022291, 0.2958594473962345, 0.
˓→9400651897265613, 0.7442828330073002, 0.4328292856489826, 0.48221263297826256, 0.
˓→028567228727882088, 0.06838837638379969]
[0.4367401871654375, 0.9147963293632903, 0.5618913934548003, 0.555425728144243, 0.
˓→14801367475302585, 0.4753940552854019, 0.35687531862795085, 0.7848409683542806, 0.
˓→6110589151187046, 0.7982670835419365]
...
$ edudata train_valid_test data.json
dataset, INFO train_valid_test start
dataset, INFO train_valid_test: data.json -> data.train.json,data.valid.json,data.test.
\rightarrowjson
dataset, INFO train_valid_test end
$ wc -l data.json data.train.json data.valid.json data.test.json
30 data.json
```
(continues on next page)

(continued from previous page)

```
24 data.train.json
3 data.valid.json
3 data.test.json
60
```
#### **6.4.8 kfold**

5

• files\* :

\$ edudata kfold data.json dataset, INFO kfold 0 start dataset, INFO kfold 1 start dataset, INFO kfold 0: data.json -> data.0.train.json,data.0.test.json dataset, INFO kfold 2 start dataset, INFO kfold 1: data.json -> data.1.train.json,data.1.test.json dataset, INFO kfold 2: data.json -> data.2.train.json,data.2.test.json ... \$ wc -l data.\* 6 data.0.test.json 24 data.0.train.json 6 data.1.test.json 24 data.1.train.json 6 data.2.test.json 24 data.2.train.json 6 data.3.test.json 24 data.3.train.json 6 data.4.test.json 24 data.4.train.json 30 data.json

## **6.4.9 dataset.junyi.kt.extract\_relations**

junyi .json

- src\_root : ../raw\_data/junyi/
- tar\_root : ../data/junyi/data/

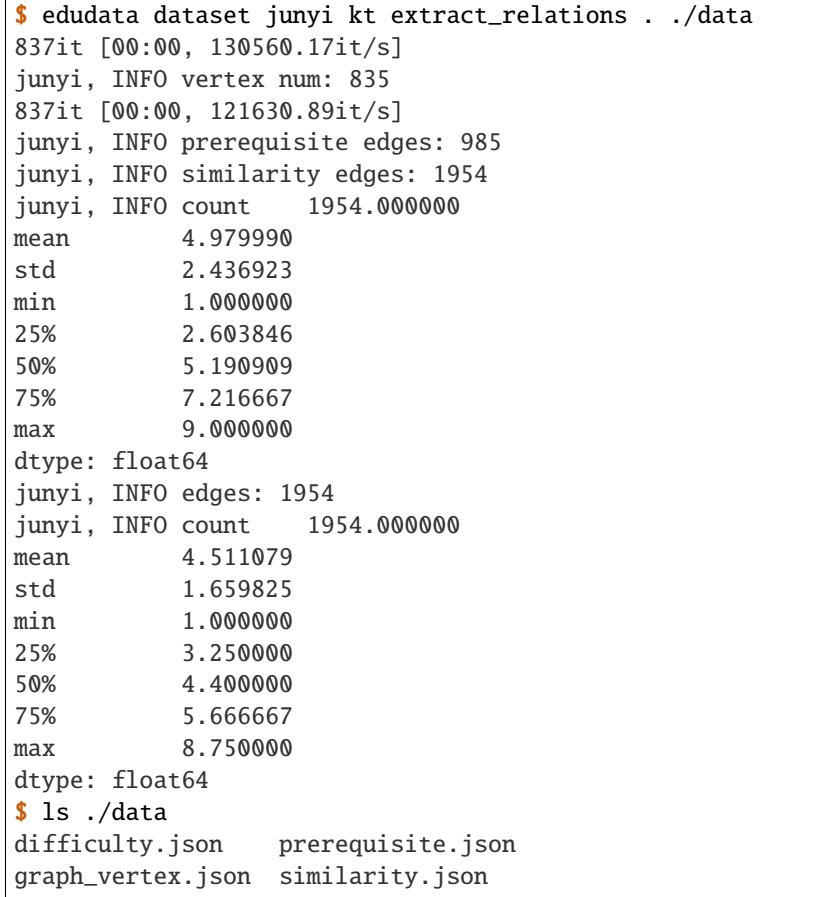

### **6.4.10 dataset.junyi.kt.build\_json\_sequence**

n

```
• src_root* :
```
- tar\_root\* :
- ku\_dict\_path\* :
- n: n 1000

session

session session 1000 59792 session

```
$ edudata dataset junyi kt build_json_sequence . ./data ./data/graph_vertex.json
reading data: 39462201it [03:28, 189554.01it/s]
calculating frequency: 100%|| 247547/247547 [00:00<00:00, 1011762.99it/s]
writing -> data/student_log_kt_1000: 100%|| 1000/1000 [00:03<00:00, 321.59it/s]
$ wc -l student_log_kt_1000
59792 student_log_kt_1000
```
#### **6.4.11 dataset.ednet.kt.build\_json\_sequence**

EdNet

- users\_dir\* :
- questions\_csv\* : .csv
- tar\* :

```
$ edudata dataset ednet kt build_json_sequence KT1_sample EdNet-Contents/contents/
˓→questions.csv sequence.json
building interactions: 100%|| 10/10 [00:00<00:00, 1240.59it/s]
$ wc -l sequence.json
10 sequence.json
```
### **6.4.12 dataset.ednet.kt.select\_n**

```
n
   • src* :
   • tar* : n
   \cdot n<sup>*</sup>
```

```
$ edudata dataset ednet kt select_n sequence.json top5.json 5
evaluating length of each row: 10it [00:00, 6238.74it/s]
selecting 5 most active students from sequence.json to top5.json: 10it [00:00, 58254.
\rightarrow22it/s]
$ wc -l top5.json
5 top5.json
```
### **6.4.13 graph.dense**

ku\_num

- ku\_num\* :
- tar\* :
- undirected : False

\$ edudata graph dense 5 graph.json [0, 1] [0, 2] [0, 3] [0, 4] [1, 0] ...

#### **6.4.14 graph.con**

• ku\_num\* :

- src\* :
- tar\* :

```
$ cat data.json
[0, 1], [1, 0], [1, 1], [2, 0][0, 1], [1, 1], [2, 0], [4, 1][0, 1], [2, 1], [3, 0], [2, 1]$ edudata graph con 5 data.json --tar graph.json
/home/huzr/.local/lib/python3.9/site-packages/EduData/Task/KnowledgeTracing/graph.py:529:
˓→ UserWarning: do not use this function due to the lack of support from theory
warnings.warn("do not use this function due to the lack of support from theory")
constructing concurrence graph: 3it [00:00, 8701.88it/s]
$ cat graph.json
\sqrt{ }\Gamma0,
    1,
    0.21049203852953075
],
\Gamma0,
    2,
    0.07743569350528148
],
...
```
### **6.4.15 graph.trans**

- ku\_num\* :
- src\* :
- tar\* :

\$ cat data.json  $[0, 1], [1, 0], [1, 1], [2, 1]$  $[2, 0], [1, 0], [0, 1], [2, 1]$ \$ edudata graph trans 3 data.json -tar result.json constructing transition graph: 2it [00:00, 6765.01it/s] [0.0, 0.5, 0.5] [0.5, 0.0, 0.5] [0.0, 1.0, 0.0]

### **6.4.16 graph.ctrans**

- ku\_num\* :
- src\* :
- tar\* :

```
$ cat data.json
[0, 1], [1, 0], [1, 1], [2, 1][2, 0], [1, 0], [0, 1], [2, 1]$ edudata graph ctrans 3 data.json --tar result.json
constructing coorect transition graph: 2it [00:00, 11351.30it/s]
[0.0, 0.0, 1.0]
[0.0, 0.0, 1.0]
[0.0, 0.0, 0.0]
```
#### **6.4.17 graph.sim**

- ku\_num\*
- src\_graph\*
- tar\* :

```
$ edudata graph sim 5 graph.json result.json
$ cat result.json
\lceil\overline{\mathsf{L}}0,
         1,
         0.2618280790565648
     ],
     \Gamma0,
         2,
         0.7264881146529072
     ],
     \Gamma0,
          3,
         0.4690365472434528
     ],
...
```
#### **6.4.18 graph.ccon**

- ku\_num\* :
- src\* :
- tar\* :

\$ cat data.json  $[0, 1], [1, 0], [1, 1], [2, 0]$  $[0, 1], [1, 1], [2, 0], [2, 1]$  $[2, 1], [2, 1], [1, 1], [2, 0]$  $[1, 0], [0, 1], [0, 1], [2, 0]$  $[2, 0], [1, 1], [0, 1], [2, 1]$ \$ edudata graph ccon 3 data.json --tar result.json /home/huzr/.local/lib/python3.9/site-packages/EduData/Task/KnowledgeTracing/graph.py:510: ˓<sup>→</sup> UserWarning: do not use this function due to the lack of support from theory warnings.warn("do not use this function due to the lack of support from theory") constructing coorect transition graph: 5it [00:00, 18927.36it/s] [[0. 1. 0.] [1. 0. 0.] [0. 0. 0.]]

### <span id="page-29-0"></span>**6.5**

**6.5.1**

#### **6.5.2**

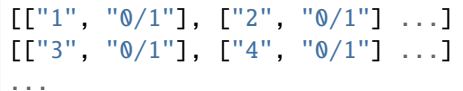

- •
- •
- •

## <span id="page-30-0"></span>**6.6**

## **6.6.1**

### **6.6.2**

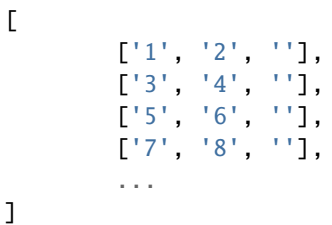

## **6.6.3**

]

,

:

:

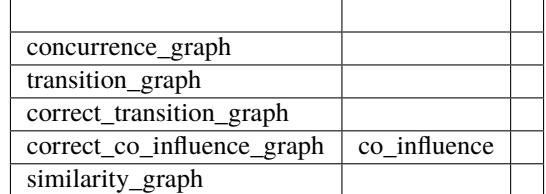

## **6.6.4 concurrence\_graph(graph.con)**

 $[[1, 0], [2, 0], ...]$  --->  $graph[1][2]$  += 1,  $graph[2][1]$  += 1

## **6.6.5 transition\_graph(graph.trans)**

 $[[1, 0], [2, 1], ...]$  --->  $graph[1][2]$  += 1

:

## **6.6.6 correct\_transition\_graph(graph.trans)**

 $[1, 1], [2, 1], [3, 0], ...]$  --->  $graph[1][2]$  += 1

## **6.6.7 correct\_co\_influence\_graph(graph.ccon)**

correct\_transition\_graph Co-influence

```
Co-influence[i][j] = Co-influence[j][i] = (graph[i][j] + graph[j][i]) /\rightarrow|graph[i][j] - graph[i][j]|
```
Co-influence

:

### **6.6.8 similarity\_graph(graph.sim)**

 $[[1, 1, 0],$   $[[1, 0.94280904, 0.85280287],$  $[2, 2, 1],$  --->  $[0.94280904, 1, 0.90453403],$ [3, 1, 1]] [0.85280287, 0.90453403, 1]]

## <span id="page-31-0"></span>**6.7 DataSet**

### **6.7.1 ASSISTments**

**2009-2010 ASSISTment Skill Builder Data**

**Data Description**

#### **Column Description**

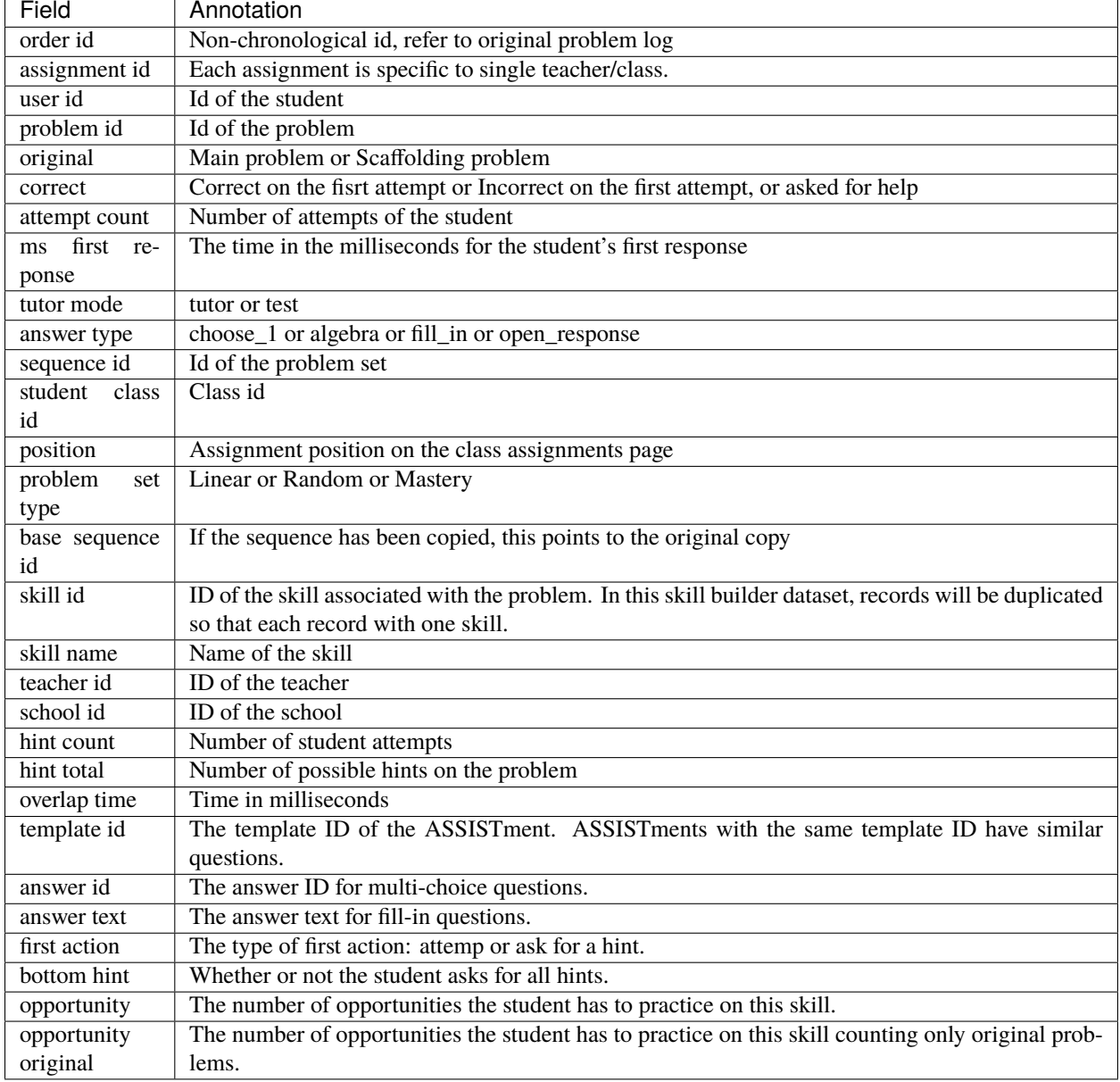

### [1]: import numpy as np

import pandas as pd

import plotly.express as px from plotly.subplots import make\_subplots import plotly.graph\_objs as go

[2]: path = "ASSISTments2009-2010.csv"

 $data = pd.read_csv(path, encoding = "ISO-8859-15", low_memory=False)$ 

#### **EduData**

### **Record Examples**

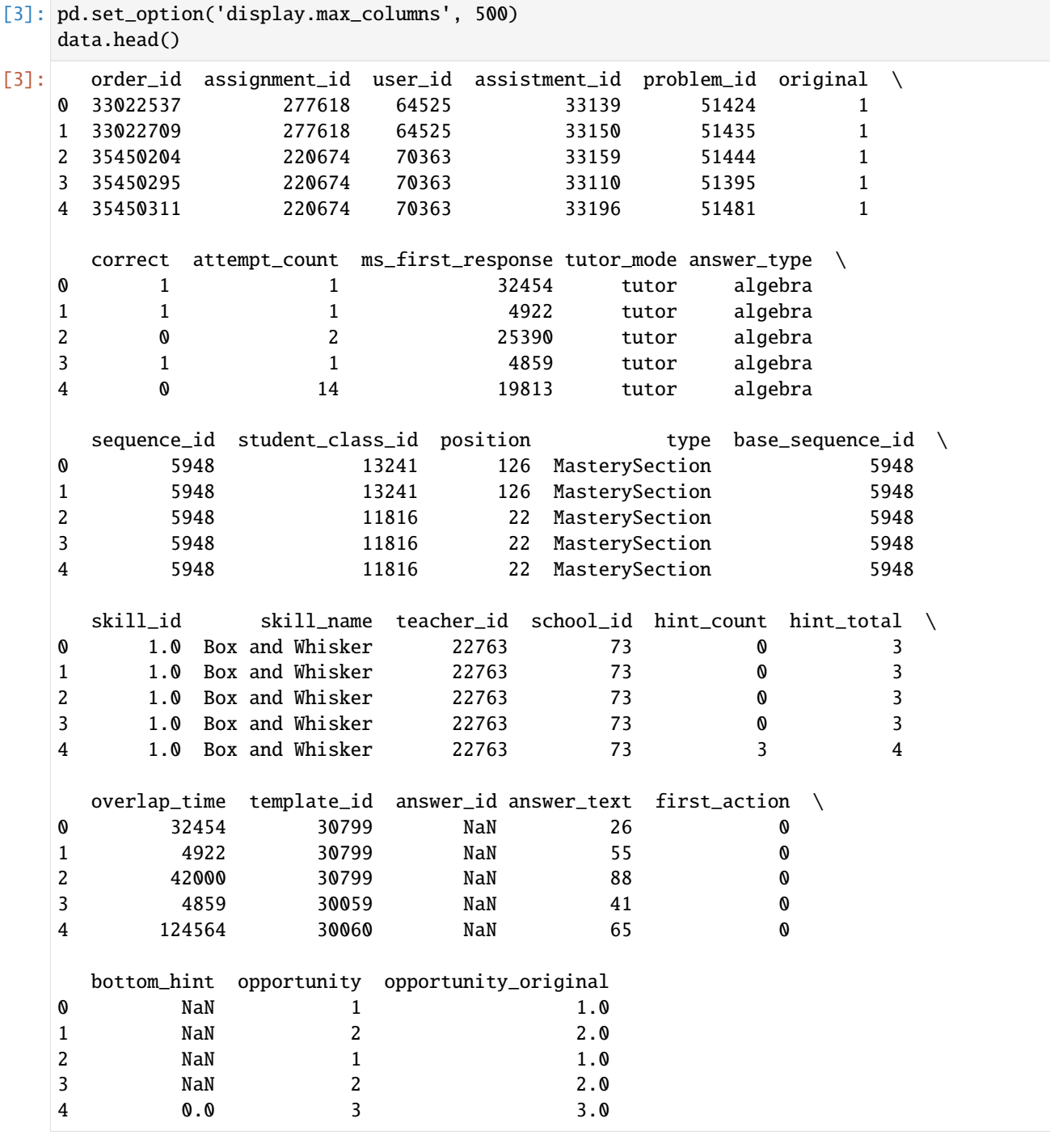

#### **General features**

#### [4]: data.describe()

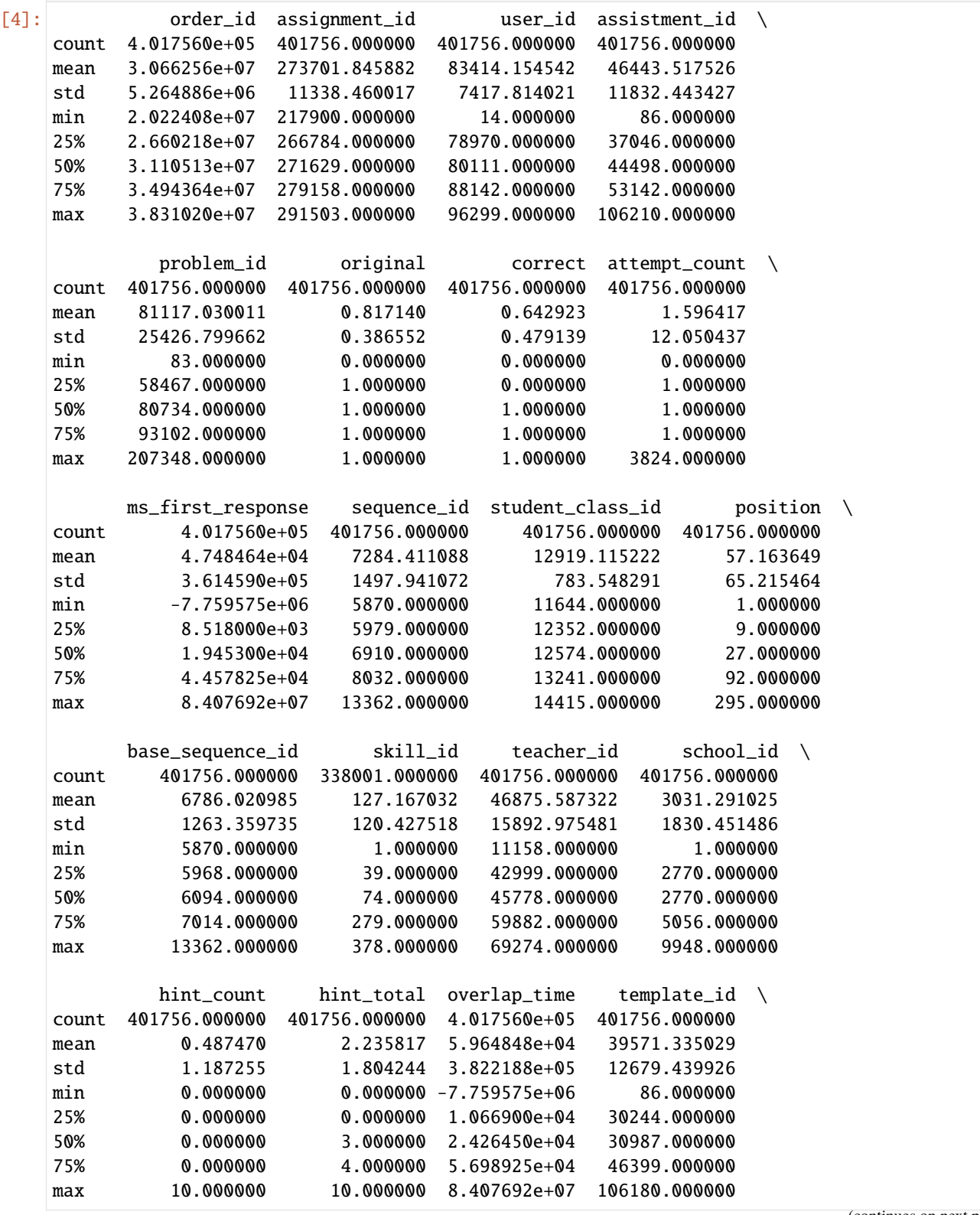

(continues on next page)

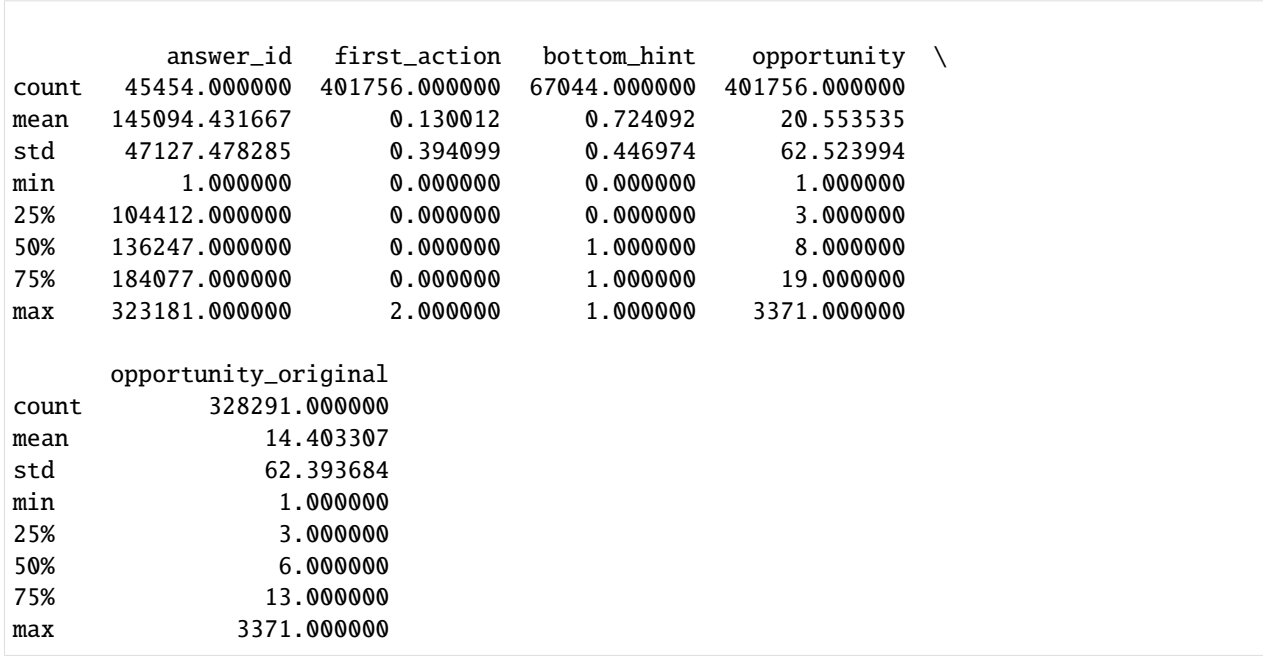

(continued from previous page)

[5]: print("The number of records: "+ str(len(data['order\_id'].unique())))

The number of records: 346860

#### [6]: print('Part of missing values for every column') print(data.isnull().sum() / len(data))

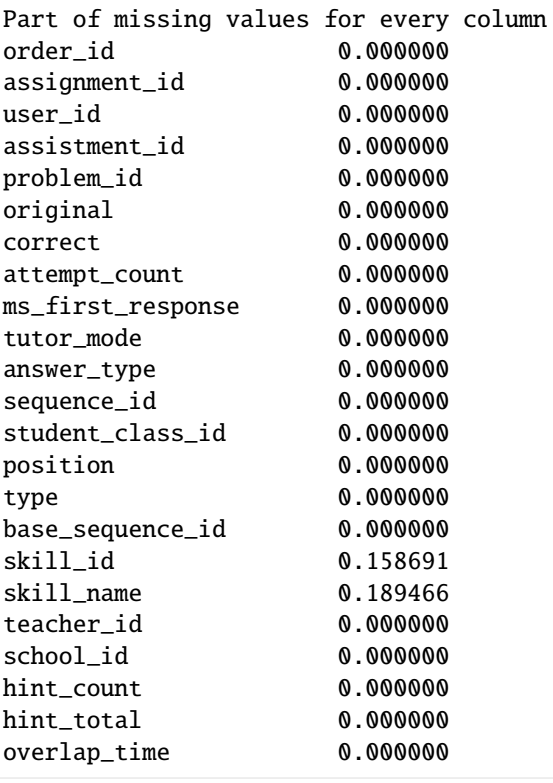

(continues on next page)
```
template_id 0.000000
answer_id 0.886862
answer_text 0.222045
first_action 0.000000
bottom_hint 0.833123
opportunity 0.000000
opportunity_original 0.182860
dtype: float64
```

```
[7]: len(data.user_id.unique())
```

```
[7]: 4217
```

```
[8]: ds = data['user_id'].value_counts().reset_index()
    ds.columns = [
         'user_id',
         'count'
    ]
    ds['user_id'] = ds['user_id'].astype(str) + "-'ds = ds.sort_values(['count']).tail(40)
    fig = px.bar(ds,
        x = 'count',y = 'user_id',orientation='h',
        title='Top 40 students by number of actions'
    )
    fig.show("svg")
```

```
[9]: ds = data['user_id'].value_counts().reset_index()
    ds.columns = [
         'user_id',
         'count'
    ]
    ds = ds.sort_values('user_id')
    fig = px.histogram(
        ds,
        x = 'user_id',y = 'count',title = 'User action distribution'
    )
    fig.show("svg")
```

```
[10]: ds = data['problem_id'].value_counts().reset_index()
     ds.columns = [
          'problem_id',
          'count'
     ]
     ds['problem_id'] = ds['problem_id'].astype(str) + '-'ds = ds.sort_values(['count']) .tail(40)fig = px.bar(ds,
         x = 'count',y = 'problem_id',
         orientation = 'h',
         title = 'Top 40 useful problem_ids'
     )
      fig.show("svg")
```

```
[11]: ds = data['problem_id'].value_counts().reset_index()
```

```
ds.columns = [
    'problem_id',
    'count'
]
ds = ds.sort_values('problem_id')
fig = px.histogram(
    ds,
    x='problem_id',
    y='count',
    title='problem_id action distribution'
)
```

```
fig.show("svg")
```

```
[12]: ds = data['correct'].value_counts().reset_index()
     ds.column = 5'correct',
          'percent'
     ]
     ds['percent'] /= len(data)
     ds = ds.sort_values(['percent'])
     fig = px.pie(
         ds,
```

```
names = ['wrong', 'right'],
    values = 'percent',
    title = 'Percent of correct answers'
\mathcal{L}fig.show("svg")
```
## **Sort by answer types**

```
[13]: ds = data['answer_type'].value_counts().reset_index()
      ds.columns = [
          'answer_type',
          'percent'
      ]
      ds['percent'] /= len(data)
      ds = ds.sort_values(['percent'])
      fig = px.pie(ds,
          names = 'answer_type',
          values = 'percent',
          title = 'Problem type',
      \lambdafig.show("svg")
```

```
[14]: fig = make_subplots(rows=3, cols=2)
      traces = [
          go.Bar(
              x = ['wrong', 'right'],y = \lceillen(data[data['answer_type'] == item) & (data['correct'] == 0)],
                  len(data[data['answer_type'] == item) & (data['correct'] == 1)])],
              name = 'Type: ' + str(item),text = [str(round(100*len(data[(data['answer_type'] == item)&(data['correct'] ==␣
      \rightarrow0)])/len(data[data['answer_type'] == item]),2)) + '%',
                  str(round(100*len(data[(data['answer_type'] == item)&(data['correct'] ==␣
      \rightarrow1)])/len(data[data['answer_type'] == item]),2)) + '%'
              ],
              textposition = 'auto'
          ) for item in data['answer_type'].unique().tolist()
      ]
```

```
for i in range(len(traces)):
    fig.append_trace(
        traces[i],
        (i //2) + 1,
        (i % 2) + 1\lambdafig.update_layout(
    title_text = 'Percent of correct answers for every problem type',
)
fig.show("svg")
```
### **Sort by schools**

```
[15]: len(data['school_id'].unique())
[15]: 75
[16]: ds = data['school_id'].value_counts().reset_index()
      ds.columns = [
          'school_id',
          'percent'
      ]
      ds['percent'] /= len(data)
      ds = ds.sort_values(['percent'])
      fig = px.pie(ds,
          names = 'school_id',
          values = 'percent',
          title = 'Percent of schools',
      \mathcal{L}fig.show("svg")
```
[17]: ds = data['school\_id'].value\_counts().reset\_index()

```
ds.columns = [
    'school_id',
    'count'
]
ds['school_id'] = ds['school_id'].astype(str) + "-'
```

```
ds = ds.sort_values(['count']).tail(20)
fig = px.bar(ds,
    x = 'count',y = 'school_id',orientation = 'h',
    title = 'Top 20 useful school_ids'
\lambdafig.show("svg")
```
#### **Sort by attemp counts**

```
[18]: ds = data['attempt_count'].value_counts().reset_index()
      ds.columns = [
          'attempt_count',
          'count'
     ]
     ds['attempt_count'] = ds['attempt_count'].astype(str) + '-'
      ds = ds.sort_values(['count']).tail(40)
      fig = px.bar(ds,
         x = 'count',y = 'attempt_count',
         orientation = 'h',
         title = 'Top 20 often attempt count'
     )
      fig.show("svg")
```
#### **Sort by skills**

```
[19]: ds = data['skill_id'].dropna() # There are less NaNs in 'skill_id' column than 'skill_
      ˓→name' column.
      ds = ds.value_counts().reset_index()
     ds.columns = [
          'skill_id',
          'count'
     ]
```

```
ds['skill_id'] = ds['skill_id'].astype(str) + '-'ds = ds.sort_values(['count']).tail(40)
fig = px.bar(ds,
   x = 'count',y = 'skill_id',orientation = 'h',
    title = 'Top 40 useful skill_id'
)
fig.show("svg")
```
# [ ]:

# **ASSISTments2015 Data Analysis**

## **Data Description**

## **Column Description**

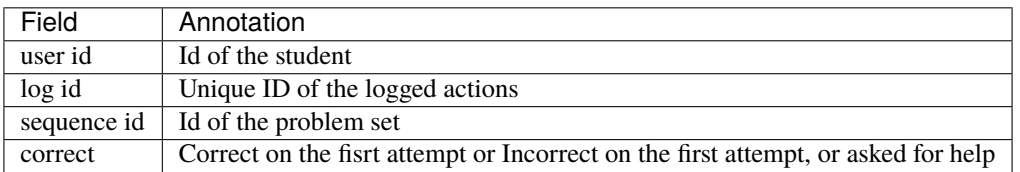

[1]: import numpy as np import pandas as pd

> import plotly.express as px from plotly.subplots import make\_subplots import plotly.graph\_objs as go

[2]: path = "2015\_100\_skill\_builders\_main\_problems.csv" data = pd.read\_csv(path, encoding = "ISO-8859-15",low\_memory=False)

# **Record Examples**

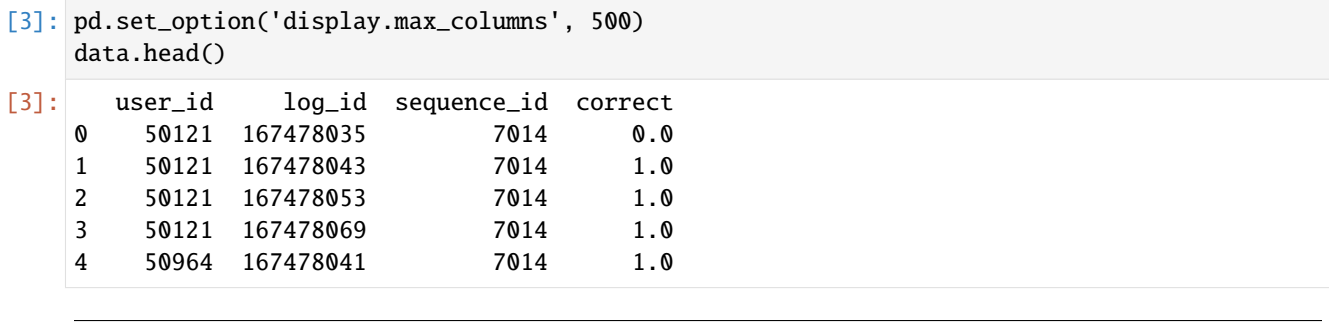

# **General features**

[4]: data.describe()

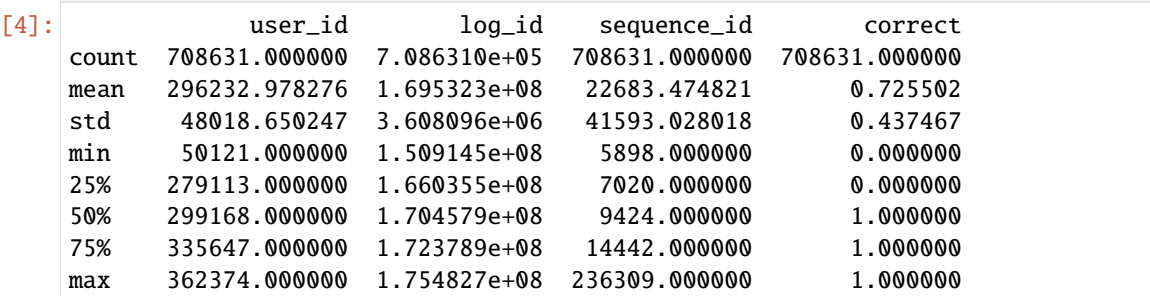

[5]: print("The number of records: "+ str(len(data['log\_id'].unique())))

The number of records: 708631

[6]: print('Part of missing values for every column') print(data.isnull().sum() / len(data))

Part of missing values for every column user\_id 0.0  $log_id$  0.0 sequence\_id 0.0 correct 0.0 dtype: float64

[7]: len(data.user\_id.unique())

[7]: 19917

[8]: len(data.sequence\_id.unique())

[8]: 100

# **Sort by user id**

```
[9]: ds = data['user_id'].value_counts().reset_index()
    ds.columns = [
        'user_id',
         'count'
    ]
    ds['user_id'] = ds['user_id'].astype(str) + '-'ds = ds.sort_values(['count']) .tail(40)fig = px.bar(ds,
        x = 'count',y = 'user_id',orientation='h',
        title='Top 40 students by number of actions'
    )
    fig.show("svg")
```

```
[10]: ds = data['user_id'].value_counts().reset_index()
     ds.columns = [
          'user_id',
          'count'
     ]
     ds = ds.sort_values('user_id')
     fig = px.histogram(
         ds,
         x = 'user_id',y = 'count',title = 'User action distribution'
     )
     fig.show("svg")
```
# **Correct answers**

```
[11]: ds = data['correct'].value_counts().reset_index()
     ds.columns = [
          'correct',
          'percent'
     ]
```

```
ds['percent'] /= len(data)
ds = ds.sort_values(['correct'])
fig = px.pie(ds,
    names = [0', '1/10', '1/5', '1/4', '1/3', '1/2', '2/3', '3/4', '4/5', '9/10', '1'],values = 'percent',
    title = 'Percent of correct answers'
)
fig.show("svg")
```
Minor note: we also have Essay questions that teachers can grade. If this value is say .25 that means the teacher gave it a 1 our of 4.

### **Sort by sequence id**

```
[12]: ds = data['sequence_id'].value_counts().reset_index()
      ds.columns = [
          'sequence_id',
          'count'
      ]
      ds['sequence_id'] = ds['sequence_id'].astype(str) + '-'
      ds = ds.sort_values(['count']) .tail(40)fig = px.bar(ds,
          x = 'count',y = 'sequence_id',
          orientation = 'h',
          title = 'Top 40 useful sequence_ids'
      )
      fig.show("svg")
[13]: ds = data.groupby('sequence_id')['correct'].mean()
```

```
ds = ds{\cdot}reset{\cdot}index()ds['sequence_id'] = ds['sequence_id'].astype(str) + "-'ds1 = ds.sort_values(['correct']).tail(20)
fig1 = px.bar(ds1,
    x = 'correct',y = 'sequence_id',
    orientation = 'h',
    title = 'Average number correct answers of problem sets (top 20)'
```

```
)
fig1.show("svg")
ds2 = ds.sort_values(['correct']).head(20)
fig2 = px.bar(ds2,
   x = 'correct',y = 'sequence_id',
    orientation = 'h',
    title = 'Average number correct answers of problem sets (bottom 20)'
)
fig2.show("svg")
```
This figure presents the average number correct answers of problem sets. These low-average problem sets deserve more attention from teachers and students.

# **ASSISTments2017 Data Analysis**

## **Data Description**

# **Column Description**

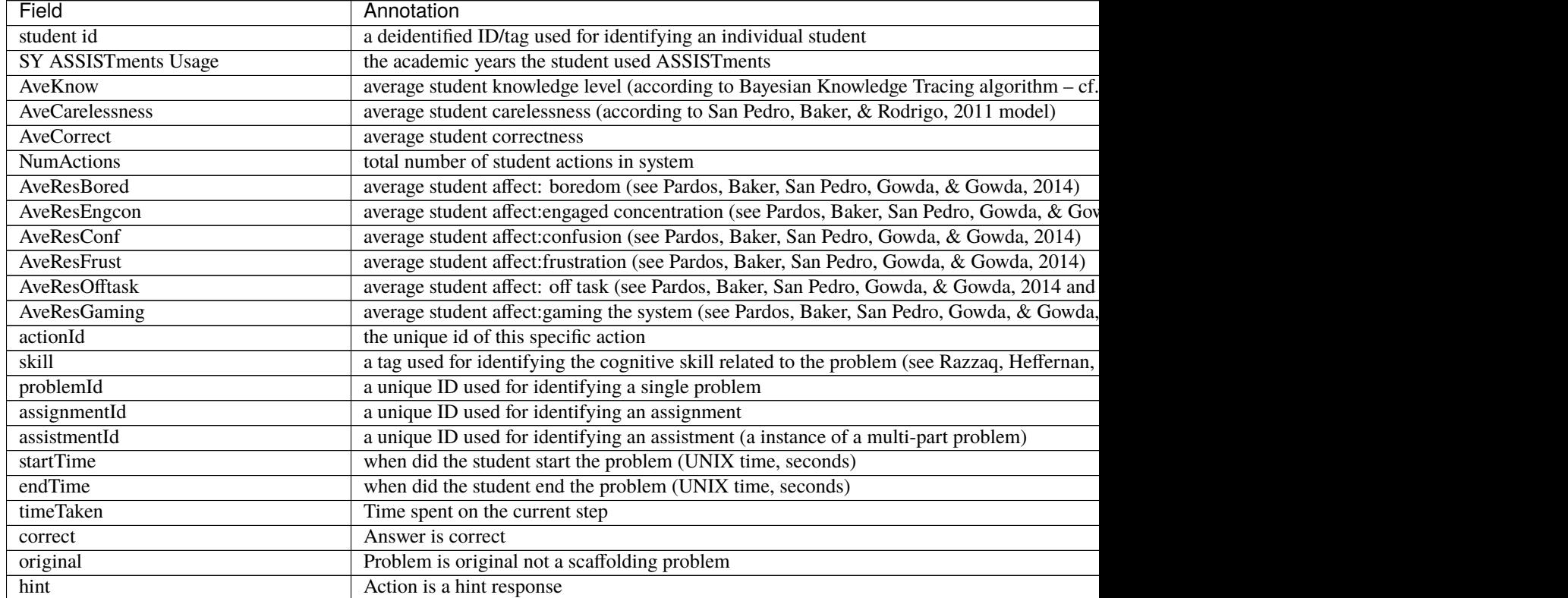

Table  $1$  – continued from previous page

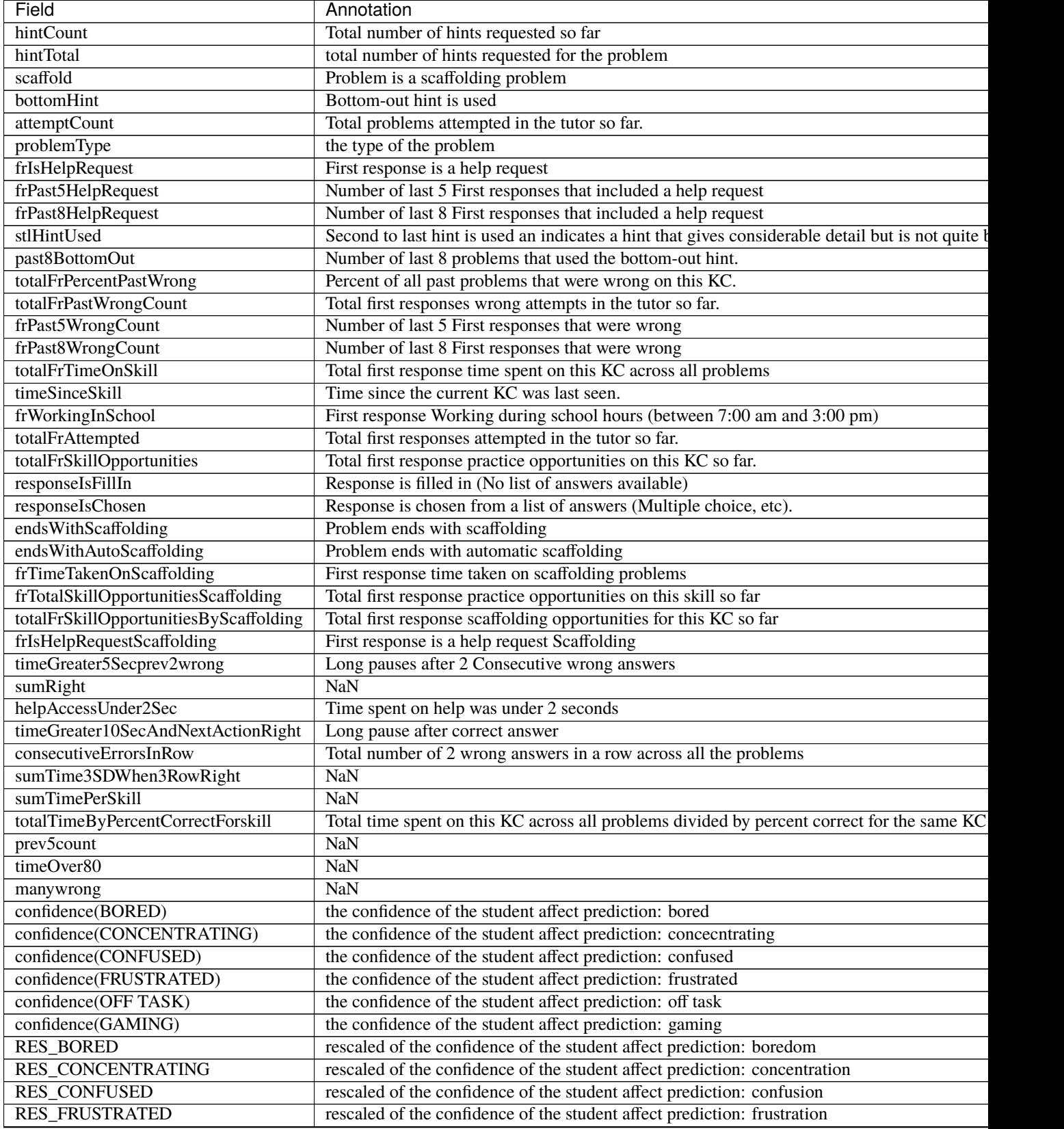

Table  $1$  – continued from previous page

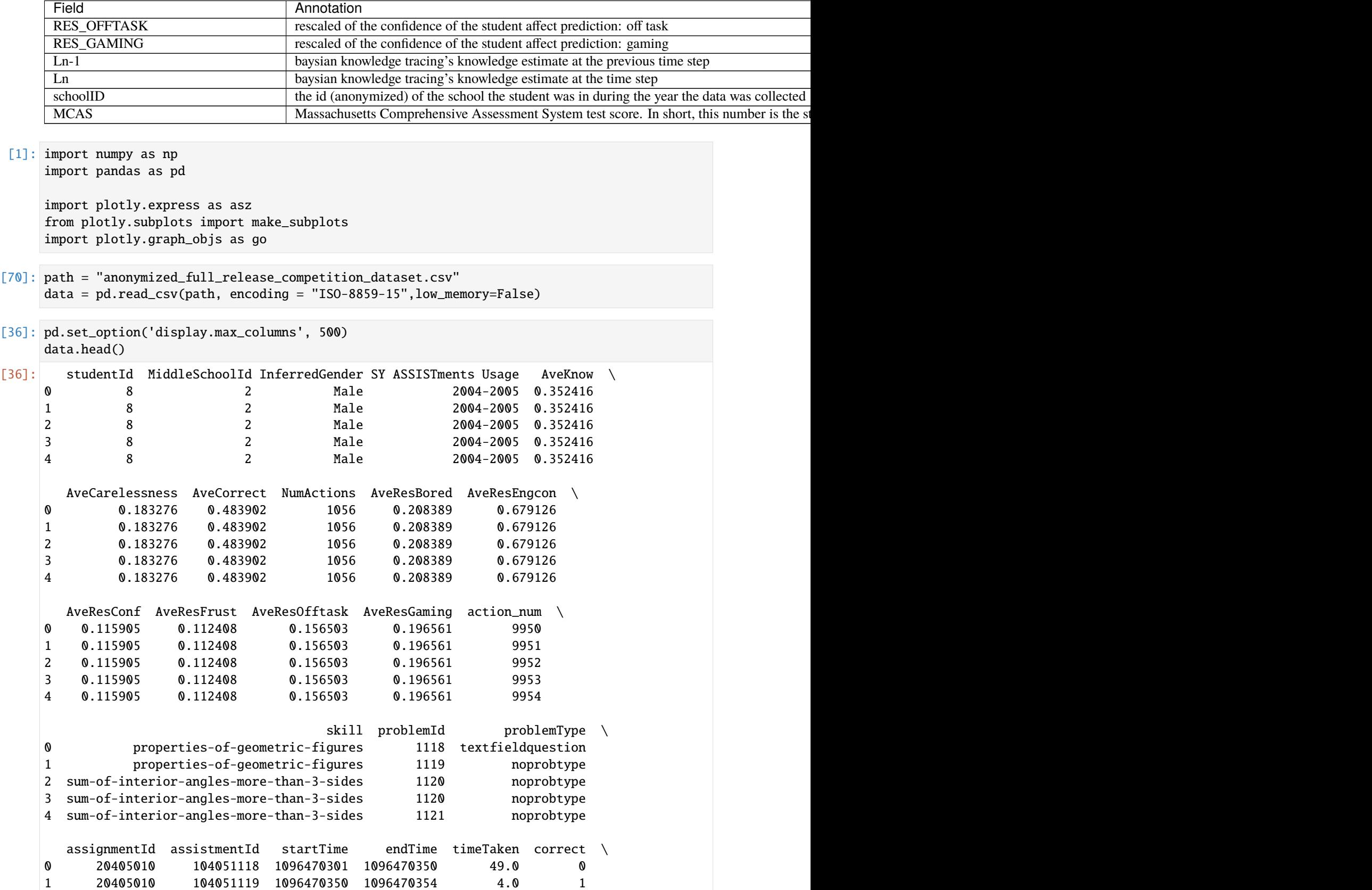

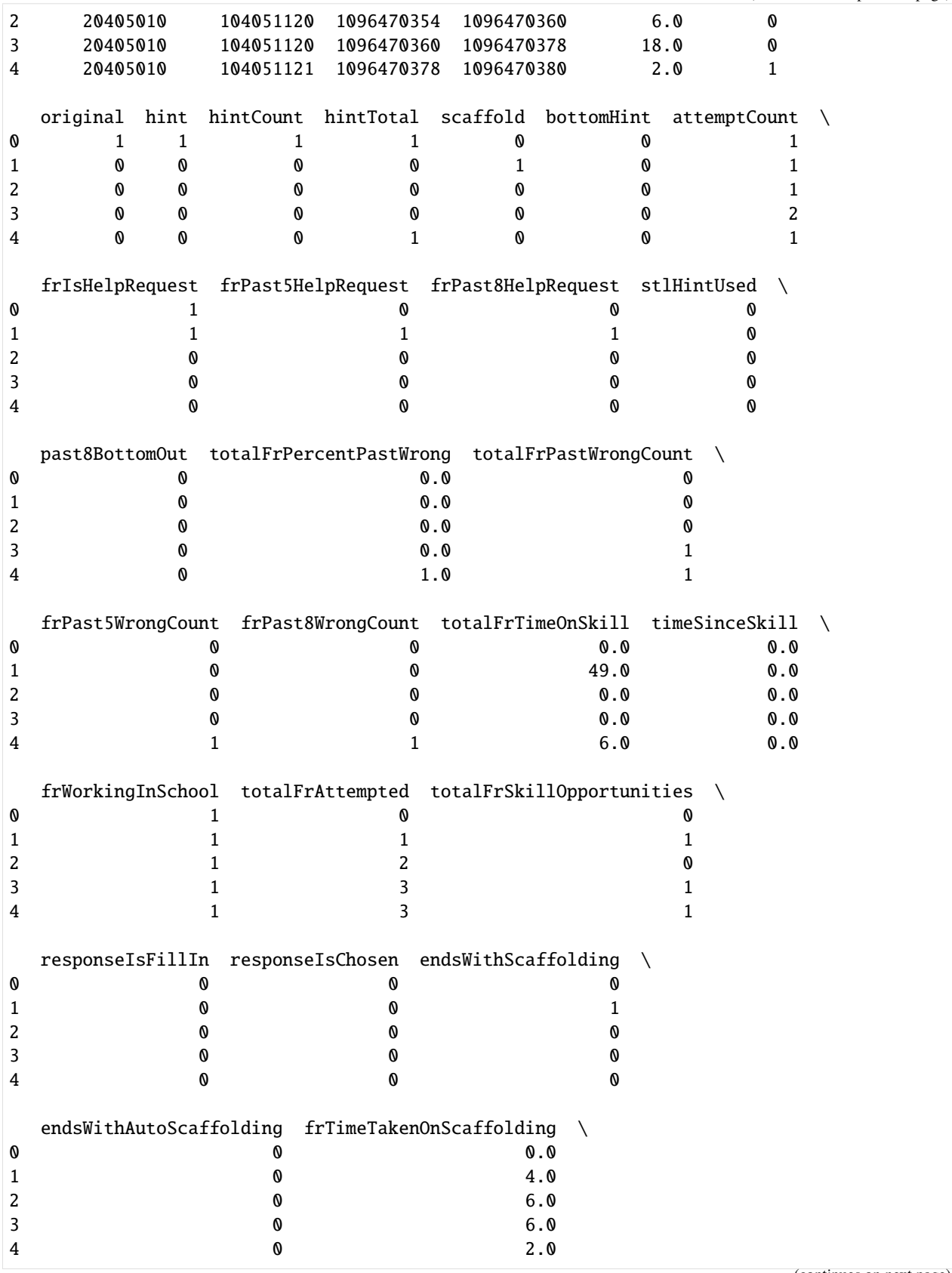

# **EduData**

(continued from previous page)

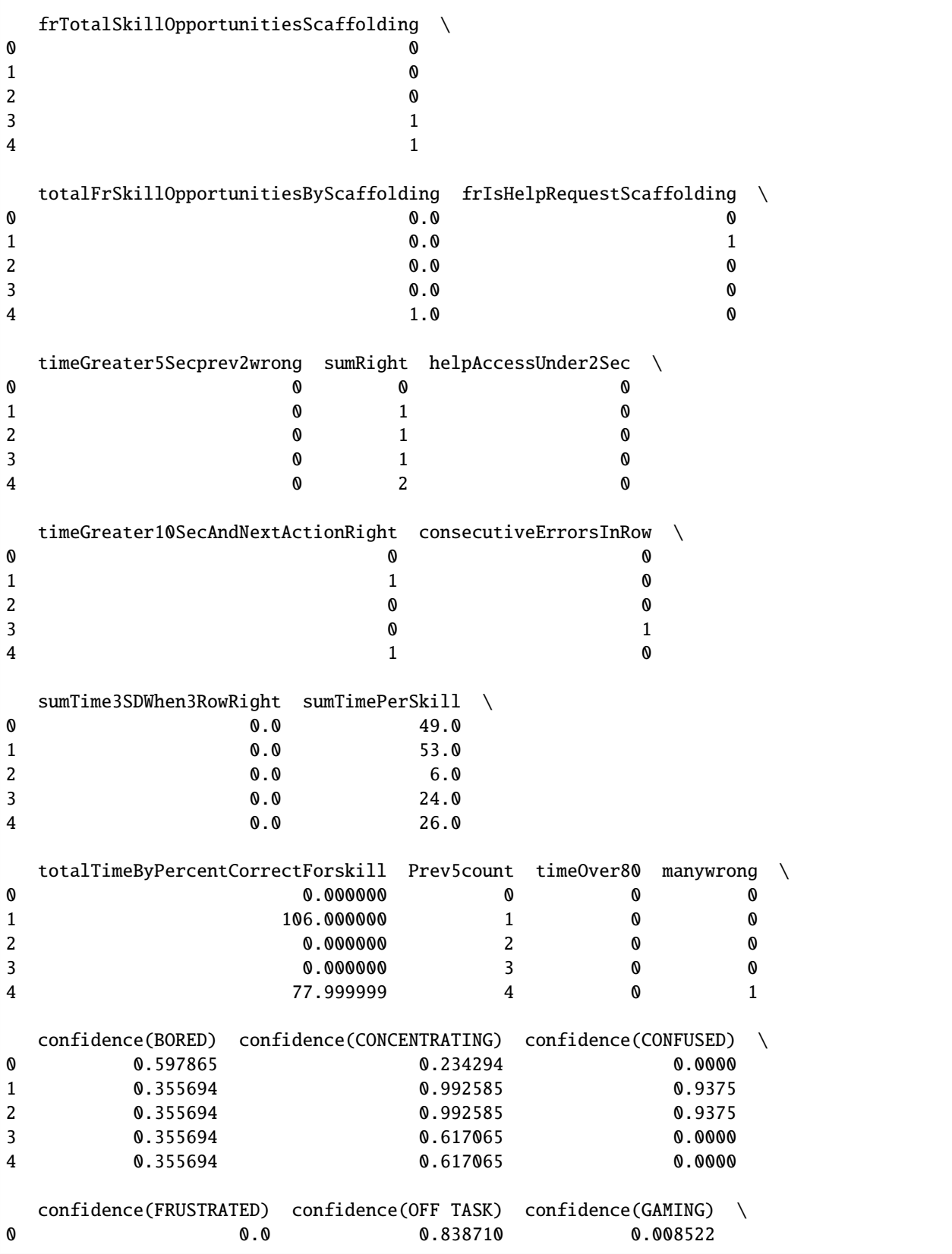

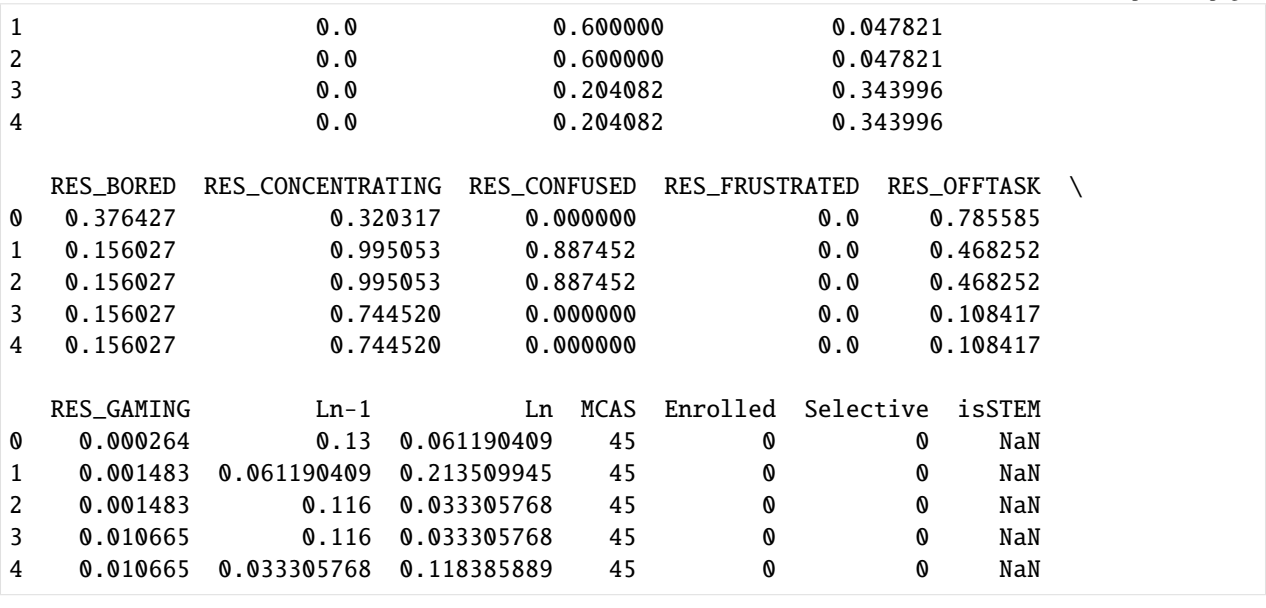

# **General features**

[23]: data.describe()

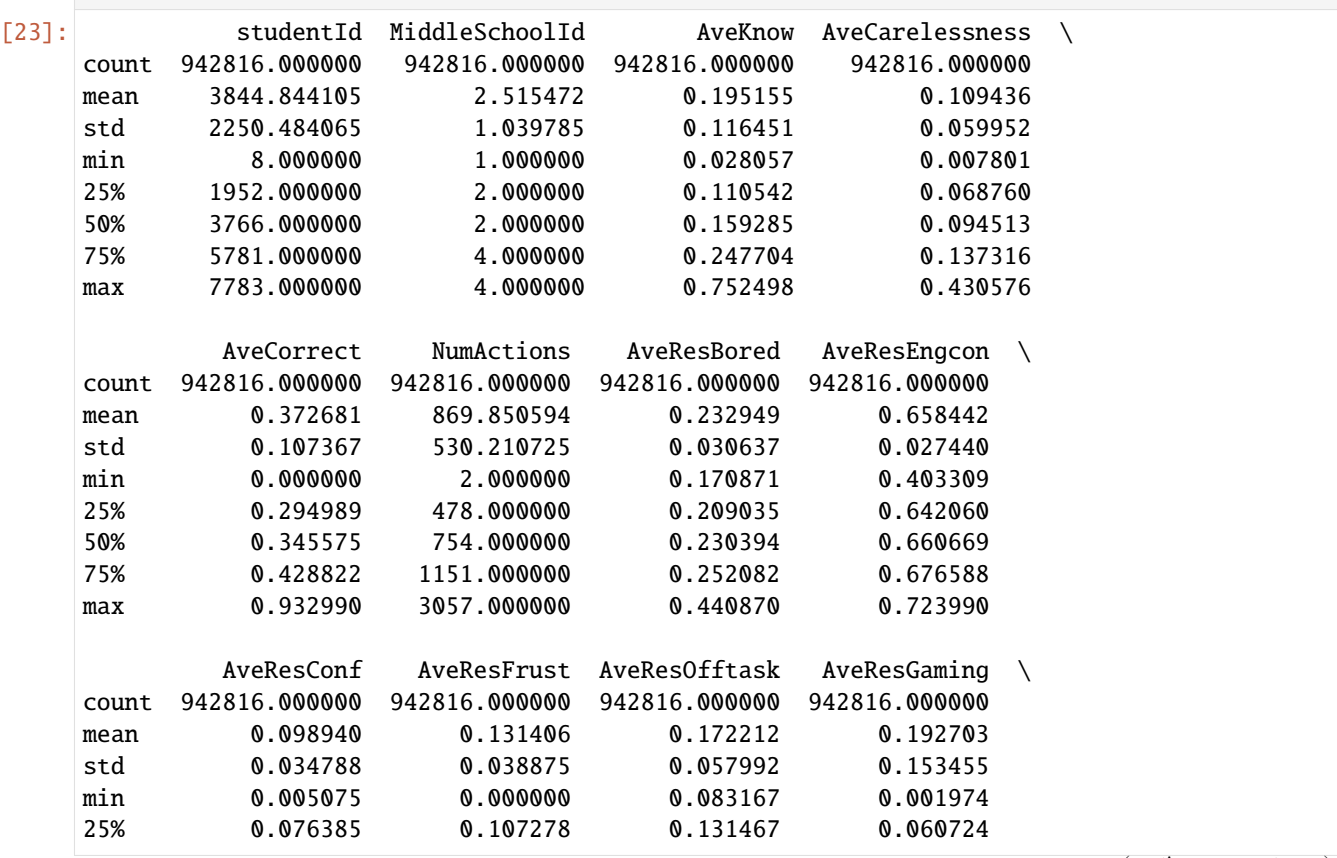

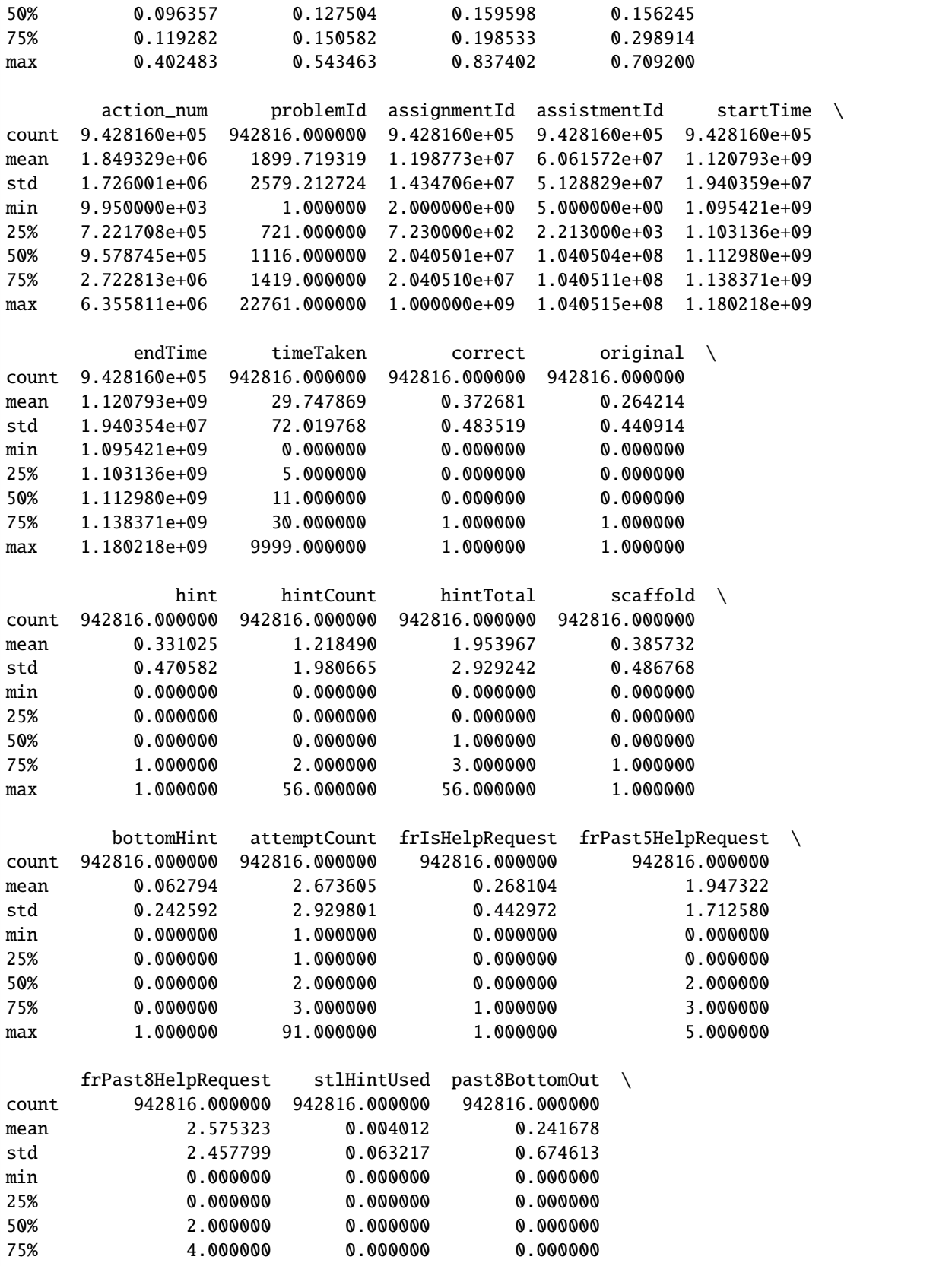

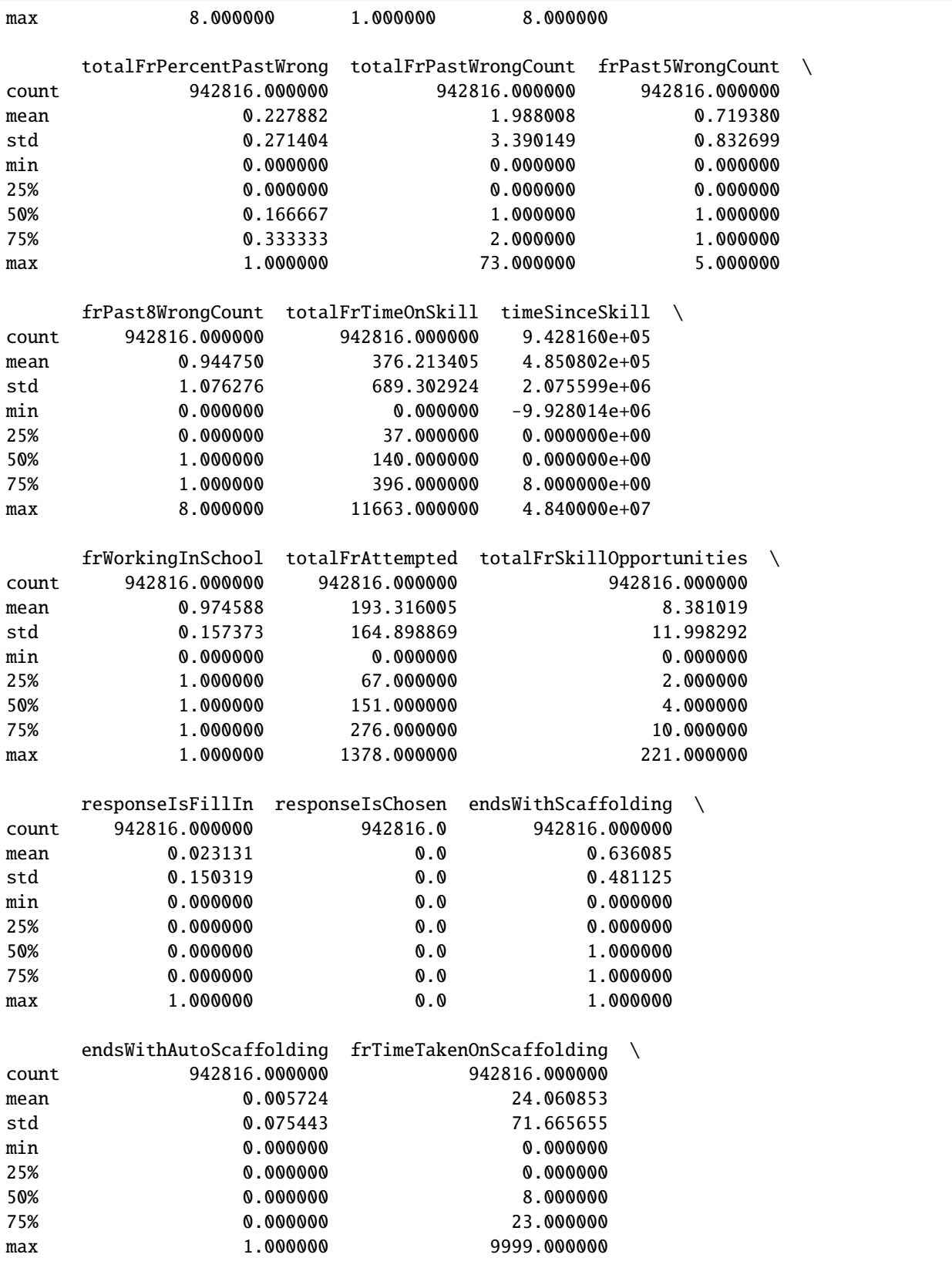

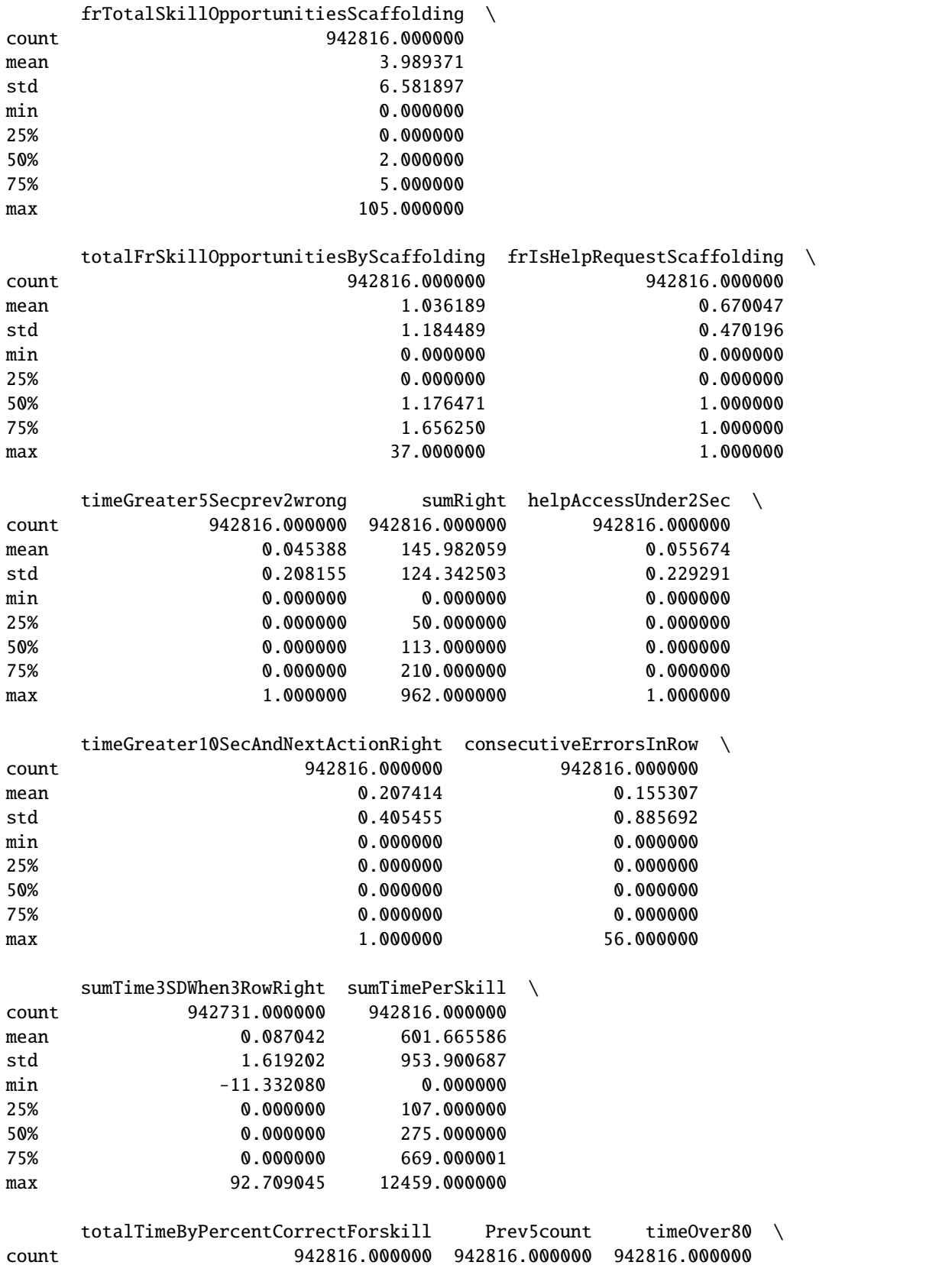

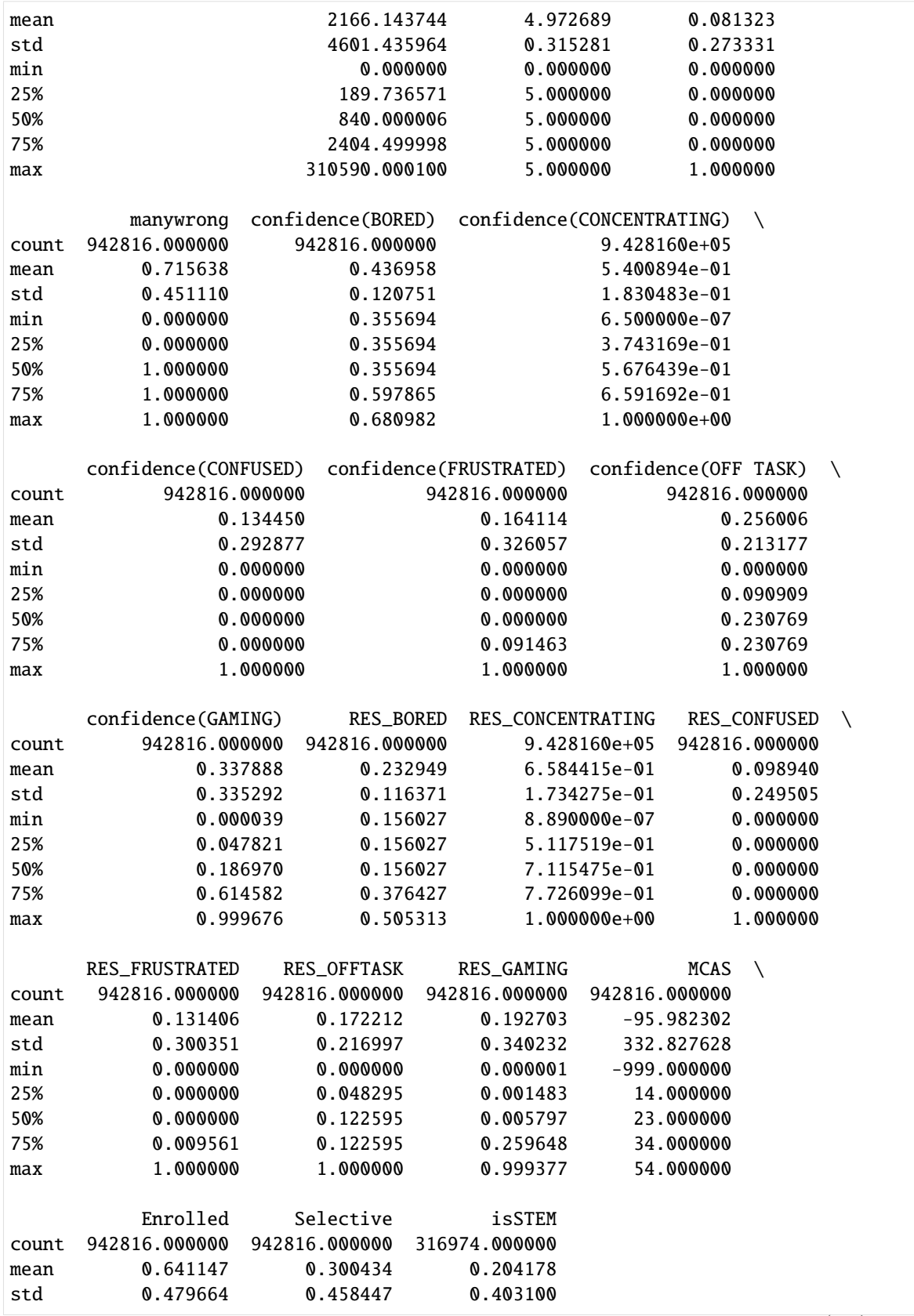

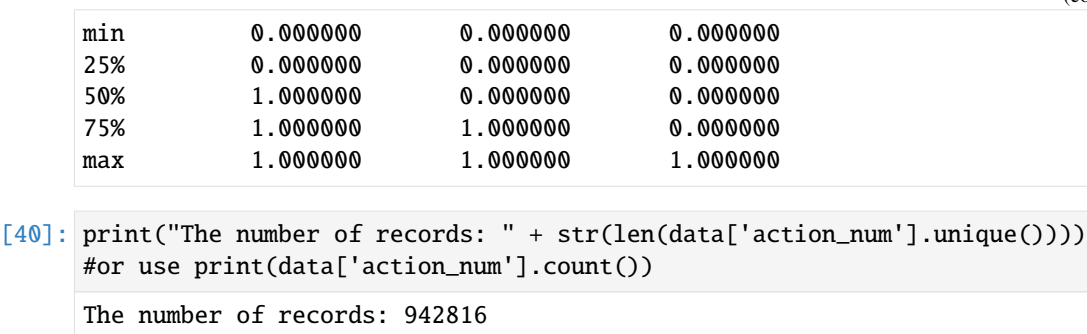

```
[37]: print('Part of missing values for every column')
     print(data.isnull().sum() / len(data))
```
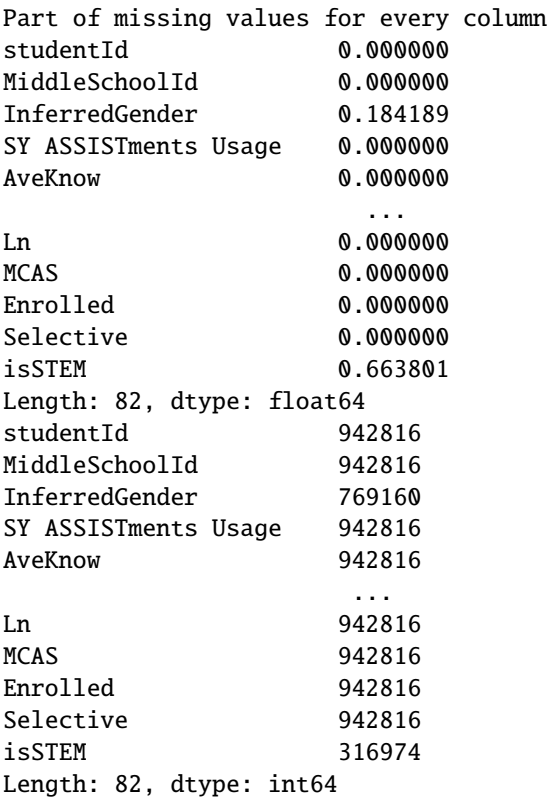

[28]: len(data.studentId.unique())

```
[28]: 1709
```
# [29]: len(data.MiddleSchoolId.unique())

[29]: 4

# **Sort by student id**

```
[86]: ds = data['studentId'].value_counts().reset_index() #value_countsstudentidindexreset
     ds.columns = [
         'studentId',
          'count'
     ]
     ds['studentId'] = ds['studentId'].astype(str) + '-' #str
     ds = ds.sort_values(['count']) .tail(40)fig = px.bar(ds,
         x = 'count',y = 'studentId',
         orientation='h',
         title='Top 40 students by number of actions'
     )
     fig.show("svg")
[58]: ds = data['studentId'].value_counts().reset_index()
     ds.columns = [
```

```
'studentId',
    'count'
]
## Correct answers
ds = ds.sort_values('studentId')
fig = px.histogram(
   ds,
   x = 'studentId',
    y = 'count',title = 'User action distribution'
)
fig.show("svg")
```
# **Sort by MiddleSchoolId**

```
[92]: ds = data['MiddleSchoolId'].value_counts().reset_index()
      ds.columns = [
          'MiddleSchoolId',
          'percent'
      ]
      ds['percent'] /= len(data)
      ds = ds.sort_values(['percent'])
      fig = px.pie(ds,
          names = 'MiddleSchoolId',
          values = 'percent',
          title = 'Percent of schools',
      \mathcal{L}fig.show("svg")
```
# **Sort by correct answers**

```
[93]: ds = data['correct'].value_counts().reset_index()
     ds.columns = [
          'correct',
          'percent'
     ]
     ds['percent'] /= len(data)
     ds = ds.sort_values(['percent'])
     fig = px.pie(ds,
         names = ['0', '1'],values = 'percent',
         title = 'Percent of correct answers'
     )
      fig.show("svg")
```
# **Sort by problem id**

```
[94]: ds = data['problemId'].value_counts().reset_index()
     ds.columns = [
          'problemId',
          'count'
     ]
     ds['problemId'] = ds['problemId'].astype(str) + "-'ds = ds.sort_values(['count']) .tail (40)fig = px.bar(ds,
         x = 'count',y = 'problemId',
         orientation = 'h',
         title = 'Top 40 useful problem ids'
     )
      fig.show("svg")
[90]: ds = data['problemId'].value_counts().reset_index()
```

```
ds.columns = [
    'problemId',
    'count'
]
ds = ds.sort_values('problemId')
fig = px.histogram(
    ds,
    x='problemId',
    y='count',
    title='problemid action distribution'
)
fig.show("svg")
```
[83]: ds = data['problemType'].value\_counts().reset\_index()

```
ds.columns = [
    'problemType',
    'percent'
]
ds['percent'] /= len(data)
ds = ds.sort_values(['percent'])
fig = px.pie(
```

```
ds,
    names = 'problemType',
    values = 'percent',
    title = 'Percent of problem types',
)
fig.show("svg")
```

```
[85]: ds = ds.sort_values(['percent']).tail(6)
      fig = make_subplots(rows=3, cols=2)
      traces = [
          go.Bar(
              x = ['wrong', 'right'],
              y = \lceillen(data[data['problemType'] == item) & (data['correct'] == 0)],
                  len(data[data['problemType'] == item) & (data['correct'] == 1)]],
              name = 'Type: ' + str(item),text = [str(round(100*len(data[data['problemType'] == item)&(data['correct'] == item)\rightarrow0)])/len(data[data['problemType'] == item]),2)) + '%',
                  str(round(100*len(data[(data['problemType'] == item)&(data['correct'] ==␣
      \rightarrow1)])/len(data[data['problemType'] == item]),2)) + '%'
              ],
              textposition = 'auto'
          ) for item in ds['problemType'].unique().tolist()
      \mathbf{I}for i in range(len(traces)):
          fig.append_trace(
              traces[i],
              (i //2) + 1,
              (i \times 2) + 1)
      fig.update_layout(
          title_text = 'Percent of correct answers for top 6 problem type',
      )
      fig.show("svg")
```
# **Sort by skills**

```
[67]: ds = data['skill'].dropna() # There are less NaNs in 'skill_id' column than 'skill_name'␣
      \rightarrowcolumn.
     ds = ds.value_counts().reset_index()
     ds.columns = [
          'skill',
          'count'
     ]
     ds['skill'] = ds['skill'].astype(str) + '-'
     ds = ds.sort_values(['count']) .tail (40)fig = px.bar(ds,
          x = 'count',y = 'skill',orientation = 'h',
          title = 'Top 40 useful skills'
     )
     fig.show("svg")
```
# [ ]:

# **6.7.2 EdNet**

# **EdNet-KT1 Data Analysis**

# **Columns Description**

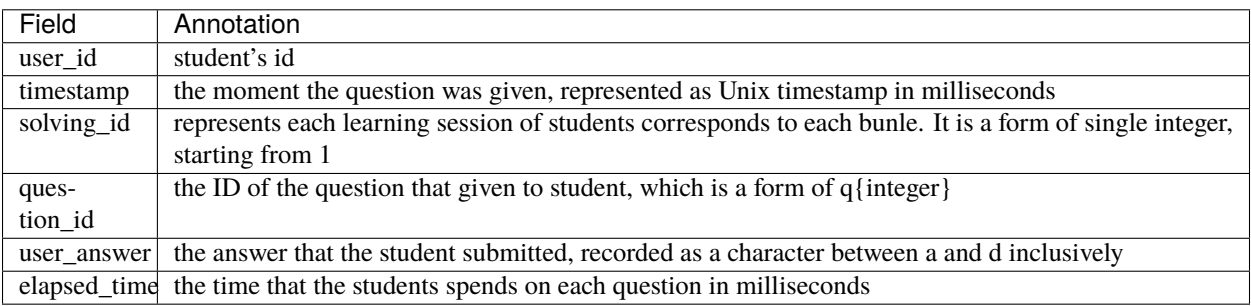

# **Statement for Our Data Set**

There are 784309 tables in our data set. Each table describes a student's question-solving log. There is no difference in the information dimension between the tables. Each table contains the timestamp,solving\_id,question\_id,user\_answer and elapsed\_time as described in the above Columns Description section.

[1]: import numpy as np import pandas as pd import plotly.express as px from plotly.subplots import make\_subplots import plotly.graph\_objs as go

#### **Record Example**

We randomly selected 5000 tables from all the students for analysis, which accounted for about 0.64% of the total data set, and added a column named user\_id to the original table

```
[2]: import os
   path=r'D:\EdNet-KT1\KT1'
   d=[]table_list=[]
   s=pd.Series(os.listdir(path))
   file_selected=s.sample(5000).to_numpy()
   for file_name in file_selected:
      data_raw=pd.read_csv(path+'\\'+file_name,encoding = "ISO-8859-15")
      data_raw['user_id']=pd.Series([file_name[:-4]]*len(data_raw))
      d.append([file_name[:-4],len(data_raw)])
      data=pd.DataFrame(data_raw,columns=['user_id']+data_raw.columns.to_list()[:-1])
      table_list.append(data)
   df=pd.concat(table_list)
   pd.set_option('display.max_rows',10)
   df=df.reset_index(drop=True)
   df
[2]: user_id timestamp solving_id question_id user_answer \
   0 u717875 1565332027449 1 q4862 d
   1 u717875 1565332057492 2 q6747 d
   2 u717875 1565332085743 3 q326 c
   3 u717875 1565332116475 4 q6168 a
   4 u717875 1565332137148 5 q847 a
   ... ... ... ... ... ...
   574251 u177603 1530371808931 15 q6984 b
   574252 u177603 1530372197614 16 q7335 c
   574253 u177603 1530372198181 16 q7336 a
   574254 u177603 1530372198879 16 q7337 c
   574255 u177603 1530372199425 16 q7338 b
         elapsed_time
   0 45000
   1 24000
                                                          (continues on next page)
```
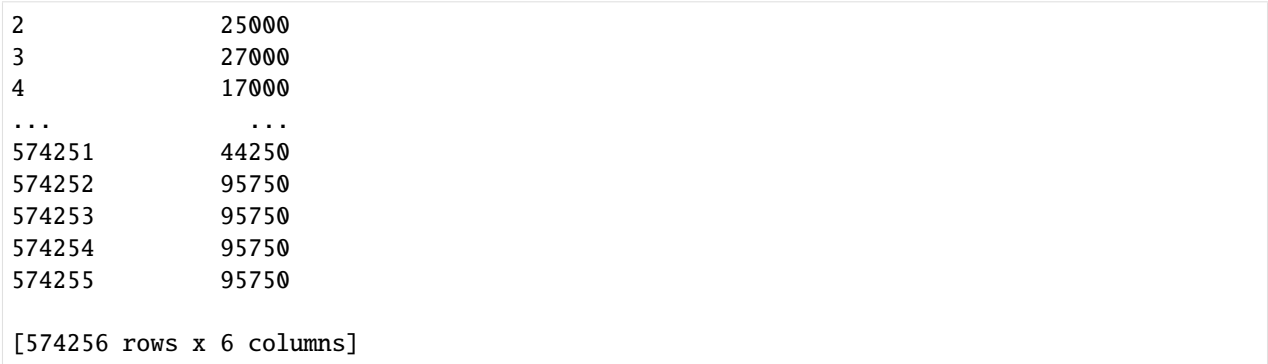

### **General Feature**

[3]: df.describe()

```
[3]: timestamp solving_id elapsed_time
    count 5.742560e+05 574256.000000 5.742560e+05
    mean 1.546425e+12 875.902859 2.599017e+04
    std 2.019656e+10 1941.978009 3.376126e+04
    min  1.494451e+12  1.000000 0.000000e+00
    25% 1.531720e+12 77.000000 1.600000e+04
    50% 1.548410e+12 311.000000 2.100000e+04
    75% 1.564817e+12 900.000000 3.000000e+04
    max 1.575306e+12 18039.000000 7.650000e+06
```
[4]: len(df.question\_id.unique())

[4]: 11838

This shows there are totally 11838 questions.

## **Missing Value**

```
[5]: print('Part of missing values for every column')
    print(df.isnull().sum() / len(df))
```
Part of missing values for every column user\_id 0.000000 timestamp 0.000000 solving\_id 0.000000 question\_id 0.000000 user\_answer 0.000556 elapsed\_time 0.000000 dtype: float64

This indicates that there are no missing values in all columns except user\_answer. A missing value in user\_answer indicates that some students did not choose an option.

[6]: df.fillna('not choose', inplace=True)

Fill in not choose in the position of the missing value

#### **Sort user\_id**

```
[7]: user_count_table=pd.DataFrame(d,columns=['user_id','count'])
    ds=user_count_table.sort_values(by=['count'],axis=0).tail(40)
    fig = px.bar(ds,
        x = 'count',y = 'user_id'orientation='h',
        title='Top 40 active students'
    )
    fig.show("svg")
```
We use the number of questions that students have done as an indicator of whether a student is active. This figure shows the 40 most active students.

```
[8]: ds=df.loc[:,['user_id','elapsed_time']].groupby('user_id').mean()
    ds=ds.reset_index(drop=False)
    ds.columns=['user_id','avg_elapsed_time']
    ds_tail=ds.sort_values(by=['avg_elapsed_time'],axis=0).tail(40)
    fig\_tail = pxbar(ds_tail,
        x = 'avg_elapsed_time',
        y = 'user_id',orientation='h',
        title='Bottom 40 fast-solving students '
    )
    fig_tail.show("svg")
    ds_head=ds.sort_values(by=['avg_elapsed_time'],axis=0).head(40)
    fig_head = px.bar(ds_head,
        x = 'avg\_elapped_time',y = 'user_id',orientation='h',
        title='Top 40 fast-solving students'
     )
    fig_head.show("svg")
```
We take the average time it takes students to do a question as an indicator of how fast students do it. These two figures respectively show the fastest and slowest students among the 5000 students, and the average time they spent doing the problems.

Note that some students spend very little time doing the questions, and the time is almost zero. We can almost judge that these students did not do the questions at all, and they chose blindly. We remove these students and rearrange them

```
[9]: bound=5000 # If the average time of doing the topic is less than 5000, it means that the␣
     ˓→student is most likely to be bad
```

```
ds=df.loc[:,['user_id','elapsed_time']].groupby('user_id').mean()
ds=ds.reset_index(drop=False)
ds.columns=['user_id','avg_elapsed_time']
bad_user_ids=ds[ds['avg_elapsed_time']<bound]['user_id'].to_list()
df_drop=df.drop(df[df['user_id'].isin(bad_user_ids)].index)
print('bad students number is ',len(bad_user_ids))
print('length of table after dropping is ',len(df_drop))
bad students number is 61
```
length of table after dropping is 567778

## **After dropping**

```
[10]: ds=df_drop['user_id'].value_counts().reset_index(drop=False)
      ds.columns=['user_id','count']
      ds_tail=ds.sort_values(by=['count'],axis=0).tail(40)
      fig\_tail = pxbar(ds_tail,
          x = 'count',y = 'user_id',orientation='h',
          title='Top 40 active students after dropping some students'
      \lambdafig_tail.show("svg")
```
This figure shows the 40 most active students after dropping some bad students.

```
[11]: ds=df_drop.loc[:,['user_id','elapsed_time']].groupby('user_id').mean()
      ds=ds.reset_index(drop=False)
      ds.columns=['user_id','avg_elapsed_time']
      ds_head=ds.sort_values(by=['avg_elapsed_time'],axis=0).head(40)
      fig_head = px.bar(
          ds_head,
          x = 'avg_elapsed_time',
          y = 'user_id',orientation='h',
          title='Top 40 fast-solving students after dropping some students'
      \lambdafig_head.show("svg")
```
This figure respectively show the more reasonable fastest students among the 5000 students than before, and the average time they spent doing the problems.

# **Sort question\_id**

```
[12]: ds=df.loc[:,['question_id','elapsed_time']].groupby('question_id').mean()
     ds=ds.reset_index(drop=False)
     ds_tail=ds.sort_values(by=['elapsed_time'],axis=0).tail(40)
      fig\_tail = pxbar(ds_tail,
         x = 'elanged_time',y = 'question_id',
         orientation='h',
         title='Top 40 question_id by the average of elapsed_time'
     )
     fig_tail.show("svg")
     ds_head=ds.sort_values(by=['elapsed_time'],axis=0).head(40)
     fig_head = px.bar(
         ds_head,
         x = 'elanged_time'.y = 'question_id',
         orientation='h',
         title='Bottom 40 question_id by the average of elapsed_time'
     )
     fig_head.show("svg")
```
We can judge the difficulty of this question from the average time spent on a question.

These two figures reflect the difficulty of the questions and shows the ids of the 40 most difficult and 40 easiest questions.s

## **Appearence of Questions**

```
[13]: ds=df['question_id'].value_counts().reset_index(drop=False)
     ds.columns=['question_id','count']
     ds_tail=ds.sort_values(by=['count'],axis=0).tail(40)
     fig\_tail = pxbar(ds_tail,
         x = 'count',y = 'question_id',
         orientation='h',
         title='Top 40 question_id by the number of appearance'
     )
     fig_tail.show("svg")
     ds_head=ds.sort_values(by=['count'],axis=0).head(40)
     fig_head = px.bar(
         ds_head,
         x = 'count'.y = 'question_id',
         orientation='h',
         title='Bottom 40 question_id by the number of appearance'
     )
```
fig\_head.show("svg")

These two images reflect the 40 questions that were drawn the most frequently and the 40 questions that were drawn the least frequently

```
[14]: ds2=df['question_id'].value_counts().reset_index(drop=False)
      ds2.columns=['question_id','count']
      def convert_id2int(x):
          return pd.Series(map(lambda t:int(t[1:]),x))
      ds2['question_id']=convert_id2int(ds2['question_id'])
      ds2.sort_values(by=['question_id'])
      fig = px.histogram(ds2,
          x = 'question_id',y = 'count',title='question distribution'
      \lambdafig.show("svg")
```
### **Question's Option Selected Most Frequently**

```
[15]: ds=df.loc[:,['question_id','user_answer','user_id']].groupby(['question_id','user_answer
     \rightarrow']).count()
     most_count_dict={}
     for id in df.question_id.unique():
         most_count=ds.loc[id].apply(lambda x:x.max())[0]
         most_count_dict[id]=most_count
     ds2=ds.apply(lambda x:x-most_count_dict[x.name[0]],axis=1)
     ds2=ds2[ds2.user_id==0]
     ds2=ds2.reset_index(drop=False).loc[:,['question_id','user_answer']]
     ds2.columns=['question_id','most_answer']
     ds2.index=ds2['question_id']
     ds2['most_answer']
[15]: question_id
     q1 b
     q10 d
     q100 c
     q1000 c
     q10000 b
              ..
     q9995 d
     q9996 a
     q9997 d
     q9998 a
     q9999 b
     Name: most_answer, Length: 12215, dtype: object
```
This shows the most selected options (including not choose) for each question. Note that if there are multiple options for a question to be selected most frequently, the table will also contain them.

# **Choices Distribution**

```
[16]: ds = df['user_answer'].value_counts().reset_index(drop=False)
      ds.columns = ['user_answer', 'percent']
     ds['percent']=ds['percent']/len(df)
      ds = ds.sort_values(by=['percent'])
     fig = px.pie(
         ds,
         names = ds['user_answer'],
         values = 'percent',
         title = 'Percent of Choice'
     )
      fig.show("svg")
```
We use a pie chart to show the distribution of the proportions of a, b, c, d and not choose among the options selected by the 5000 students.

### **Sort By Time Stamp**

```
[17]: import time
      import datetime
```
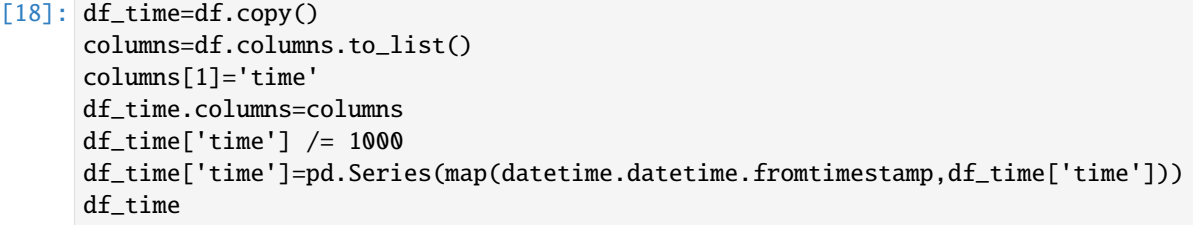

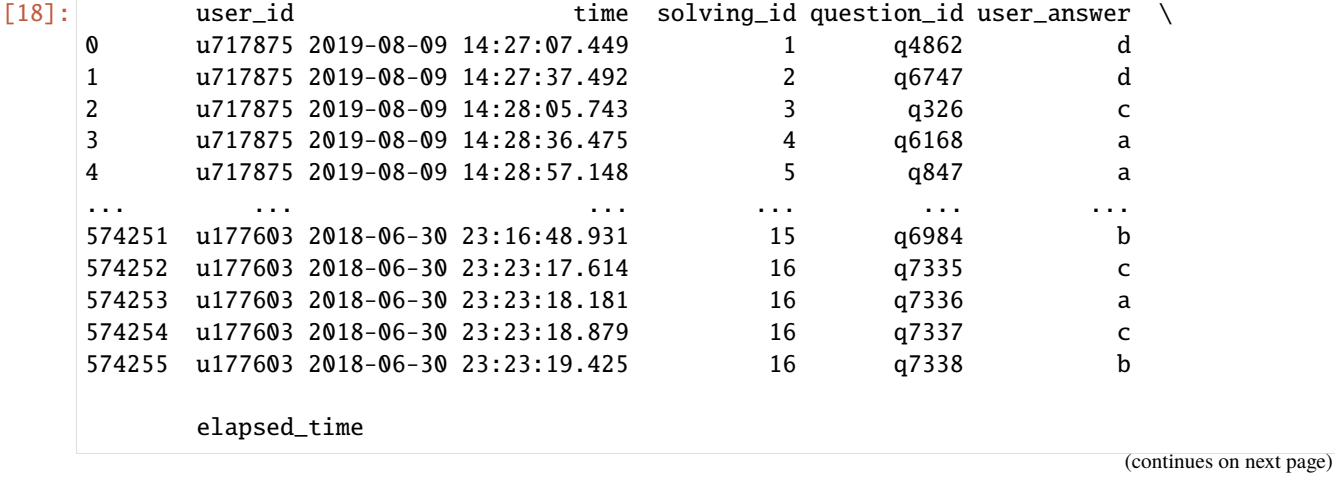

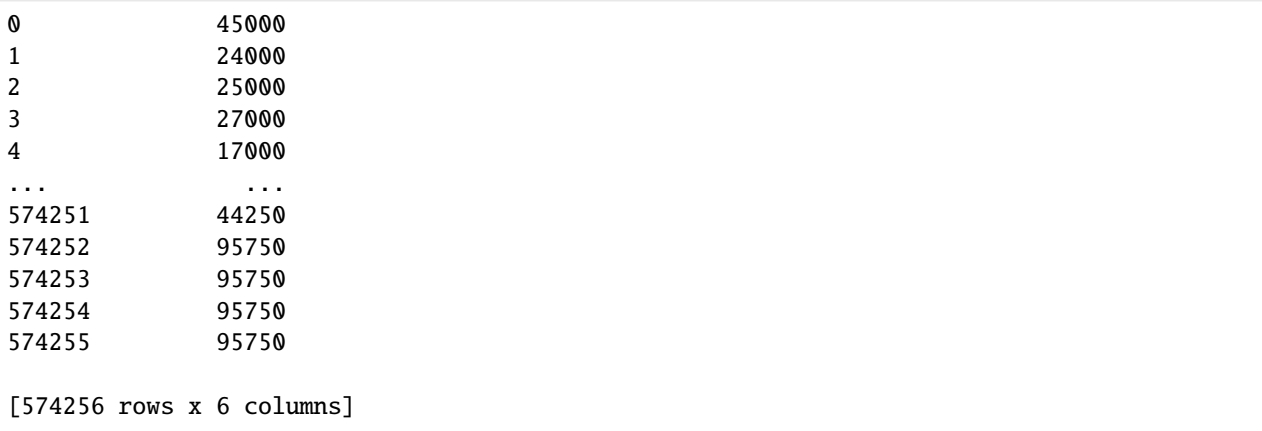

This table shows the result of converting unix timestamp to datetime format

#### **question distribution by time**

```
[19]: ds_time_question=df_time.loc[:,['time','question_id']]
    ds_time_question=ds_time_question.sort_values(by=['time'])
    ds_time_question
[19]: time question_id
    503014 2017-05-11 05:17:10.922 q129
    503015 2017-05-11 05:17:34.561 q8058
     503016 2017-05-11 05:17:56.806 q8120
    503017 2017-05-11 05:18:22.591 q157
    503018 2017-05-11 05:18:43.085 q52
     ... ... ...
    108215 2019-12-03 00:48:27.437 q776
     108216 2019-12-03 00:59:38.437 q10847
    108217 2019-12-03 00:59:38.437 q10844
    108218 2019-12-03 00:59:38.437 q10845
    108219 2019-12-03 00:59:38.437 q10846
    [574256 rows x 2 columns]
```
This table shows the given questions in chronological order.And we can see that the earliest question q127 is on May 11, 2017, and the latest question q10846 is on December 3, 2019.

```
[20]: ds_time_question['year']=pd.Series(map(lambda x :x.year,ds_time_question['time']))
     ds_time_question['month']=pd.Series(map(lambda x :x.month,ds_time_question['time']))
     ds=ds_time_question.loc[:,['year','month']].value_counts()
     years=ds_time_question['year'].unique()
```

```
years.sort()
fig=make_subplots(
    rows=2,
    cols=2,
    start_cell='top-left',
    subplot_titles=tuple(map(str,years))
```

```
\lambdatraces=[
    go.Bar(
        x=ds[year].reset_index().sort_values(by=['month'],axis=0)['month'].to_list(),
        y=ds[year].reset_index().sort_values(by=['month'],axis=0)[0].to_list(),
        name='Year: '+str(year),
        text=[ds[year][month] for month in ds[year].reset_index().sort_values(by=['month
\rightarrow'],axis=0)['month'].to_list()],
        textposition='auto'
    ) for year in years
]
for i in range(len(traces)):
    fig.append_trace(traces[i],(i//2)+1,(i%2)+1)
fig.update_layout(title_text='Bar of the distribution of the number of question solved␣
˓→in {} years'.format(len(traces)))
fig.show('svg')
```
- 1. These three figures show the distribution of the number of problems solved in each month of 2017, 2018, and 2019.
- 2. And the number of questions solved is gradually increasing.
- 3. And the number of questions solved in March, 4, May, and June is generally small.

## **user distribution by time**

```
[21]: ds_time_user=df_time.loc[:,['user_id','time']]
     ds_time_user=ds_time_user.sort_values(by=['time'])
     ds_time_user
[21]: user_id time
     503014 u21056 2017-05-11 05:17:10.922
     503015 u21056 2017-05-11 05:17:34.561
     503016 u21056 2017-05-11 05:17:56.806
     503017 u21056 2017-05-11 05:18:22.591
     503018 u21056 2017-05-11 05:18:43.085
     ... ... ...
     108215 u9476 2019-12-03 00:48:27.437
     108216 u9476 2019-12-03 00:59:38.437
     108217 u9476 2019-12-03 00:59:38.437
     108218 u9476 2019-12-03 00:59:38.437
     108219 u9476 2019-12-03 00:59:38.437
     [574256 rows x 2 columns]
```
This table shows the students who did the questions in order of time.And we can see that the first student who does the problem is u21056, and the last student who does the problem is u9476.

```
[22]: ds_time_user=df_time.loc[:,['user_id','time']]
     ds_time_user=ds_time_user.sort_values(by=['time'])
     ds_time_user['year']=pd.Series(map(lambda x :x.year,ds_time_user['time']))
```

```
ds_time_user['month']=pd.Series(map(lambda x :x.month,ds_time_user['time']))
ds_time_user.drop(['time'],axis=1,inplace=True)
ds=ds_time_user.groupby(['year','month']).nunique()
years=ds_time_user['year'].unique()
years.sort()
fig=make_subplots(
    rows=2,
    cols=2,
    start_cell='top-left',
    subplot_titles=tuple(map(str,years))
)
traces=[
    go.Bar(
        x=ds.loc[year].reset_index()['month'].to_list(),
        y=ds.loc[year].reset_index()['user_id'].to_list(),
        name='Year: '+str(year),
        text=[ds.loc[year].loc[month,'user_id'] for month in ds.loc[year].reset_index()[
\rightarrow'month'].to_list()],
        textposition='auto'
    ) for year in years
]
for i in range(len(traces)):
    fig.append_trace(traces[i],(i//2)+1,(i%2)+1)
fig.update_layout(title_text='Bar of the distribution of the number of active students␣
˓→in {} years'.format(len(traces)))
fig.show('svg')
```
- 1. These three graphs respectively show the number of students active on the system in each month of 2017, 2018, and 2019.
- 2. And we can see that the number of active students in 2019 is generally more than that in 2018, and there are more in 2018 than in 2017, indicating that the number of users of the system is gradually increasing.
- 3. Note that the number of students is not repeated here

# **6.7.3 junyi**

**Junyi**

[data source](https://pslcdatashop.web.cmu.edu/Files?datasetId=1198)

# **Authorization**

```
Any form of commercial usage is not allowed!
Please cite the following paper if you publish your work:
Haw-Shiuan Chang, Hwai-Jung Hsu and Kuan-Ta Chen,
"Modeling Exercise Relationships in E-Learning: A Unified Approach,"
International Conference on Educational Data Mining (EDM), 2015.
```
## **Introduction**

The dataset contains the problem log and exercise-related information on the Junyi Academy ( [http://www.](http://www.junyiacademy.org/) [junyiacademy.org/](http://www.junyiacademy.org/)), an E-learning platform established in 2012 on the basis of the open-source code released by Khan Academy. In addition, the annotations of exercise relationship we collected for building models are also available.

## **Data Description**

### **Column Description**

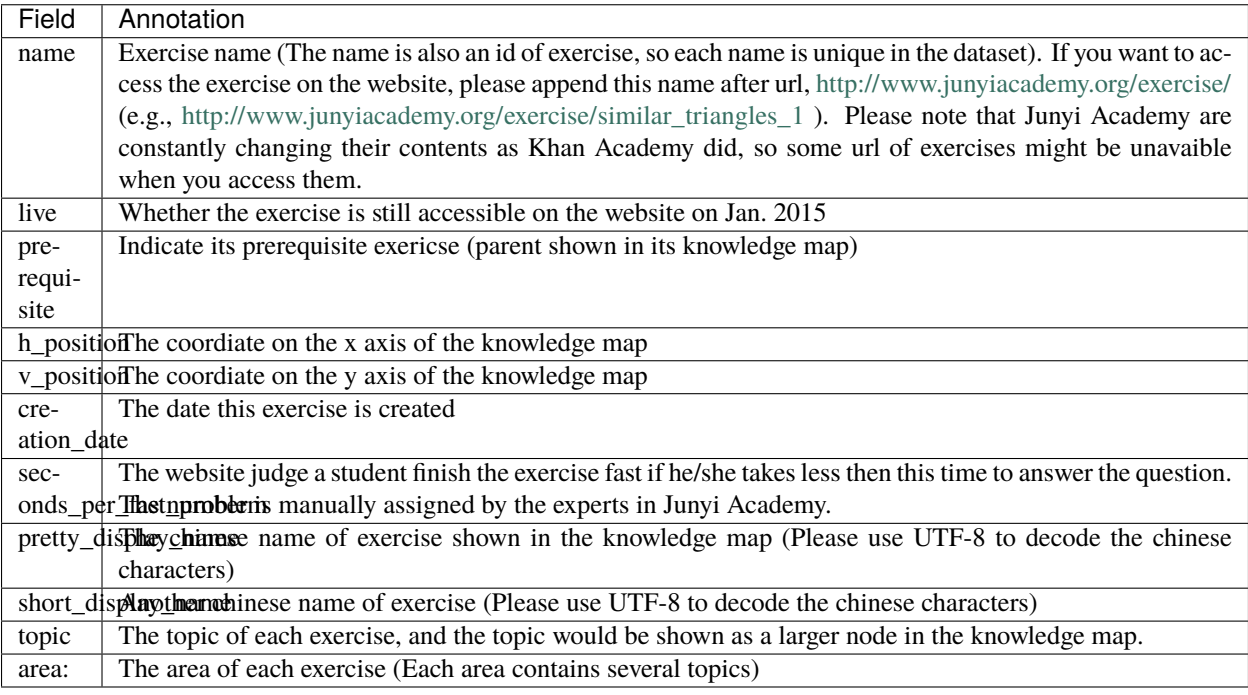

```
[1]: import numpy as np
```
import dask.dataframe as dd import pandas as pd import plotly.express as px

from plotly.subplots import make\_subplots import plotly.graph\_objs as go
```
[2]: path = "../../data/junyi/junyi_Exercise_table.csv"
   data = pd.read_csv(path, encoding = "utf-8",low_memory=False)
   data.head()
[2]: \blacksquare name live prerequisites \end{bmath}
   0 parabola_intuition_1 True recognizing_conic_sections
   1 circles_and_arcs True NaN
   2 inscribed_angles_3 True inscribed_angles_2
   3 solving_quadratics_by_factoring True factoring_polynomials_1
   4 graphing_parabolas_1 True graphing_parabolas_0.5
     h_position v_position creation_date \
   0 47 2 2012-10-11 17:55:24.8056 UTC
   1 40 -20 2012-10-11 17:55:33.41014 UTC
   2 44 -22 2012-10-11 17:55:44.11836 UTC
   3 50 -2 2012-10-11 17:54:59.28029 UTC
   4 52 0 2012-10-11 17:55:00.48268 UTC
     seconds_per_fast_problem pretty_display_name short_display_name \
   0 13.0 ? 1 ?1
   1 27.0
   2 5.0 3 3
   3 7.0
   4 24.0 1 1
                   topic area
   0 conic-sections algebra
   1 area-perimeter-and-volume geometry
   2 circle-properties geometry
   3 quadtratics algebra
   4 quadtratics algebra
[3]: data.describe()
[3]: h_position v_position seconds_per_fast_problem
   count 837.000000 837.000000 837.000000
   mean 25.402628 -5.704898 10.782557
   std 15.876667 12.721159 8.935352
   min -15.000000 -34.000000 0.000000
   25% 15.000000 -17.000000 5.000000
   50% 26.000000 -5.000000 8.000000
   75% 36.000000 5.000000 13.000000
   max 60.000000 19.000000 60.000000 60.000000
[4]: data["area"] = [item if item != "null" and item !='nan' else "unknown"
                       for item in data["area"].apply(str)]
   fig = px.\text{scatter}(
      data,
      x = 'h_position',
      y = 'v_position',
      color='area',
```

```
title='Exercises distribution on area in knowledge map'
```
fig.show()

)

Data type cannot be displayed: application/vnd.plotly.v1+json, text/html

```
[5]: data["topic"] = [item if item != "null" and item !='nan' else "unknown"
                                 for item in data["topic"].apply(str)]
```

```
fig = px. scatter(
    data,
    x = 'h_position',
    y = 'v_position',
    color='topic',
    title='Exercises distribution on topics in knowledge map'
)
```
fig.show()

Data type cannot be displayed: application/vnd.plotly.v1+json, text/html

```
[6]: import plotly.graph_objects as go
    from plotly.subplots import make_subplots
    # Creating two subplots
    def makeplot(title='Average time And Exercises count spent on area',groupByItem='area'):
        ds=data.groupby(groupByItem,as_index=False).agg(exercise_count=('topic','count'))
        ds = ds.sort_values('exercise_count')
        fig = px.bar(ds,
        x = 'exercise_count',y = groupByItem,
        orientation='h',
        title=title
    )
        fig.show()
    makeplot(title='Exercise count on area',groupByItem='area')
    makeplot(title='Exercise count on topics',groupByItem='topic')
```
Data type cannot be displayed: application/vnd.plotly.v1+json, text/html

Data type cannot be displayed: application/vnd.plotly.v1+json, text/html

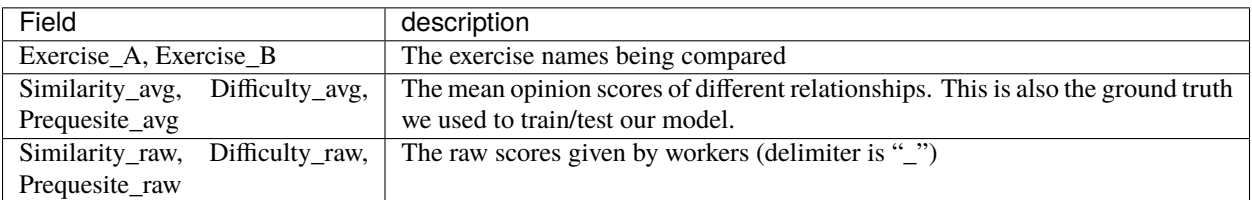

```
[7]: path = "../../data/junyi/relationship_annotation_training.csv"
   data = dd.read_csv(path, encoding = "utf-8",low_memory=False)
   data.head()
[7]: Exercise_A \setminus0 radius_diameter_and_circumference
   1 radius_diameter_and_circumference
   2 radius_diameter_and_circumference
   3 vertex_of_a_parabola
   4 vertex_of_a_parabola
                                 Exercise_B Similarity_avg \
   0 arithmetic_word_problems_1 1.857143
   1 parts_of_circles 6.785714
   2 perimeter_of_squares_and_rectangles 3.571429
   3 solving_quadratics_by_taking_the_square_root 5.923077
   4 completing_the_square_1 5.692308
                Similarity_raw Difficulty_avg bifficulty_raw \
   0 1_{-4_{-1}}1_{-1_{-1}}1_{-2_{-1}}1_{-1_{-3}}1_{-3_{-5}}1 6_9_6_6_7_8_7_8_8_8_4_6_5_7 2.428571 3_5_1_3_2_1_5_1_1_1_1_2_5_3
   2 2_6_4_1_1_2_4_4_7_2_3_4_4_6 2.285714 2_5_1_1_1_1_3_2_1_1_5_2_3_4
   3 6_7_6_7_8_4_5_4_3_6_6_8_7 3.307692 3_3_3_1_2_2_4_4_4_3_5_5_4
   4 7_5_7_8_3_4_5_5_3_6_7_7_7 3.307692 2_3_3_4_2_2_4_4_5_3_4_4_3
      Prerequisite_avg Prerequisite_raw
   0 3.000000 1_6_1_1_1_3_2_1_9_2_3_2_8_2
   1 7.285714 6_7_7_6_8_8_9_5_9_9_7_7_5_9
   2 5.000000 2_6_5_4_2_8_3_5_9_5_5_3_7_6
   3 5.846154 5_8_7_7_6_2_6_5_6_7_3_7_7
   4 5.461538 6_4_6_8_2_2_5_6_5_6_7_7_7
[8]: data.describe().compute()
[8]: Similarity_avg Difficulty_avg Prerequisite_avg
```
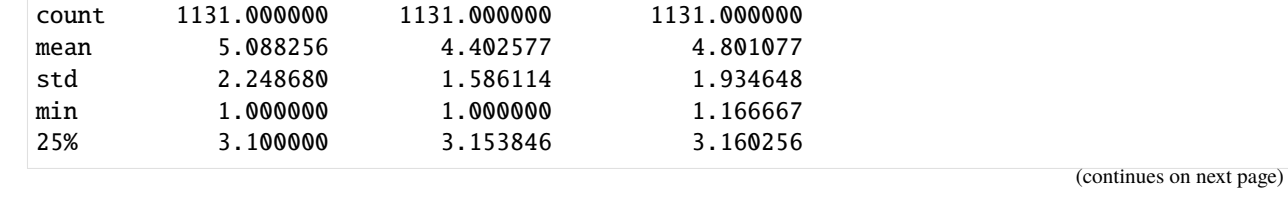

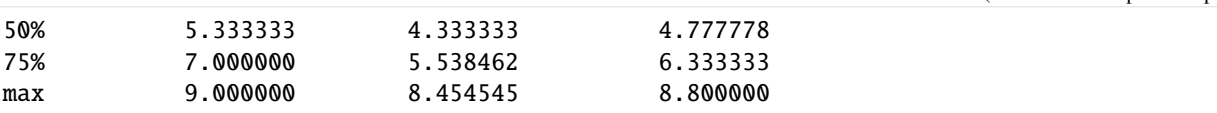

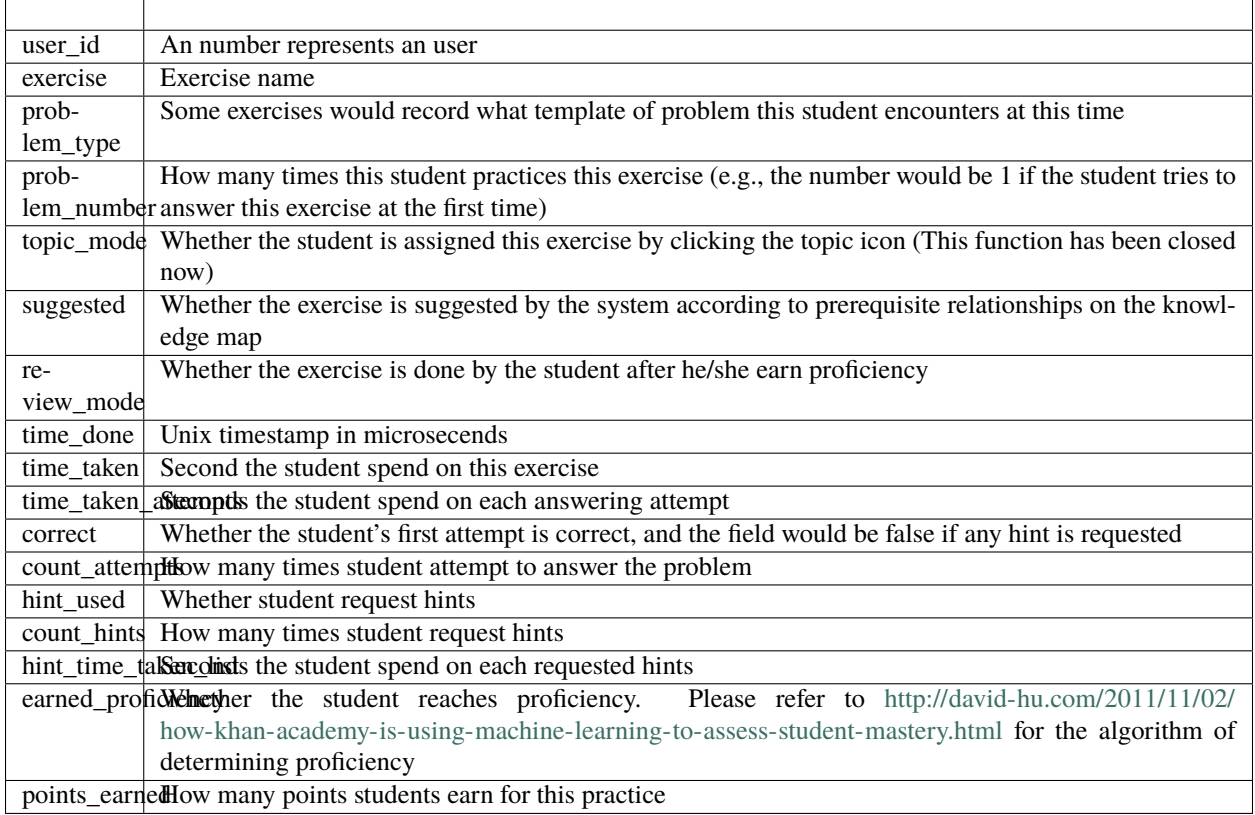

[9]: path = "../../data/junyi/junyi\_ProblemLog\_original.csv"

```
data = dd.read_csv(path, encoding = "utf-8",low_memory=False)
data.head()
```
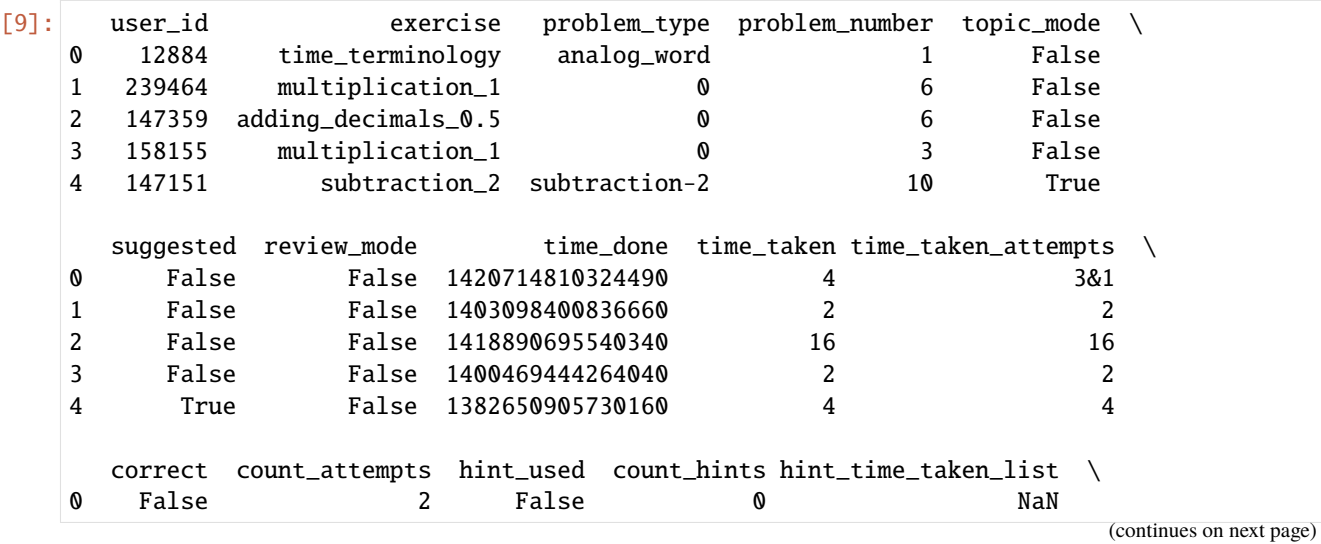

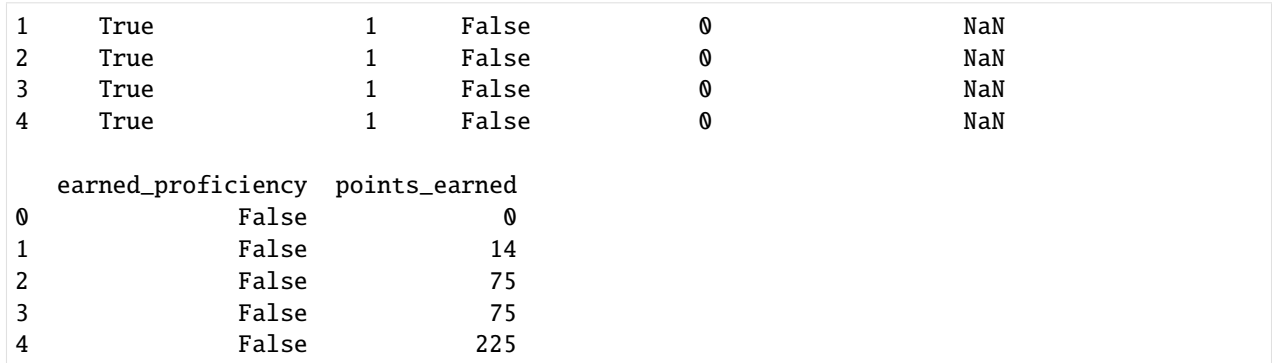

[10]: data.describe().compute()

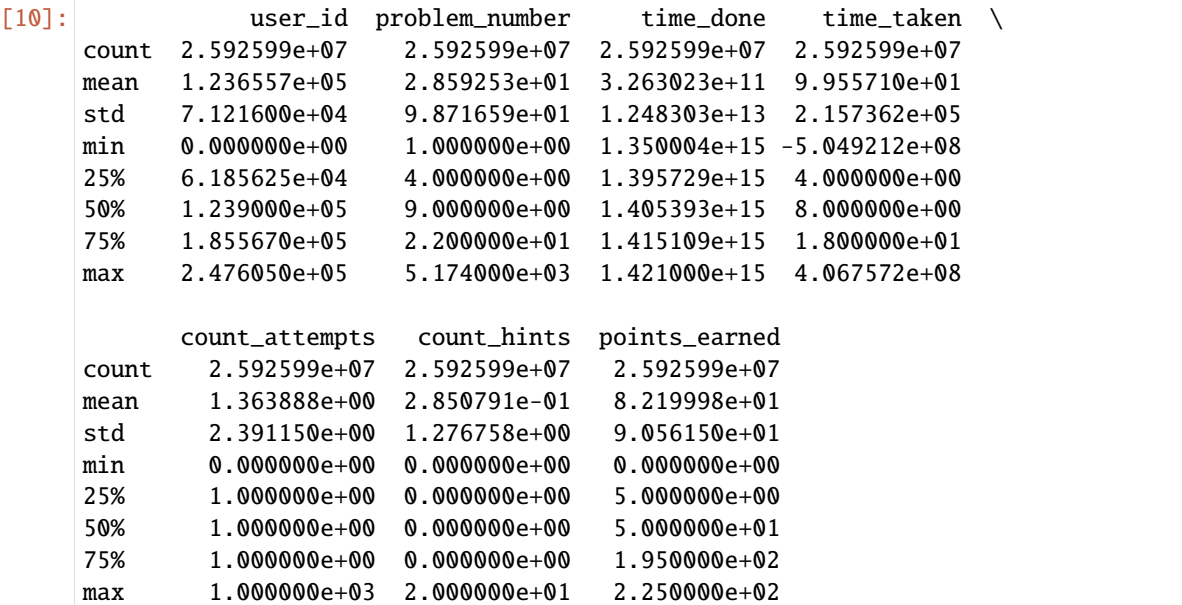

[11]: data['user\_id'].nunique().compute()

```
[11]: 247606
```

```
[12]: total_count = len(data)
     total_count
```

```
[12]: 25925992
```

```
[13]: ds = data['earned_proficiency'].value_counts().reset_index().compute()
```

```
ds.columns = [
    'earned_proficiency',
    'percent'
]
ds['percent'] /= total_count
ds = ds.sort_values(['percent'])
```

```
[14]: ds
[14]: earned_proficiency percent
     1 True 0.046066
     0 False 0.953934
[15]: fig = px.pie(
         ds,
         names = ['mastered','not mastered'],
         values = 'percent',
         title = 'Percent of mastered exercises',
     )
     fig.show()
      Data type cannot be displayed: application/vnd.plotly.v1+json, text/html
```

```
[16]: ds = data['correct'].value_counts().reset_index().compute()
      ds.columns = [
           'correct',
           'percent'
      \mathbf lds['percent'] /= total_count
      ds = ds.sort_values(['percent'])
```

```
[17]: ds
```

```
[17]: correct percent
    1 False 0.172126
    0 True 0.827874
```

```
[18]: fig = px.pie(
          ds,
```

```
names = ['wrong','correct'],
    values = 'percent',
    title = 'Percent of answer correctly at first attempt',
\lambdafig.show()
```
Data type cannot be displayed: application/vnd.plotly.v1+json, text/html

The tab delimited format used in PSLC datashop, please refer to their document ( [https://pslcdatashop.web.cmu.edu/](https://pslcdatashop.web.cmu.edu/help?page=importFormatTd) [help?page=importFormatTd](https://pslcdatashop.web.cmu.edu/help?page=importFormatTd) ) The size of the text file is too large (9.1 GB) to analyze using tools of websites, so we compress the text file and put it as an extra file of the dataset. We also upload a small subset of data into the website for the illustration purpose. Note that there are some assumptions when converting the data into this format, please read the description of our dataset for more details.

```
[19]: path = "../../data/junyi/junyi_ProblemLog_for_PSLC.txt"
   data = dd.read_csv(path, sep='\t',encoding = "utf-8")
   pd.set_option('display.max_columns', 2000)
   data.head()
[19]: Anon Student Id Session Id Time Student Response Type \
   0 12884 148691 1420714809324 ATTEMPT
   1 12884 148691 1420714810324 ATTEMPT
   2 239464 93497 1403098400837 ATTEMPT
   3 147359 145156 1418890695540 ATTEMPT
    4 158155 105559 1400469444264 ATTEMPT
     Tutor Response Type Level (Unit) Level (Section) \
   0 RESULT telling-time time_terminology
   1 RESULT telling-time time_terminology
   2 RESULT multiplication-division multiplication_1
   3 RESULT decimals adding_decimals_0.5
    4 RESULT multiplication-division multiplication_1
                 Problem Name Problem Start Time \
   0 time_terminology--analog_word 1420714806324
   1 time_terminology--analog_word 1420714809324
   2 multiplication_1--0 1403098398837
   3 adding_decimals_0.5--0 1418890679540
   4 multiplication_1--0 1400469442264
                   Step Name Outcome Condition Name Condition Type \
   0 time_terminology--analog_word INCORRECT Choose_Exercise NaN
   1 time_terminology--analog_word INCORRECT Choose_Exercise NaN
   2 multiplication_1--0 CORRECT Choose_Exercise NaN
   3 adding_decimals_0.5--0 CORRECT Choose_Exercise NaN
   4 multiplication_1--0 CORRECT Choose_Exercise NaN
     Selection Action Input KC (Exercise) KC (Topic) \
   0 NaN NaN NaN time_terminology telling-time
   1 NaN NaN NaN time_terminology telling-time
   2 NaN NaN NaN multiplication_1 multiplication-division
   3 NaN NaN NaN adding_decimals_0.5 decimals
   4 NaN NaN NaN multiplication_1 multiplication-division
      KC (Area) CF (points_earned) CF (earned_proficiency)
   0 arithmetic 0 0
   1 arithmetic 0 0
   2 arithmetic 14 0
   3 arithmetic 75 0
   4 arithmetic 75 0
```
## **Questions and Collaboration:**

1. If you have any question to this dataset, please e-mail to hschang@cs.umass.edu. 2. If you have intention to acquire more data which fit your research purpose, please →contact Junyi Academy directly for discussing the further cooperation opportunites by<sub></sub> ˓<sup>→</sup>emailing to support@junyiacademy.org

### **Note:**

1. The dataset we used in our paper (Modeling Exercise Relationships in E-Learning: A␣ →Unified Approach) is extracted from Junyi Academy on July 2014, and this dataset is →extracted on Jan 2015. After applying our method on the new dataset, we got similar →observation with that in our paper, even though this dataset contains more users and ˓<sup>→</sup>exercises.

```
2. After uncompress the original problem log and problem log using PLSC format, the text␣
→files will take around 2.6 GB and 9.1 GB respectively. Please prepare enough space in
˓→your disk.
```
### **Annotaion:**

1. PSLCoriginaltime\_taken\_attemptsPSLCoriginal

#### **Analysis**

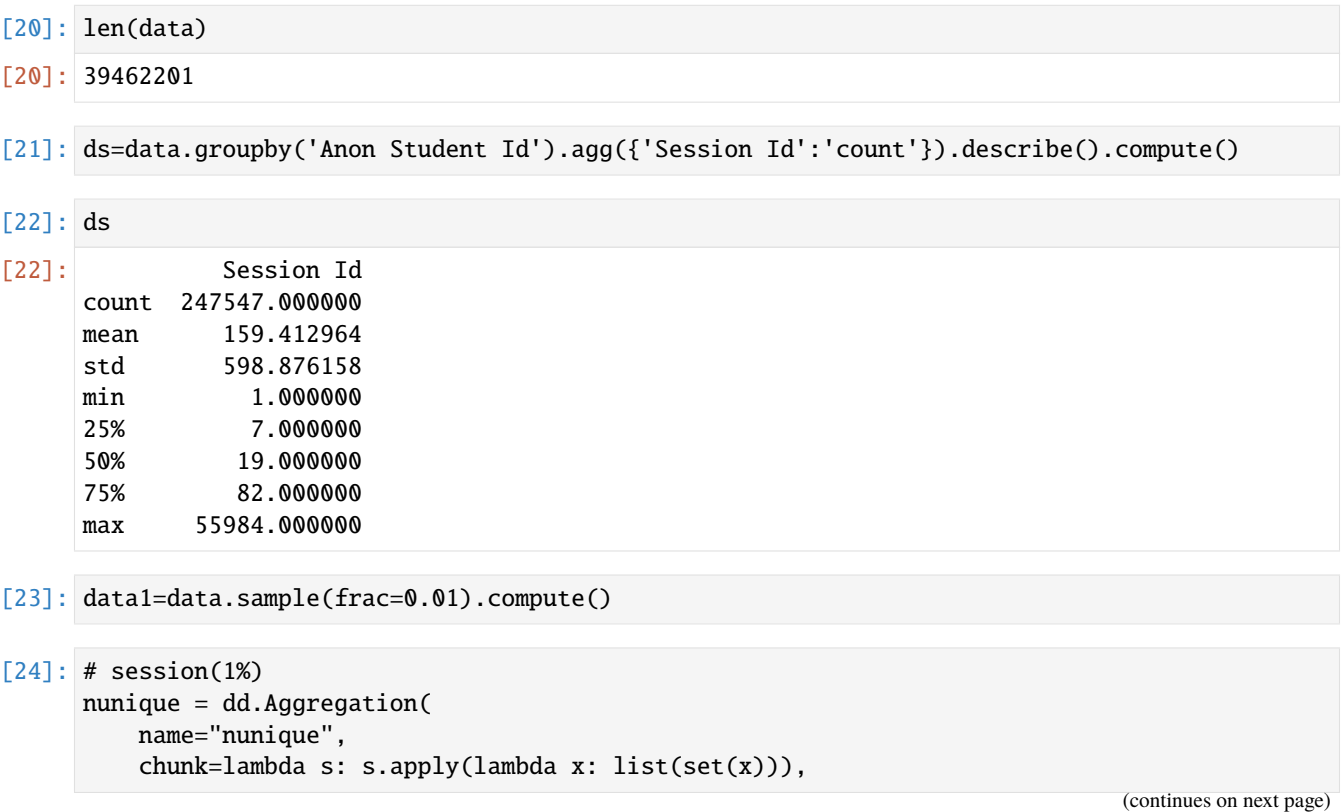

```
agg=lambda s0: s0.obj.groupby(level=list(range(s0.obj.index.nlevels))).sum(),
        finalize=lambda s1: s1.apply(lambda final: len(set(final))),
    )
    ds = data1.groupby('Session Id').agg({'KC (Exercise)':'nunique', 'KC (Topic)':'nunique',
     ˓→'Time':lambda x: x.max()-x.min()})
    ds.describe()
[24]: KC (Exercise) KC (Topic) Time
    count 163960.000000 163960.000000 1.639600e+05
    mean 1.994474 1.563052 5.454822e+08
    std 2.479328 1.298257 2.601036e+09
    min 1.000000 1.000000 0.000000e+00
    25% 1.000000 1.000000 0.000000e+00
    50% 1.000000 1.000000 0.000000e+00
    75% 2.000000 2.000000 1.491161e+06
    max 117.000000 32.000000 6.488071e+10
```
# **6.7.4 math2015**

#### **math2015-Math1 Data Analysis**

```
[1]: import numpy as np
    import pandas as pd
    import plotly.express as px
    from plotly.subplots import make_subplots
    import plotly.graph_objs as go
```

```
[2]: path = "C:/Users/Administrator/Desktop/Math1/rawdata.txt"
    data = pd.read_table(path,header=None)
```
### **RECORDS**

The learning records are saved in a score matrix. Each row corresponds to the records of a student on different test items.

```
[3]: pd.set_option('display.max_rows',10)
    data
```
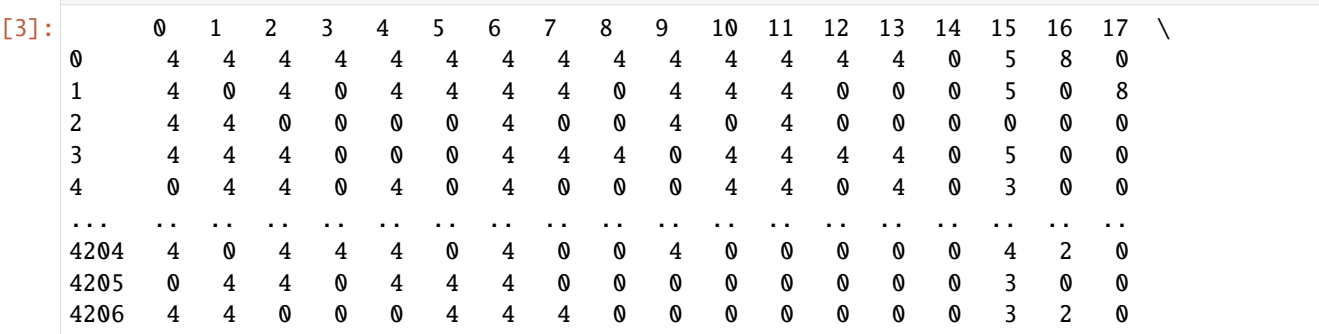

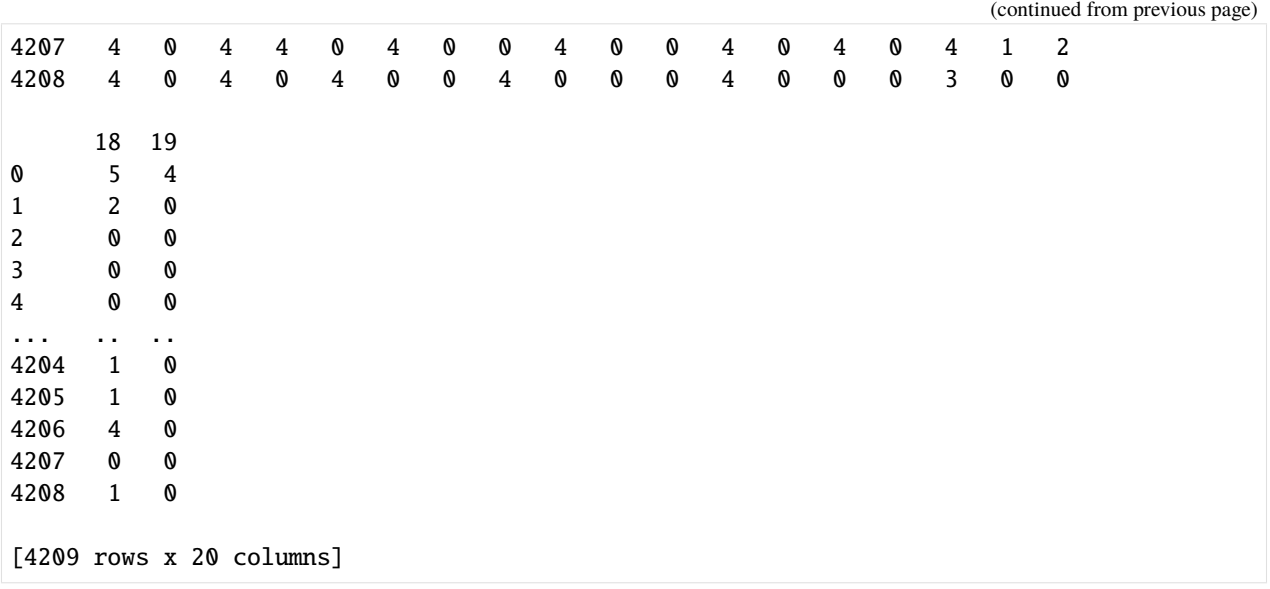

For example, the first row presents the learning records of student 0 where he gets 4 point on item 0 and 5 point on item 18.

# **General features**

[4]: data.describe()

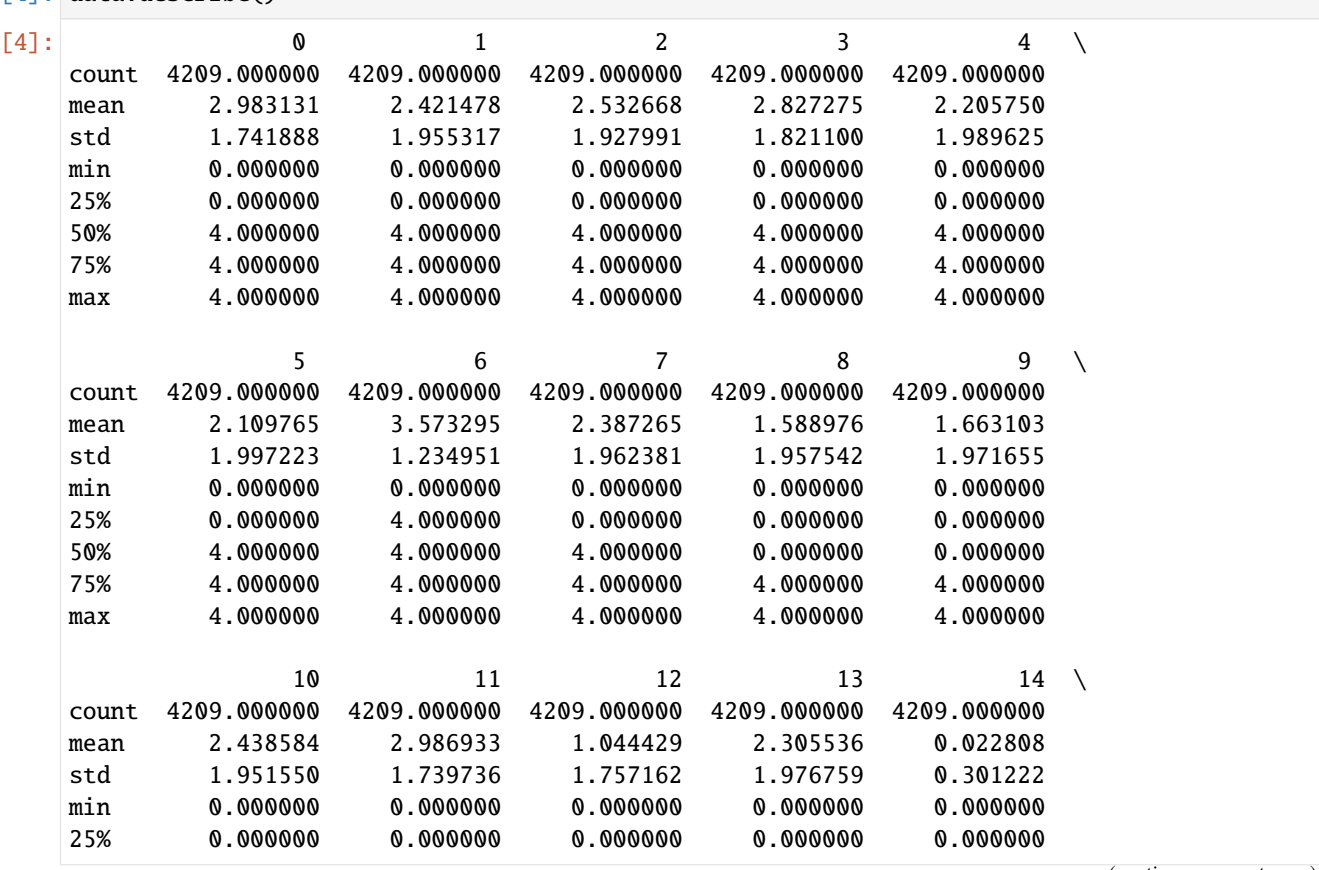

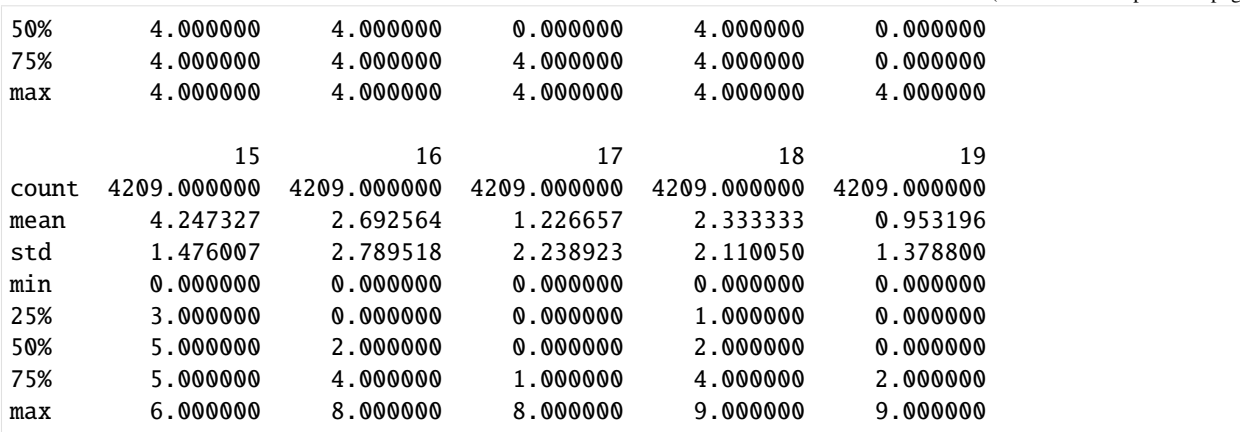

[5]: print('The number of records:' + str(len(data)))

The number of records:4209

```
[6]: data['count']=data.apply(lambda x: x.sum(),axis=1)
    data['index1']=data.index
    ds=data.loc[:, ['count', 'index1']]
    ds['index1'] = ds['index1'].astype(str) + "-'ds = ds.sort_values(['count']).tail(50)
    fig = px.bar(ds,
        x = 'count',y = 'index1',orientation='h',
        title='Top 50 students by score'
    )
    fig.show("svg")
```
This figure shows the total score of Top 50 students.

```
[7]: ds=data.loc[:, ['count', 'index1']]
     ds = ds.sort_values(['index1'])
     fig = px.histogram(
         ds,
         x='index1',
         y='count',
         title='Students score distribution'
     \lambdafig.show("svg")
```
### **Sort by correct rate**

```
[8]: path = "C:/Users/Administrator/Desktop/Math1/data.txt"
    data = pd.read_table(path,header=None)
[9]: ds = data.mean()
    ds1=pd.DataFrame(columns=['problem_id','count'])
    for i in range(len(ds)):
        new=pd.DataFrame({
             'problem_id':int(i),
             'count':ds[i]
        },index=[0]
        \mathcal{L}ds1=ds1.append(new,ignore_index=True)
    ds1=ds1.sort_values(['count'])
    ds1['problem_id'] = (ds1['problem_id']).astype(str) + '-'
    fig = px.bar(ds1,
        x = 'count',y = 'problem_id',
        orientation = 'h',
        title = 'Average correct rate of questions'
    )
```
This figure presents the average correct rate of questions.It's obvious that students do the best on item 6 but need to improve on item 14.

# **Sort by problem type**

fig.show("svg")

```
[10]: ds = data.mean()
      ds1=pd.DataFrame(columns=['problem_id','count'])
      for i in range(len(ds)):
          new=pd.DataFrame({
              'problem_id':int(i),
              'count':ds[i]
          },index=[0]
          )
          ds1=ds1.append(new,ignore_index=True)
      data2= [('Obj',ds1[ds1['problem_id']<15]['count'].mean()),
          ('Sub',ds1[ds1['problem_id']>=14]['count'].mean())]
      ds2 = pd.DataFrame(
          data=data2,
          columns=['Type','Percent']
      )
      fig = make_subplots(rows=1,cols=2)
```

```
traces = [
    go.Bar(
        x=['wrong','right'],
        y =[
        1-float(ds2[ds2['Type']==item]['Percent']),
        float(ds2[ds2['Type']==item]['Percent'])
        ],
        name='Type:' + str(item),
        text=[
        str(round(100*(1-float(ds2[ds2['Type']==item]['Percent'])))) + '%',
        str(round(100*float(ds2[ds2['Type']==item]['Percent']))) + '%'
        ],
        textposition='auto'
    ) for item in ds2['Type'].tolist()
\mathbf{I}for i in range(len(traces)):
    fig.append_trace(
        traces[i],
        (i //2) + 1,
        (i \times 2) + 1)
fig.update_layout(
    title_text = 'Average correct rate of questions for every problem type',
\lambdafig.show("svg")
```
This figure shows that students do better in objective questions but there is a huge gap in the average correct rate of subjective and objective questions. The subjective questions are a challenge to students and their ability to answer them needs to be strengthened.

```
[11]: path = "C:/Users/Administrator/Desktop/Math1/problemdesc.txt"
     data1 = pd.read_table(path,header=0)
```

```
[12]: count = data1['Full Score'].sum()
      data2= [('Obj',data1[data1['Type']=='Obj']['Full Score'].sum()),
          ('Sub',data1[data1['Type']=='Sub']['Full Score'].sum())]
      ds = pd.DataFrame(
          data=data2,
          columns=['Type','Percent']
      \lambdads['Percent']/=count
      ds=ds.sort_values('Percent')
      fig=px.pie(
          ds,
          names='Type',
          values='Percent',
          title='Problem type',
      )
      fig.show("svg")
```
## **Sort by skills**

```
[13]: path1 = "C:/Users/Administrator/Desktop/Math1/q.txt"
     data1 = pd.read_table(path1,header=None)
```
 $[14]$ : ds1 = data1.sum()

```
[15]: path2 = "C:/Users/Administrator/Desktop/Math1/qnames.txt"
     data2 = pd.read_table(path2,header=0)
```

```
[16]: ds=pd.DataFrame(columns=['skill','count'])
      for i in range(len(ds1)):
          new=pd.DataFrame({
              'skill':data2['Skill Names'][i],
              'count':ds1[i]
          },index=[0]
          )
          ds=ds.append(new,ignore_index=True)
```

```
[17]: ds=ds.sort_values(['count'])
      fig = px.bar(ds,
          x='count',
          y='skill',
          orientation='h',
          title='Skill count'
      )
      fig.show("svg")
```
This figure shows that calculation is the most important skill in the test as almost every item is related to it. Besides, reasoning and demonstration is also the key to do better in the test.

### **math2015-Math2 Data Analysis**

```
[1]: import numpy as np
    import pandas as pd
    import plotly.express as px
    from plotly.subplots import make_subplots
    import plotly.graph_objs as go
```
[2]: path = "C:/Users/Administrator/Desktop/Math2/rawdata.txt" data = pd.read\_table(path,header=None)

# **RECORDS**

The learning records are saved in a score matrix. Each row corresponds to the records of a student on different test items.

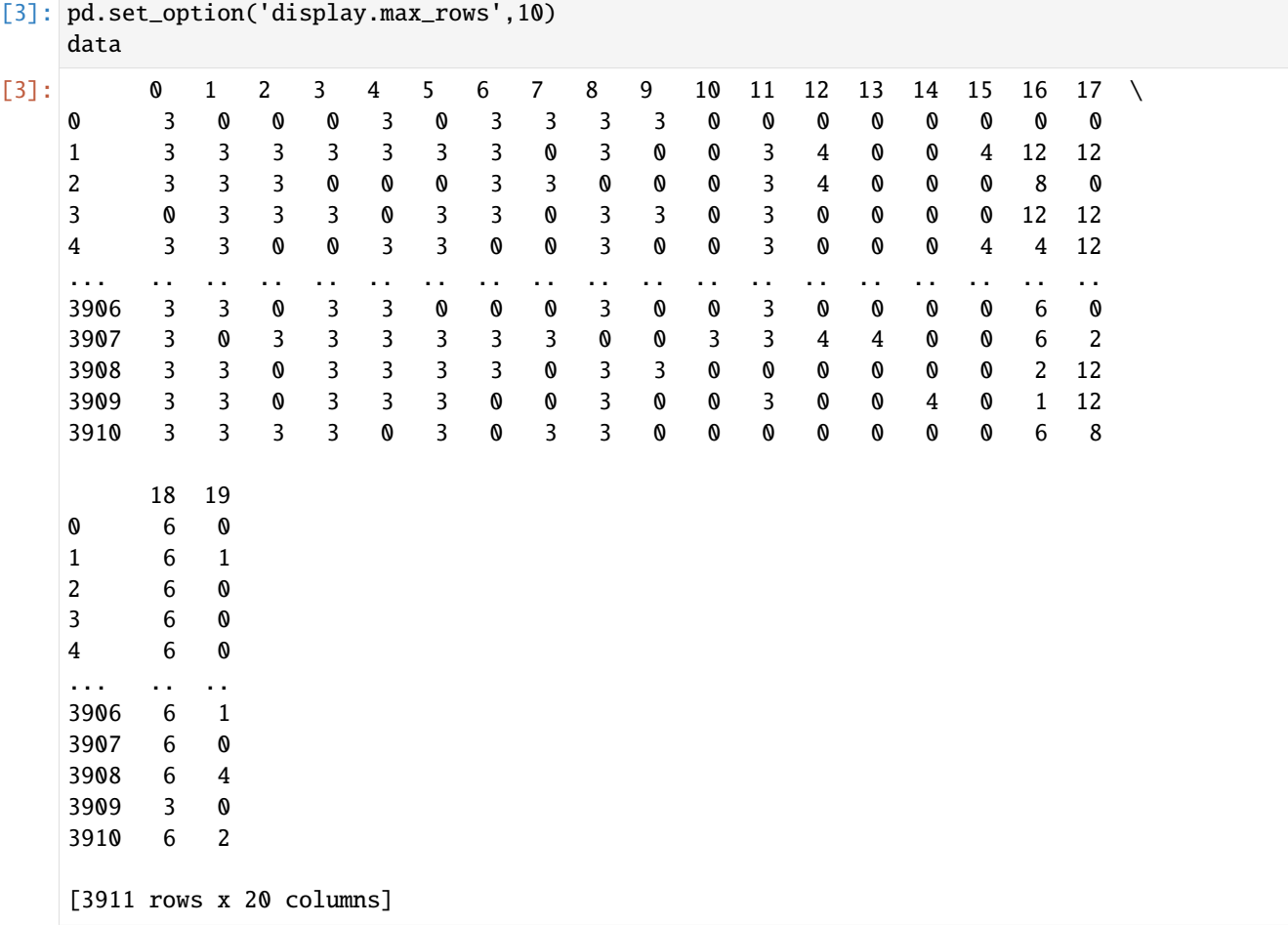

For example, the first row presents the learning records of student 0 where he gets 3 point on item 0 and 6 point on item 18.

#### **General features**

```
[4]: data.describe()
```
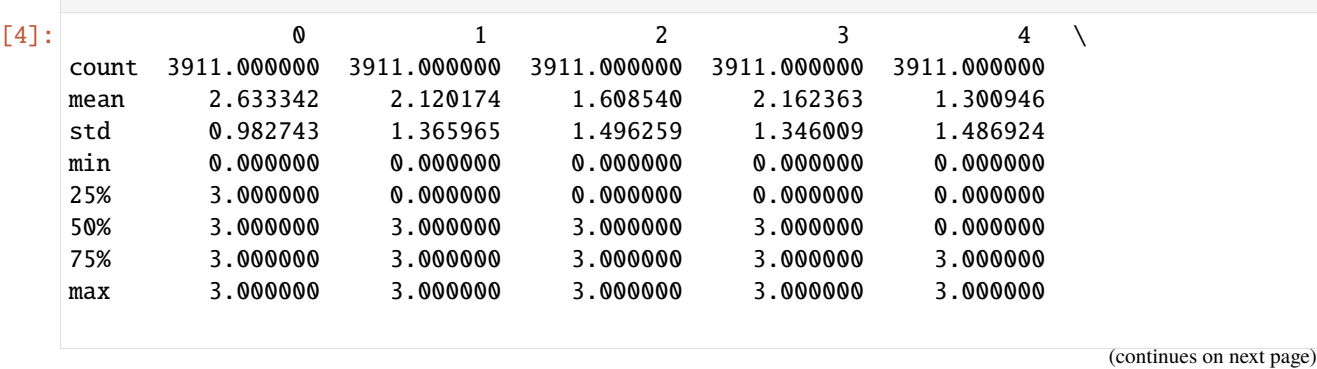

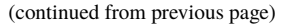

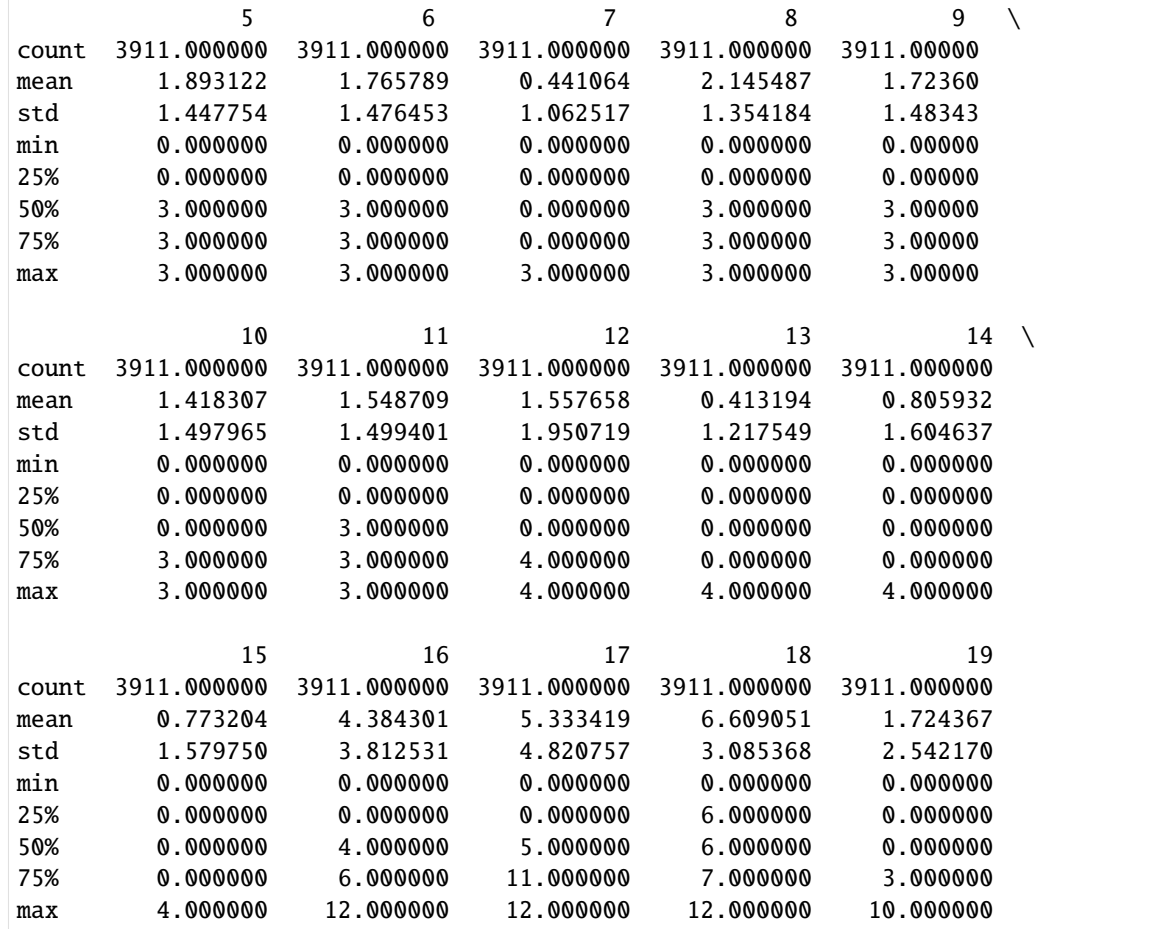

[5]: print('The number of records:' + str(len(data)))

The number of records:3911

```
[6]: data['count']=data.apply(lambda x: x.sum(),axis=1)
    data['index1']=data.index
    ds=data.loc[:, ['count', 'index1']]
    ds['index1'] = ds['index1'].astype(str) + "-'ds = ds.sort_values(['count']).tail(50)
    fig = px.bar(ds,
        x = 'count',y = 'index1',orientation='h',
        title='Top 50 students by score'
    \mathcal{L}fig.show("svg")
```
This figure shows the total score of Top 50 students.

```
[7]: ds=data.loc[:, ['count', 'index1']]
    ds = ds.sort_values(['index1'])
    fig = px.histogram(
        ds,
        x='index1',
        y='count',
        title='Students score distribution'
    )
    fig.show("svg")
```
### **Sort by correct rate**

```
[8]: path = "C:/Users/Administrator/Desktop/Math2/data.txt"
    data = pd.read_table(path,header=None)
[9]: ds = data.mean()
    ds1=pd.DataFrame(columns=['problem_id','count'])
    for i in range(len(ds)):
        new=pd.DataFrame({
             'problem_id':int(i),
             'count':ds[i]
        },index=[0]
        )
        ds1=ds1.append(new,ignore_index=True)
    ds1=ds1.sort_values(['count'])
    ds1['problem_id'] = (ds1['problem_id']).astype(str) + '-'
    fig = px.bar(ds1,
        x = 'count',y = 'problem_id',
        orientation = 'h',
        title = 'Average correct rate of questions'
    )
    fig.show("svg")
```
This figure presents the average correct rate of questions.It's obvious that students do the best on item 0 but need to improve on item 13.

### **Sort by problem type**

```
[10]: ds = data.mean()
      ds1=pd.DataFrame(columns=['problem_id','count'])
      for i in range(len(ds)):
          new=pd.DataFrame({
              'problem_id':int(i),
              'count':ds[i]
          },index=[0]
          \mathcal{L}ds1=ds1.append(new,ignore_index=True)
      data2= [('Obj',ds1[ds1['problem_id']<15]['count'].mean()),
          ('Sub',ds1[ds1['problem_id']>=14]['count'].mean())]
      ds2 = pd.DataFrame(
          data=data2,
          columns=['Type','Percent']
      \lambdafig = make_subplots(rows=1,cols=2)
      traces = [
          go.Bar(
              x=['wrong','right'],
              y =[
              1-float(ds2[ds2['Type']==item]['Percent']),
              float(ds2[ds2['Type']==item]['Percent'])
              ],
              name='Type:' + str(item),
              text=[
              str(round(100*(1-float(ds2[ds2['Type']==item]['Percent'])))) + '%',
              str(round(100*float(ds2[ds2['Type']==item]['Percent']))) + '%'
              ],
              textposition='auto'
          ) for item in ds2['Type'].tolist()
      ]
      for i in range(len(traces)):
          fig.append_trace(
              traces[i],
              (i //2) + 1,
              (i \times 2) + 1\lambdafig.update_layout(
          title_text = 'Average correct rate of questions for every problem type',
      )
      fig.show("svg")
```
This figure shows that students do better in objective questions and their ability to answer subjective questions needs to be strengthened.

```
[11]: path = "C:/Users/Administrator/Desktop/Math2/problemdesc.txt"
     data1 = pd.read_table(path, header=0)
```

```
[12]: count = data1['Full Score'].sum()
      data2= [('Obj',data1[data1['Type']=='Obj']['Full Score'].sum()),
          ('Sub',data1[data1['Type']=='Sub']['Full Score'].sum())]
      ds = pd.DataFrame(
          data=data2,
          columns=['Type','Percent']
     )
      ds['Percent']/=count
      ds=ds.sort_values('Percent')
      fig=px.pie(
          ds,
          names='Type',
          values='Percent',
          title='Problem type',
      )
      fig.show("svg")
```
#### **Sort by skills**

```
[13]: path1 = "C:/Users/Administrator/Desktop/Math2/q.txt"
     data1 = pd.read_table(path1,header=None)
```

```
[14]: ds1 = data1.sum()
```

```
[15]: path2 = "C:/Users/Administrator/Desktop/Math2/qnames.txt"
     data2 = pd.read_table(path2,header=0)
```

```
[16]: ds=pd.DataFrame(columns=['skill','count'])
      for i in range(len(ds1)):
          new=pd.DataFrame({
              'skill':data2['Skill Names'][i],
              'count':ds1[i]
          },index=[0]
          )
          ds=ds.append(new,ignore_index=True)
```

```
[17]: ds=ds.sort_values(['count'])
      fig = px.bar(ds,
          x='count',
          y='skill',
          orientation='h',
          title='Skill count'
      )
      fig.show("svg")
```
This figure shows that calculation is the most important skills in the test as almost every item is related to it. This proves that calculation is a necessary skill for math tests.

# **6.7.5 OLI\_Fall2011**

#### **OLI data in fall, 2011problem**

```
[1]: %matplotlib inline
    import pandas as pd
    import numpy as np
    # global configuration: show every rows and cols
    pd.set_option('display.max_rows', None)
    pd.set_option('max_colwidth',None)
    pd.set_option('display.max_columns', None)
```
#### **1. Data Description**

#### **1.1 Column Description**

```
[2]: # help_table3: the description for data by problems
   df3 = pd.read_csv('OLI_data/help_table3.csv',sep=',',encoding="gbk")
   df3 = df3.loc[:, ['Field', 'Annotation']]
   df3
[2]: Field \setminus0 Row
   1 Sample
   2 Anon Student ID
   3 Problem Hierarchy
   4 Problem Name
   5 Problem View
   6 Problem Start Time
   7 Problem End Time
   8 Latency (sec)
   9 Steps Missing Start Times
   10 Hints
   11 Incorrects
   12 Corrects
   13 Avg Corrects
   14 Steps
   15 Avg Assistance Score
   16 Correct First Attempts
   17 Condition
   18 KCs
   19 Steps without KCs
   20 KC List
```
˓<sup>→</sup> ␣ ˓<sup>→</sup> ␣ ˓<sup>→</sup> ␣ ˓<sup>→</sup> ␣ ˓<sup>→</sup> ␣ ˓<sup>→</sup>Annotation

(continues on next page)

␣

```
0 ␣
˓→ ␣
˓→ ␣
˓→ ␣
˓→ ␣
\rightarrow A row<sub>\rightarrow</sub>
˓→counter.
1˓→ ␣
˓→ ␣
\rightarrow The sample that
→includes this problem. If you select more than one sample to export, □˓→ problems that occur in more than one sample will be duplicated in the export.
2 \times 2˓→ ␣
˓→ ␣
˓→ ␣
˓→ ␣
→ The student that worked on the
˓→problem.
\overline{\mathbf{3}}˓→ ␣
˓→ ␣
˓→ ␣
˓→ ␣
˓→ The location in the curriculum hierarchy where this problem␣
˓→occurs.
4 \pm 4˓→ ␣
˓→ ␣
˓→ ␣
˓→ ␣
\rightarrow The name of the\rightarrow˓→problem.
5˓→ ␣
˓→ ␣
             The number of times the student encountered the
\rightarrowproblem so far. This counter increases with each instance of
→the same problem. See "Problem View" in the "By Student-Step"<sub></sub>
˓→table above.
6 If the problem start time is not given in the original log data, then it is set ␣
˓→ to the time of the last transaction of the prior problem. If there is no␣
˓→prior problem for the session, the time of the earliest transaction␣
˓→is used. Earliest transaction time is equivalent to the minimum␣
→transaction time for the earliest step of the problem. For more<sub></sub>
→detail on how problem start time is determined, see Determining 	              
˓→Problem Start Time.
7˓→ ␣
˓→ ␣
˓→ ␣
\rightarrow (continues on next page)
      Derived from the maximum transaction time of the latest step of the
```
#### **EduData**

```
(continued from previous page)
```
 $8$ ˓<sup>→</sup> ␣ ˓<sup>→</sup> ␣  $\rightarrow$  The amount of time →the student spent on this problem. Specifically, the difference  $\rightarrow$ between the problem start time and the last transaction on this  $\Box$ ˓<sup>→</sup>problem.  $9 \,$ ˓<sup>→</sup> ␣ ˓<sup>→</sup> ␣ ˓<sup>→</sup> ␣ → The number of steps ˓<sup>→</sup>(from the student-step table) with "Step Start Time" values of  $\rightarrow$ "null".  $10$ ˓<sup>→</sup> ␣ ˓<sup>→</sup> ␣ ˓<sup>→</sup> ␣ ˓<sup>→</sup> ␣ ˓<sup>→</sup> Total number of hints the student requested for this␣  $\rightarrow$ problem.  $11$   $\blacksquare$ ˓<sup>→</sup> ␣ ˓<sup>→</sup> ␣ ˓<sup>→</sup> ␣ ˓<sup>→</sup> ␣ ˓<sup>→</sup> Total number of incorrect attempts the student made on this␣ ˓<sup>→</sup>problem.  $12$ ˓<sup>→</sup> ␣ ˓<sup>→</sup> ␣ ˓<sup>→</sup> ␣ ˓<sup>→</sup> ␣ ˓<sup>→</sup> Total number of correct attempts the student made for this␣ ˓<sup>→</sup>problem.  $13$ ˓<sup>→</sup> ␣ ˓<sup>→</sup> ␣ ˓<sup>→</sup> ␣ ˓<sup>→</sup> ␣ ˓<sup>→</sup> The total number of correct attempts / total number of steps in the␣ ˓<sup>→</sup>problem.  $14$ ˓<sup>→</sup> ␣ ˓<sup>→</sup> ␣ ˓<sup>→</sup> ␣ ˓<sup>→</sup> ␣ ˓<sup>→</sup> Total number of steps the student took while working on the␣ ˓<sup>→</sup>problem.  $15$   $\hbox{ }$   $\hbox{ }$  ˓<sup>→</sup> ␣ ˓<sup>→</sup> ␣  $\rightarrow$  (continues on next page) ˓<sup>→</sup> ␣

⊖Galculated as (total hints requested + total incorrect attempts) / total steps.<br>1 Chapter 6. M **90 Chapter 6. More works**

```
16˓→ ␣
˓→ ␣
˓→ ␣
˓→ ␣
˓→ Total number of correct first attempts made by the student for this␣
˓→problem.
17The name and
\rightarrowtype of the condition the student is assigned to. In the case of a student \Box˓→ assigned to multiple conditions (factors in a factorial design), condition␣
˓→names are separated by a comma and space. This differs from the␣
˓→transaction format, which optionally has "Condition Name" and
˓→"Condition Type" columns.
18˓→ ␣
˓→ ␣
˓→ ␣
˓→ ␣
          Total number of KCs practiced by the student for this
\rightarrowproblem.
19˓→ ␣
˓→ ␣
˓→ ␣
˓→ ␣
\rightarrow Total number of steps in this problem (performed by the student) without an
\rightarrowassigned KC.
20˓→ ␣
˓→ ␣
˓→ ␣
˓→ ␣
       Comma-delimited list of KCs practiced by the student for this<sub>1</sub>
˓→problem.
```
### **1.2 Summarization of Data**

**This table organizes the data as student-problem**

```
[3]: df_problem = pd.read_csv('OLI_data/AllData_problem_2011F.csv',low_memory=False) # sep="\
    \rightarrow t"
    df_problem.head(2)
[3]: Row Sample Anon Student Id
    0 1 All Data Stu_00b2b35fd027e7891e8a1a527125dd65
    1 2 All Data Stu_00b2b35fd027e7891e8a1a527125dd65
                                                                               ␣
    ˓→Problem Hierarchy \
    0 sequence Statics, unit Concentrated Forces and Their Effects, module Introduction to␣
    ˓→Free Body Diagrams (continues on next page)
```

```
(continued from previous page)
```

```
1 sequence Statics, unit Concentrated Forces and Their Effects,
˓→module Effects of Force
 Problem Name Problem View Problem Start Time Problem End Time \
0 _m2_assess 1 2011/9/21 17:35 2011/9/21 17:35
1 tutor_03_01 1 2011/9/21 17:49 2011/9/21 17:49
 Latency (sec) Steps Missing Start Times Hints Incorrects Corrects \
0 0 0 0 0 9 12
1 9 0 0 0 3
 Avg Corrects Steps Avg Assistance Score Correct First Attempts \
0 0.571 21 0.429 12
1 1.000 3 0.000 3
 Condition KCs (F2011) Steps without KCs (F2011) \
0 NaN 5 0
1 NaN 1 0
                                                   ␣
\rightarrow KC List (F2011) \
0 gravitational_forces, identify_interaction, represent_interaction_cord, represent_
˓→interaction_spring, simple_step
1˓→distinguish_rotation_translation
 KCs (Single-KC) Steps without KCs (Single-KC) KC List (Single-KC) \
0 1 0 Single-KC
1 1 1 0 Single-KC
 KCs (Unique-step) Steps without KCs (Unique-step) KC List (Unique-step)
0 0 21 .
1 3 3 3 0 KC523, KC680, KC768
```
### **2. Data Analysis**

[4]: df\_problem.describe()

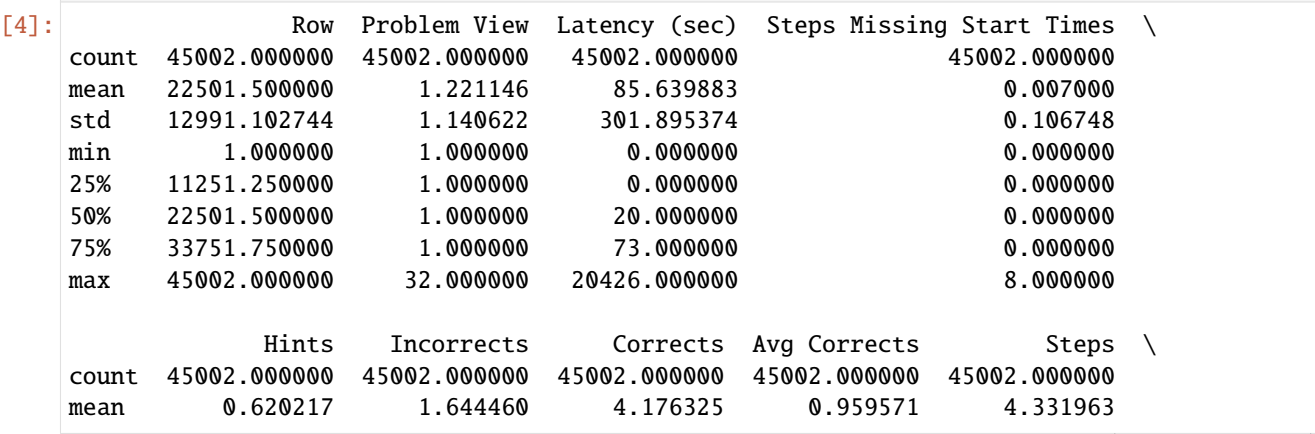

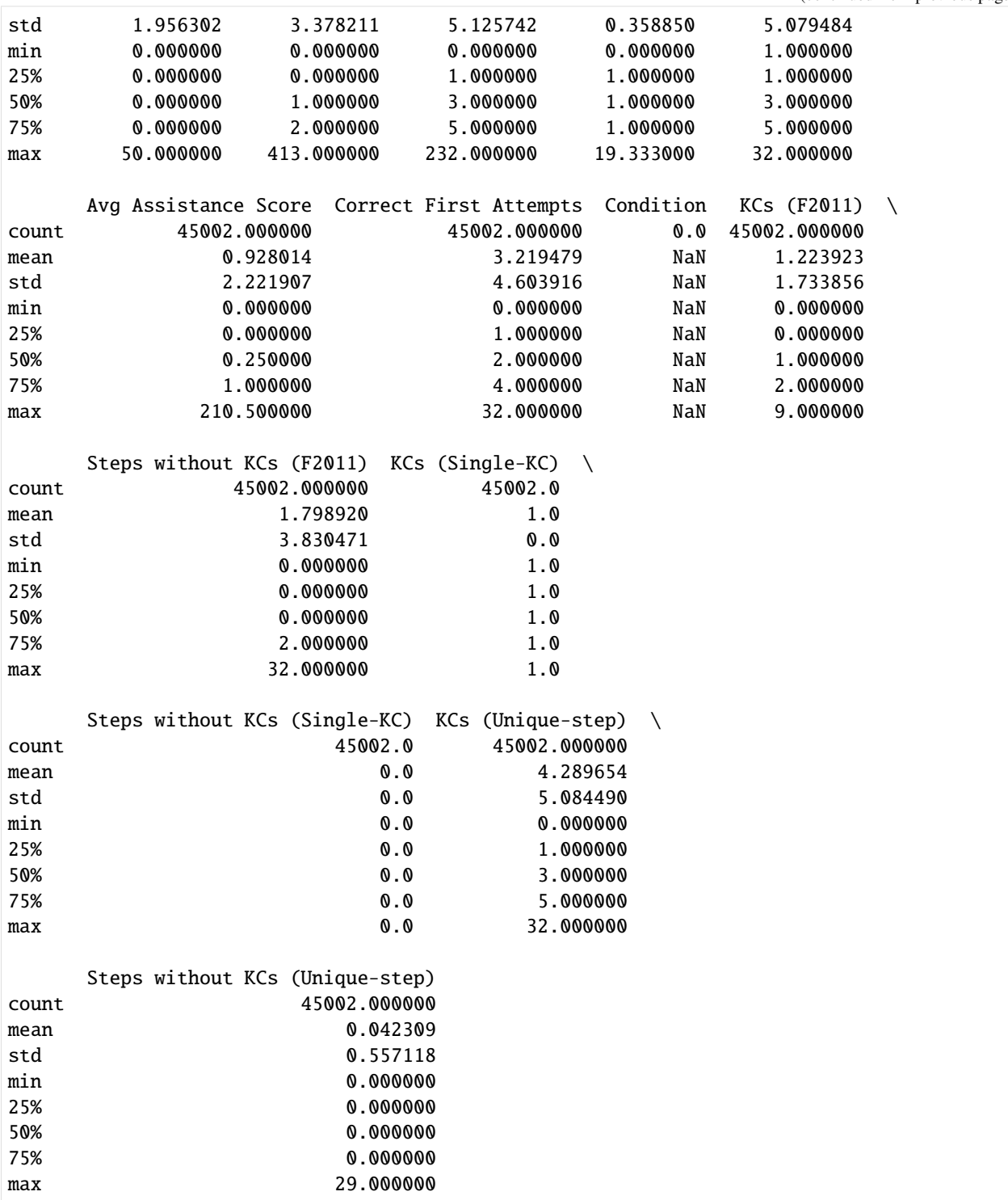

### **1Analysis for Null and Unique value of column attributes**

```
[5]: def work_col_analysis(df_work):
     num_nonull_toal = df_work.notnull().sum() # Not Null
     dict_col_1 = {'col_name':num_nonull_toal.index,'num_nonull':num_nonull_toal.values}
     df_work_col_1 = pd.DataFrame(dict_col_1)num_null_toal = df_work.isnull().sum() # Null
     dict_col_2 = {'col_name':num_null_toal.index,'num_null':num_null_toal.values}
     df_work_col_2 = pd.DataFrame(dict_col_2)num_unique_toal = df_work.apply(lambda col: len(col.unique())) # axis=0
     print(type(num_unique_toal))
     dict_col_3 = {'col_name':num_unique_toal.index,'num_unique':num_unique_toal.values}
     df_work_col_3 = pd.DataFrame(dict_col_3)df_{\text{work}}col = pd\text{.merge}(df_{\text{work}}col_1, df_{\text{work}}col_2, on=['col_{\text{.name}}'])df_work_col = pd.merge(df_work_col, df_work_col_3, on=['col_name'])
     return df_work_col
   print("-------------------num_unique_toal and num_nonull_toal----------------------")
   df_result = work_col_analysis(df_problem)
   df_result
   --------------------num_unique_toal and num_nonull_toal------------------------
   <class 'pandas.core.series.Series'>
[5]: col_name num_nonull num_null num_unique
   0 and the contract of the Row the 45002 and 45002 and 45002 and 45002 and 45002 and 45002 and 45002 and 45002 \sigma1 Sample 45002 0 1
   2 Anon Student Id 45002 0 333
   3 Problem Hierarchy 45002 0 27
   4 Problem Name 45002 0 300
   5 Problem View 45002 0 32
   6 Problem Start Time 45002 0 25983
   7 Problem End Time 45002 0 25884
   8 Latency (sec) 45002 0 1290
   9 Steps Missing Start Times 45002 0 8
   10 Hints 45002 0 35
   11 Incorrects 45002 0 37
   12 Corrects 45002 0 51
   13 Avg Corrects 45002 0 195
   14 Steps 45002 0 31
   15 Avg Assistance Score 45002 0 335
   16 Correct First Attempts 45002 0 33
   17 Condition 0 45002 1
   18 KCs (F2011) 45002 0 10
   19 Steps without KCs (F2011) 45002 0 31
   20 KC List (F2011) 45002 0 170
   21 KCs (Single-KC) 45002 0 1
   22 Steps without KCs (Single-KC) 45002 0 1
   23 KC List (Single-KC) 45002 0 1
   24 KCs (Unique-step) 45002 0 32
   25 Steps without KCs (Unique-step) 45002 0 16
   26 KC List (Unique-step) 45002 0 1470
```
#### **2Analysis for Discrete value of column attributes**

Columns with a small number of discrete values may represent very informative, so identify these columns first and analyze them one by one

```
[6]: discrete_cols = []series = []
     cols = list(df_problem.columns.values)
     for col in cols:
         if len(df_problem[col].unique().tolist()) <= 20 and len(df_problem[col].unique().
     \rightarrowtolist()) >= 2:
              discrete_cols.append(col)
              series.append(df_problem[col].unique().tolist())
     for a,b in zip(discrete_cols,series):
         print(a, " : ", b)print("-"*80)
     Steps Missing Start Times : [0, 1, 2, 5, 7, 6, 3, 8]
     --------------------------------------------------------------------------------
     KCs (F2011) : [5, 1, 4, 2, 3, 9, 0, 8, 6, 7]
      --------------------------------------------------------------------------------
     Steps without KCs (Unique-step) : [21, 0, 17, 15, 9, 2, 5, 1, 4, 3, 12, 10, 8, 11, 14,␣
     \rightarrow29]
                           --------------------------------------------------------------------------------
```
#### **3Data Cleaning**

**Data Cleaning Suggestions** - Redundant columns: Columns that are all NULL or Single value. - Others

```
[7]: df_problem_clear = df_problem.copy(deep=True) # deep copy
```

```
[8]: # Clear all redundant columns directly.
    cols = list(df_problem.columns.values)
    drop\_cols = []for col in cols:
        if len(df_problem_clear[col].unique().tolist()) == 1:
             df_problem_clear.drop(col,axis =1,inplace=True)
             drop_cols.append(col)
    print("the cols num before clear: ",len(df_problem.columns.to_list()))
    print("the cols num after clear:",len(df_problem_clear.columns.to_list()))
    for col in drop_cols:
        print("drop:---",col)
    the cols num before clear: 27
    the cols num after clear: 22
    drop:--- Sample
    drop:--- Condition
    drop:--- KCs (Single-KC)
    drop:--- Steps without KCs (Single-KC)
    drop:--- KC List (Single-KC)
```
#### **EduData**

```
[9]: df_problem_clear.head(2)
[9]: Row \qquad \qquad Anon Student Id
   0 1 Stu_00b2b35fd027e7891e8a1a527125dd65
   1 2 Stu_00b2b35fd027e7891e8a1a527125dd65
                                                               ␣
    ˓→Problem Hierarchy \
   0 sequence Statics, unit Concentrated Forces and Their Effects, module Introduction to␣
    ˓→Free Body Diagrams
   1 sequence Statics, unit Concentrated Forces and Their Effects,
    ˓→module Effects of Force
     Problem Name Problem View Problem Start Time Problem End Time \
   0 _m2_assess 1 2011/9/21 17:35 2011/9/21 17:35
   1 tutor_03_01 1 2011/9/21 17:49 2011/9/21 17:49
     Latency (sec) Steps Missing Start Times Hints Incorrects Corrects \
    0 0 0 0 0 12
    1 9 0 0 0 3
     Avg Corrects Steps Avg Assistance Score Correct First Attempts \
    0 0.571 21 0.429 12
    1 1.000 3 0.000 3 3
     KCs (F2011) Steps without KCs (F2011) \setminus0 5 0 0
    1 0
                                                               ␣
             KC List (F2011) \setminus0 gravitational_forces, identify_interaction, represent_interaction_cord, represent_
    ˓→interaction_spring, simple_step
    1˓→distinguish_rotation_translation
     KCs (Unique-step) Steps without KCs (Unique-step) KC List (Unique-step)
    0 0 21 .
   1 3 3 3 0 KC523, KC680, KC768
[10]: # the remaining columns
   print("-------------------num_unique_toal and num_nonull_toal----------------------")
   df_result = work_col_analysis(df_problem_clear)
   df_result
    --------------------num_unique_toal and num_nonull_toal------------------------
    <class 'pandas.core.series.Series'>
[10]: col_name num_nonull num_null num_unique
    0 Row 45002 0 45002
   1 Anon Student Id 45002 0 333
   2 Problem Hierarchy 45002 0 27
   3 Problem Name 45002 0 300
    4 Problem View 45002 0 32
                                                     (continues on next page)
```
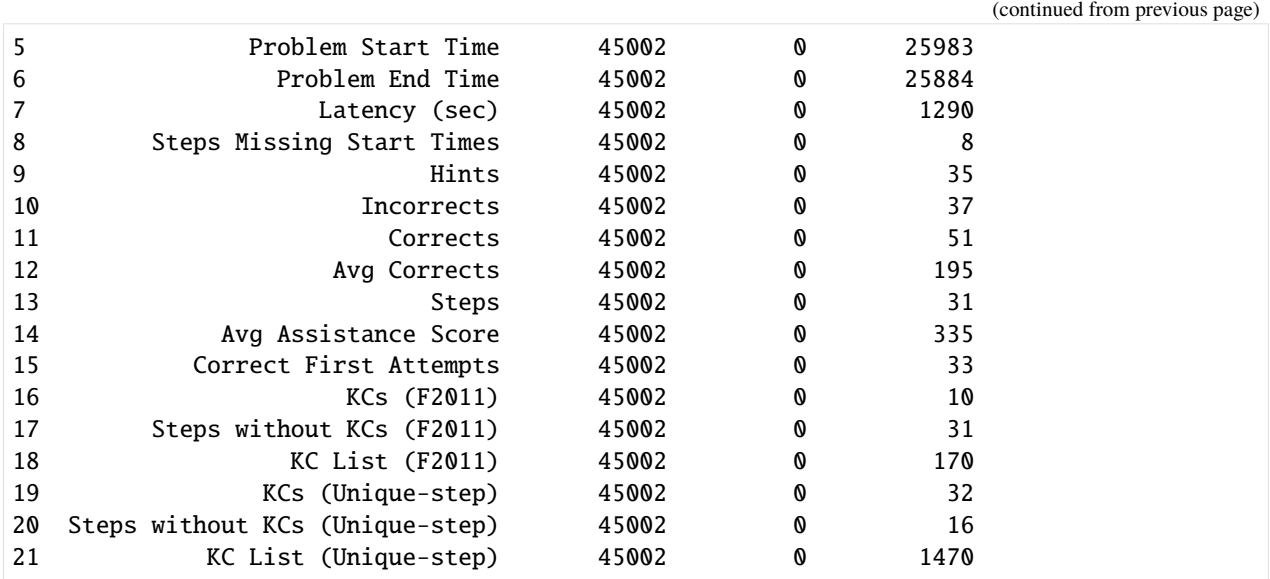

#### **3. Data Visualization**

```
[11]: import plotly.express as px
      from plotly.subplots import make_subplots
      import plotly.graph_objs as go
      import matplotlib.pyplot as plt
[12]: # The distribution of continuous values
      def show_value_counts_histogram(colname, sort = True):
         # create the bins
         start = int(df_problem_clear[colname].min()/10)*10
         end = int(df\_problem\_clear[column].quantile(q=0.95)/10+1)*10problem = int((end - start)/20)print(start, end, problem)
         counts, bins = np.histogram(df_problem_clear[colname],bins=range(start, end,\Box\rightarrowproblem))
         bins = 0.5 * (bins[-1] + bins[1:])fig = px.bar(x=bins, y=counts, labels={'x': colname, 'y':'count'})
          fig.show("svg")
      # Box distribution of continuous values
      def show_value_counts_box(colname, sort = True):
         # way1: plotly (too costy for box-plot)
         # fig = px.box(df_problem_clear, y=colname)
         # fig.show("svg")
         # way2: matplotlib
         plt.figure(figsize=(10,5))
         plt.title('Box-plot for '+ colname,fontsize=20)#
         plt.boxplot([df_problem_clear[colname].tolist()])
         plt.show("svg")
```

```
(continued from previous page)
```

```
# Histogram of discrete values
def show_value_counts_bar(colname, sort = True):
    ds = df_problem_clear[colname].value_counts().reset_index()
    ds.columns = [
        colname,
        'Count'
    ]
    if sort:
        ds = ds.sort_values(by='Count', ascending=False)
    # histogram
    fig = px.bar(ds,
        x = \text{colname},
        y = 'Count',
        title = colname + ' distribution'
    \lambdafig.show("svg")
# Pie of discrete values
def show_value_counts_pie(colname, sort = True):
    ds = df_problem_clear[colname].value_counts().reset_index()
    ds.columns = [
        colname,
        'percent'
    ]
    ds['percent'] /= len(df_problem_clear)
    if sort:
        ds = ds.sort_values(by='percent', ascending=False)
    fig = px.pie(ds,
        names = colname,
        values = 'percent',
        title = colname+ 'Percentage',
    \lambdafig.show("svg")
```
# **1sort by single attributes**

```
[13]: # Bar
```

```
show_value_counts_bar('KCs (F2011)')
show_value_counts_bar('Problem Hierarchy')
```

```
[14]: # analysis for "duration"
     # It is obvious that there are unreasonable outliers
     show_value_counts_box('Latency (sec)')
     show_value_counts_histogram('Latency (sec)')
```
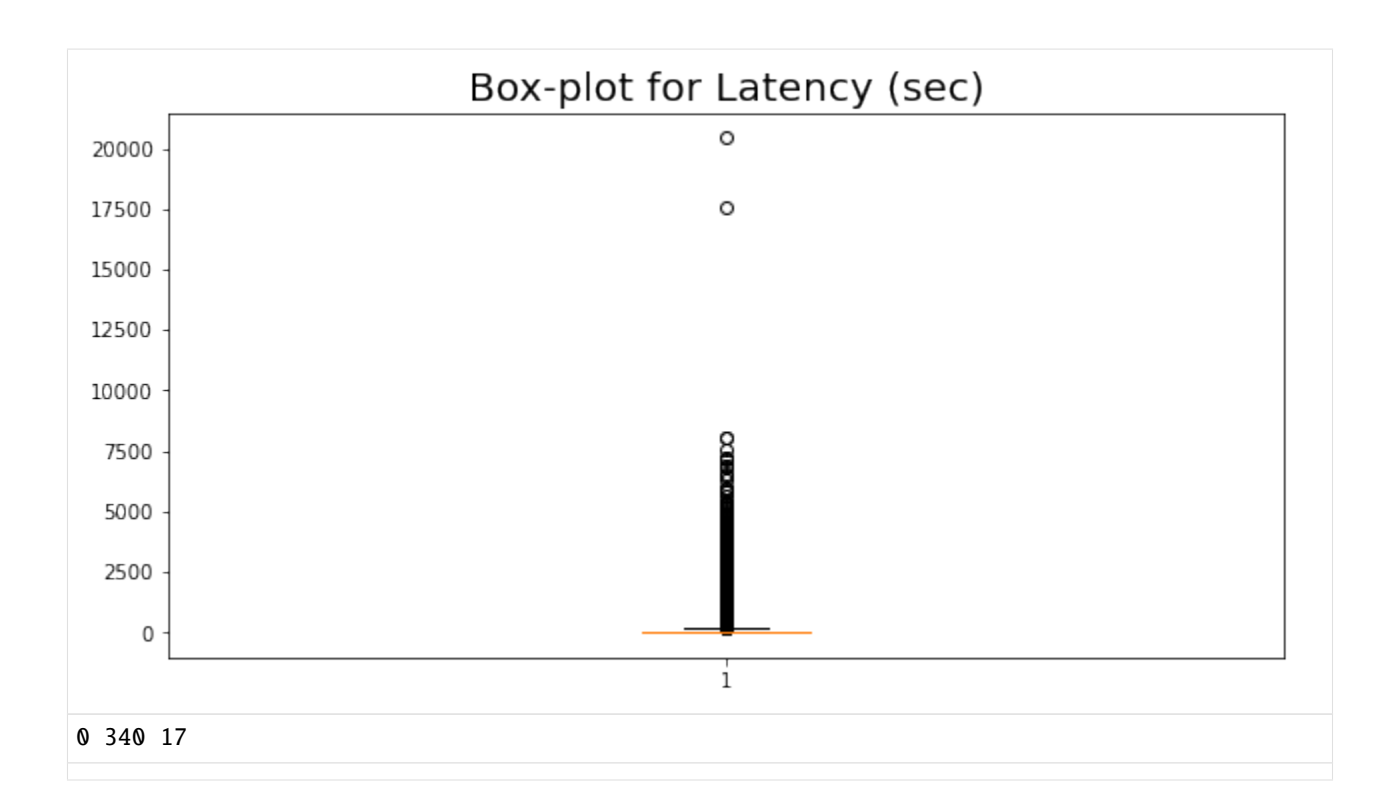

#### **2group by Problem Name, sorted by meam(avg corrects)**

### [15]: # Classification Statistic

```
# Problem Name,Avg Corrects, Avg Assistance Score
df_problem_group1 = df_problem_clear.groupby(['Problem Name'])['Avg Corrects'].mean().
˓→reset_index()
df_problem_group1.columns = ["Problem Name","Avg Corrects"]
df_problem_group1 = df_problem_group1.sort_values(by='Avg Corrects', ascending=False)
fig = px \cdot bar(df_problem_group1, x="Problem Name", y="Avg Corrects", title="Questions_˓→sorted by the average accuracy")
fig.show("svg")
```
#### **OLI data in fall, 2011step**

[1]: %matplotlib inline import pandas as pd import numpy as np # global configuration: show every rows and cols pd.set\_option('display.max\_rows', None) pd.set\_option('max\_colwidth',None) pd.set\_option('display.max\_columns', None)

### **1. Data Description**

#### **1.1 Column Description**

```
[2]: # help_table2: the description for data by steps
 df2 = pd.read_csv('OLI_data/help_table2.csv',sep=',',encoding="gbk")
 df2 = df2.loc[:, ['Field', 'Annotation']]
 df2
[2]: Field \setminus0 Row
 1 Sample
 2 Anon Student ID
 3 Problem Hierarchy
 4 Problem Name
 5 Problem View
 6 Step Name
 7 Step Start Time
 8 First Transaction Time
 9 Correct Transaction Time
 10 Step End Time
 11 Step Duration (sec)
 12 Correct Step Duration (sec)
 13 Error Step Duration (sec)
 14 First Attempt
 15 Incorrects
 16 Hints
 17 Corrects
 18 Condition
 19 KC (model_name)
 20 Opportunity (model_name)
 21 Predicted Error Rate (model_name)
                        ␣
 ˓→ ␣
 ˓→ ␣
 ˓→ ␣
 ˓→ ␣
 ˓→ ␣
 ˓→ ␣
 ˓→ ␣
 ˓→ ␣
 ˓→ ␣
 ˓→ ␣
 ˓→ ␣
 ˓→ ␣
 ˓→ ␣
 \rightarrow Annotation
 0 ␣
 ˓→ ␣
 ˓→ ␣
 ˓→ ␣
 ˓→ ␣
 \rightarrow (continues on next page)
 ˓→ ␣
 ˓→ ␣
 ˓→ ␣
100 Chapter 6. More works
```
˓<sup>→</sup> ␣ ˓<sup>→</sup> ␣ ˓<sup>→</sup> ␣

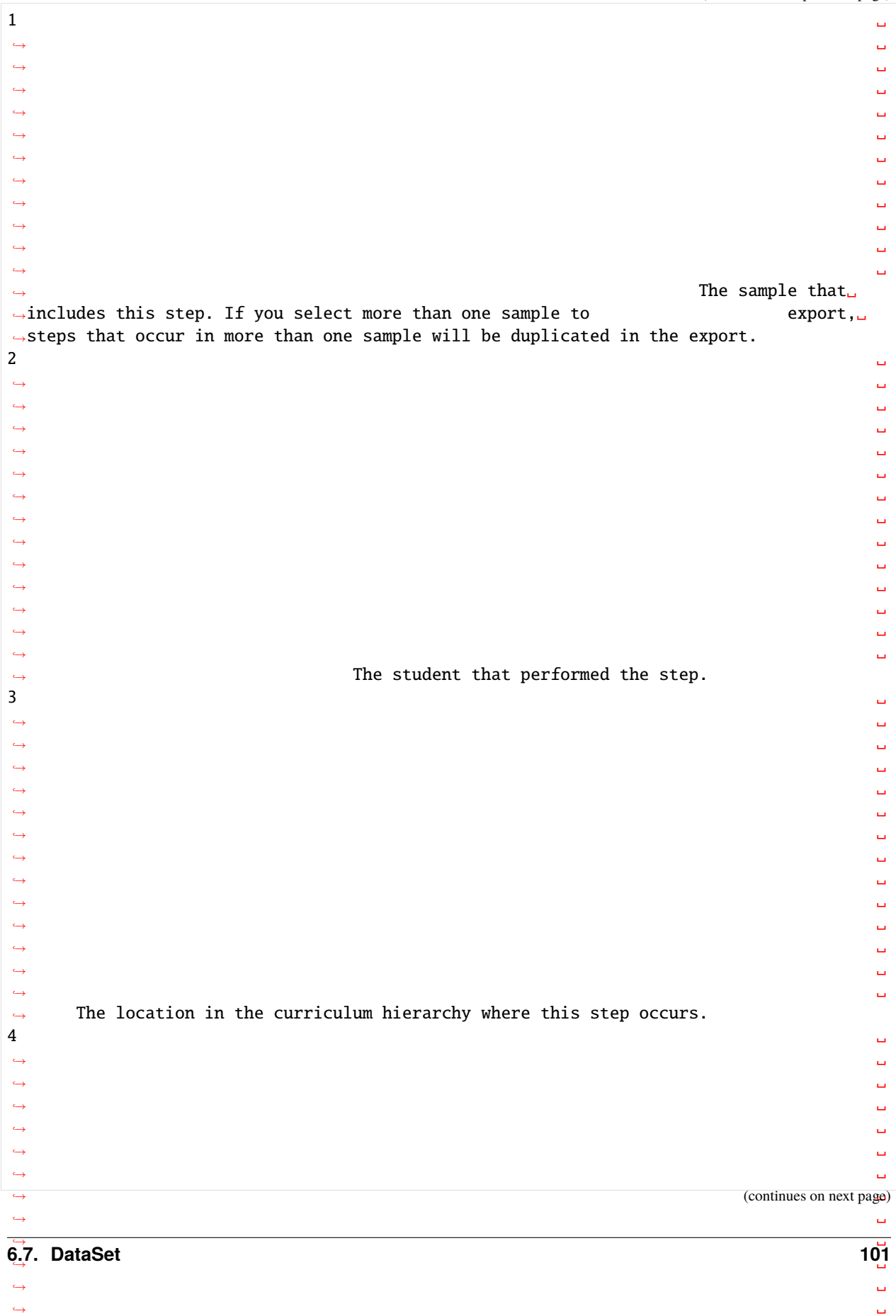

˓<sup>→</sup> ␣

5 The number of times the student encountered the problem so far. This counter␣ ˓<sup>→</sup>increases with each instance of the same problem. ␣ → Note that problem view increases regardless of whether or not the step was encountered in previous problem views. For example, a step can have a ˓<sup>→</sup>"Problem View" of "3", indicating the problem was viewed three␣ →times by this student, but that same step need not have been<sub></sub> ˓<sup>→</sup>encountered by that student in all instances of the problem. If this ␣ → number does not increase as you expect it to, it might be that DataShop has. ˓<sup>→</sup>identified similar problems as distinct: two problems with the same ˓<sup>→</sup>"Problem Name" are considered different "problems" by DataShop if␣ ˓<sup>→</sup>the following logged values are not identical: problem name,␣ ˓<sup>→</sup>context, tutor\_flag (whether or not the problem or activity is tutored) ␣ → and "other" field. For more on the logging of these fields, see the description<sub>u</sub> ˓<sup>→</sup>of the "problem" element in the Guide to the Tutor Message Format.␣ ˓<sup>→</sup>For more detail on how problem view is determined, see Determining ␣ ˓<sup>→</sup> Problem View.  $6$ ˓<sup>→</sup> ␣ ˓<sup>→</sup> ␣ ˓<sup>→</sup> ␣ ˓<sup>→</sup> ␣ ˓<sup>→</sup> ␣ ˓<sup>→</sup> ␣ ˓<sup>→</sup> ␣ ˓<sup>→</sup> ␣ ˓<sup>→</sup> ␣ ˓<sup>→</sup> ␣ ˓<sup>→</sup> ␣ ˓<sup>→</sup> ␣ Formed by concatenating ˓<sup>→</sup>the "selection" and "action". Also see the glossary entry for "step".  $7$ ˓<sup>→</sup> ␣ ˓<sup>→</sup> ␣ ˓<sup>→</sup> ␣ ˓<sup>→</sup> ␣ ˓<sup>→</sup> ␣  $\rightarrow$  The step start time is determined one of three ways: If it's the first step of the problem, the step start time is the  $\rightarrow$ same as the problem start time If it's a subsequent step, then  $\rightarrow$  the step start time is the time of the preceding transaction, →if that transaction is within 10 minutes. The same set of the subsequent ˓<sup>→</sup>step and the elapsed time between the previous transaction and the first ␣ transaction of this step is more than 10 minutes, then the step start time ˓<sup>→</sup>is set to null as it's considered an unreliable value. ␣ ˓<sup>→</sup> For a visual example, see the Examples page.  $8$ ˓<sup>→</sup> ␣ ˓<sup>→</sup> ␣ ˓<sup>→</sup> ␣ ˓<sup>→</sup> ␣ ˓<sup>→</sup> ␣  $\rightarrow$  (continues on next page) ˓<sup>→</sup> ␣ ˓<sup>→</sup> ␣ ˓<sup>→</sup> ␣ **102 Chapter 6. More works**˓<sup>→</sup> ␣ ˓<sup>→</sup> ␣ ˓<sup>→</sup> ␣

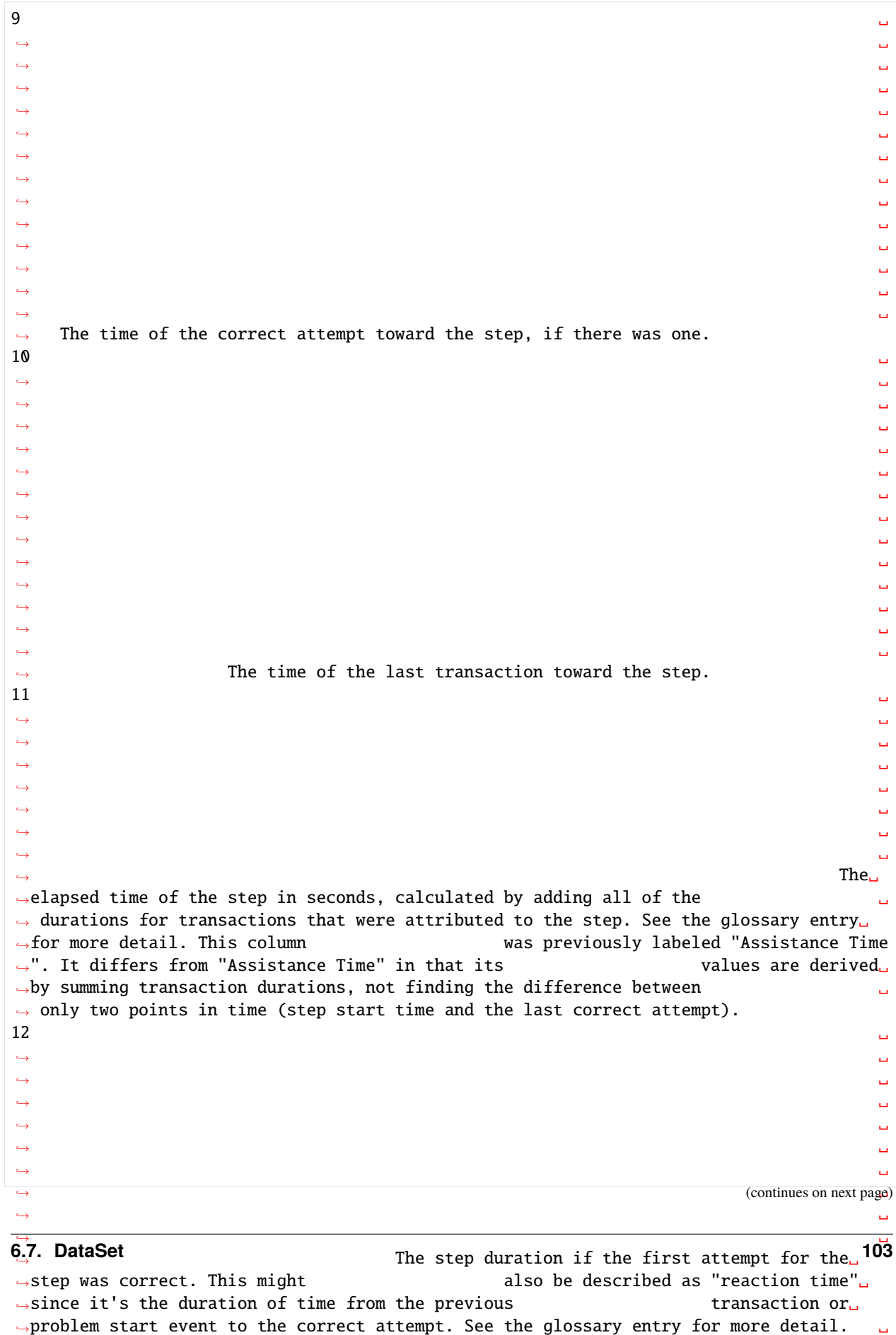

**EduData**

(continued from previous page)

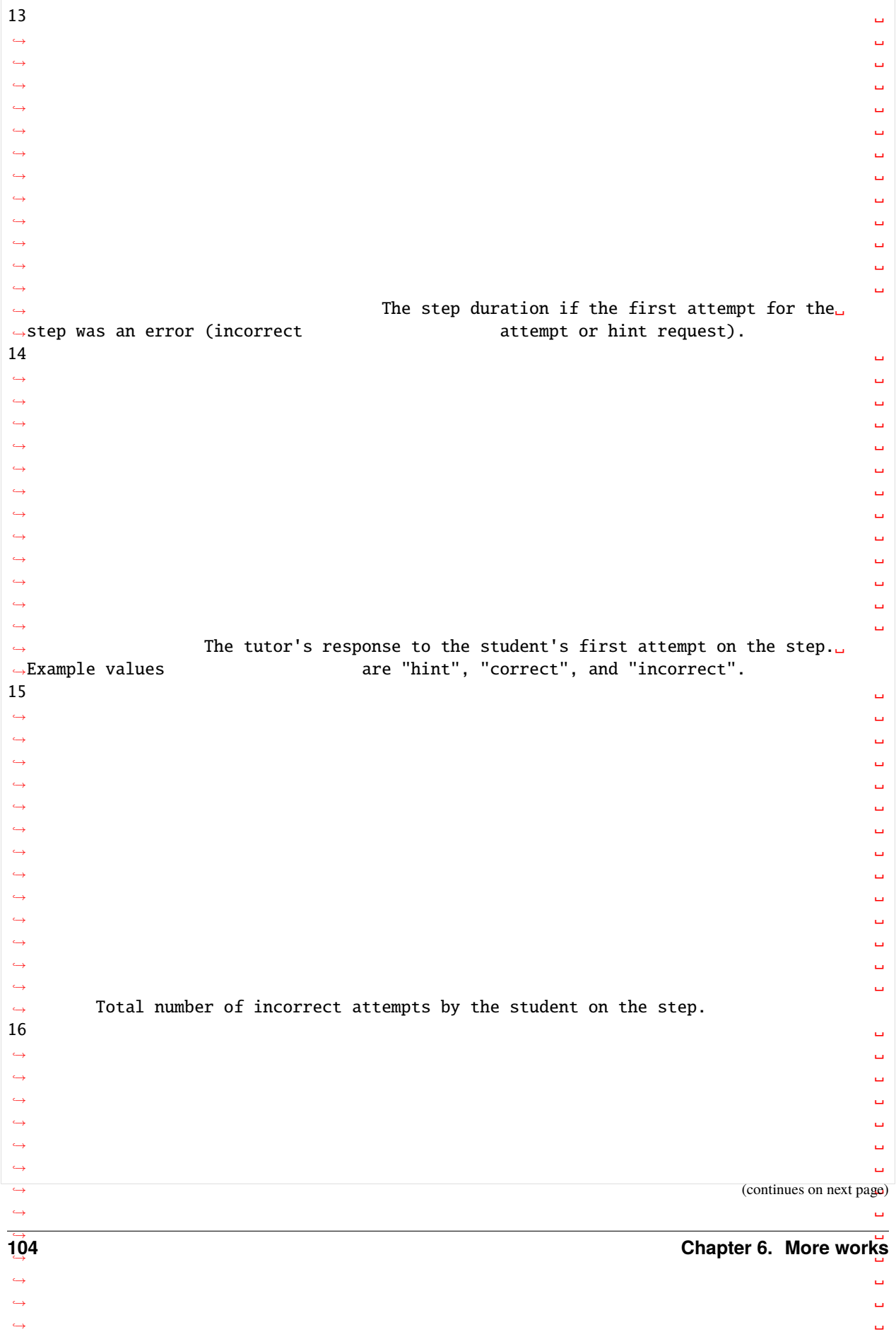
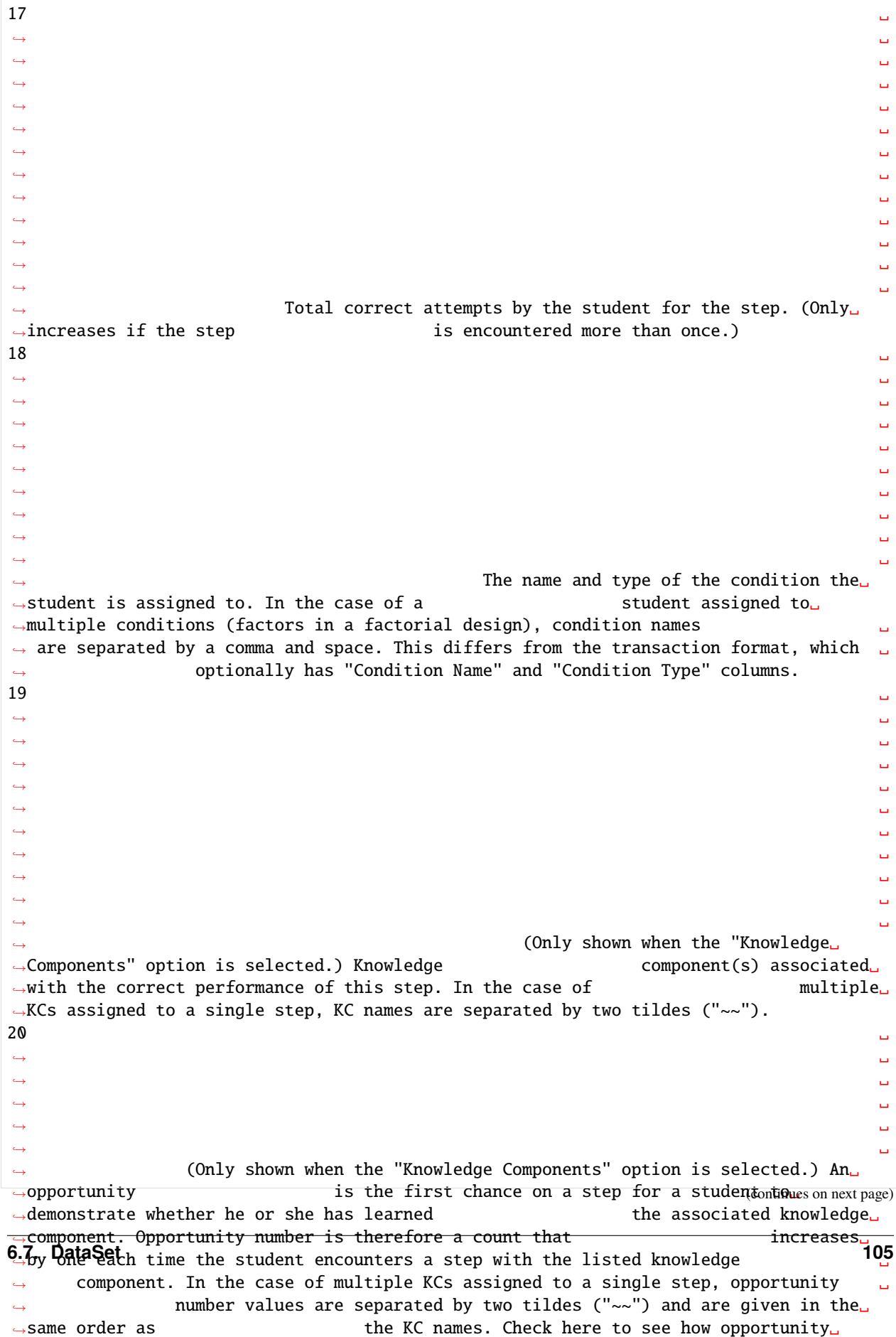

 $21$ ˓<sup>→</sup> ␣ ˓<sup>→</sup> ␣ ˓<sup>→</sup> ␣ ˓<sup>→</sup> ␣ A hypothetical error rate based on the Additive ˓<sup>→</sup>Factor Model (AFM) algorithm. A value of "1" is a prediction that a␣ ˓<sup>→</sup>student's first attempt will be an error (incorrect attempt or hint␣ →request); a value of "0" is a prediction that the student's first<sub>u</sub> →attempt will be correct. For specifics, see below "Predicted Error Rate" and how it's ˓<sup>→</sup>calculated. In the case of multiple KCs assigned to a single step,␣ ˓<sup>→</sup>Datashop implements a compensatory sum across all of the KCs, thus␣ →a single value of predicted error rate is provided (i.e., the same predicted error<sub></sub></u> ˓<sup>→</sup>rate for each KC assigned to a step). For more detail on Datashop ˓→'s implementation for multi-skilled step, see Model Values page.

### **1.2 Summarization of Data**

#### **This table organizes the data as student-problem-step**

```
[3]: df_step = pd.read_csv('OLI_data/AllData_student_step_2011F.csv',low_memory=False) # sep=
    \leftrightarrow"\t"
   df_step.head(2)
[3]: Row Sample Anon Student Id \
   0 1 All Data Stu_00b2b35fd027e7891e8a1a527125dd65
   1 2 All Data Stu_00b2b35fd027e7891e8a1a527125dd65
                                                                        ␣
    ˓→Problem Hierarchy \
   0 sequence Statics, unit Concentrated Forces and Their Effects, module Introduction to␣
    ˓→Free Body Diagrams
   1 sequence Statics, unit Concentrated Forces and Their Effects, module Introduction to␣
    ˓→Free Body Diagrams
     Problem Name Problem View Step Name Step Start Time \
   0 _m2_assess 1 q1_point1i1 UpdateComboBox 2011/9/21 17:35
   1 _m2_assess 1 q1_point3i3 UpdateComboBox 2011/9/21 17:35
     First Transaction Time Correct Transaction Time Step End Time \
   0 2011/9/21 17:35 2011/9/21 17:35 2011/9/21 17:35
   1 2011/9/21 17:35 2011/9/21 17:35 2011/9/21 17:35
     Step Duration (sec) Correct Step Duration (sec) Error Step Duration (sec) \
   0 23.13 23.13
   1 \hspace{1.5cm} 23.13 .
     First Attempt Incorrects Hints Corrects Condition KC (F2011) \
   0 correct 0 0 0 1 . identify_interaction
   1 correct 0 0 0 1 . gravitational_forces
```
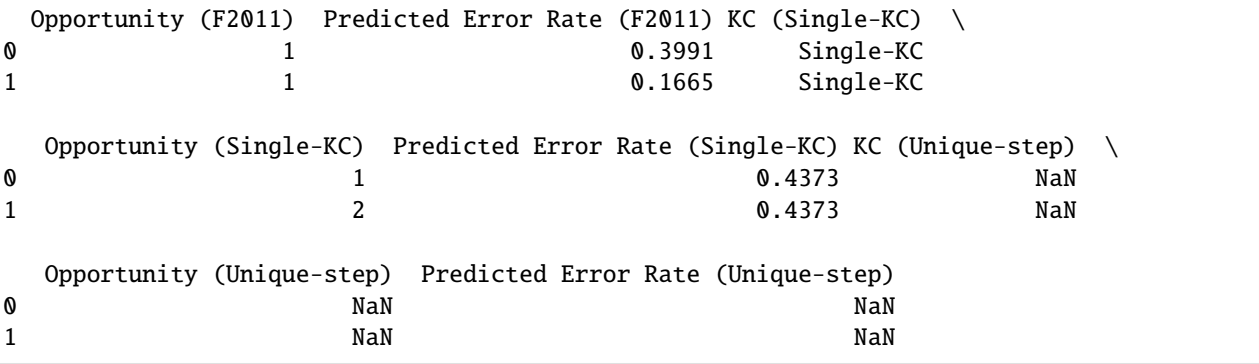

# **2. Data Analysis**

[4]: df\_step.describe()

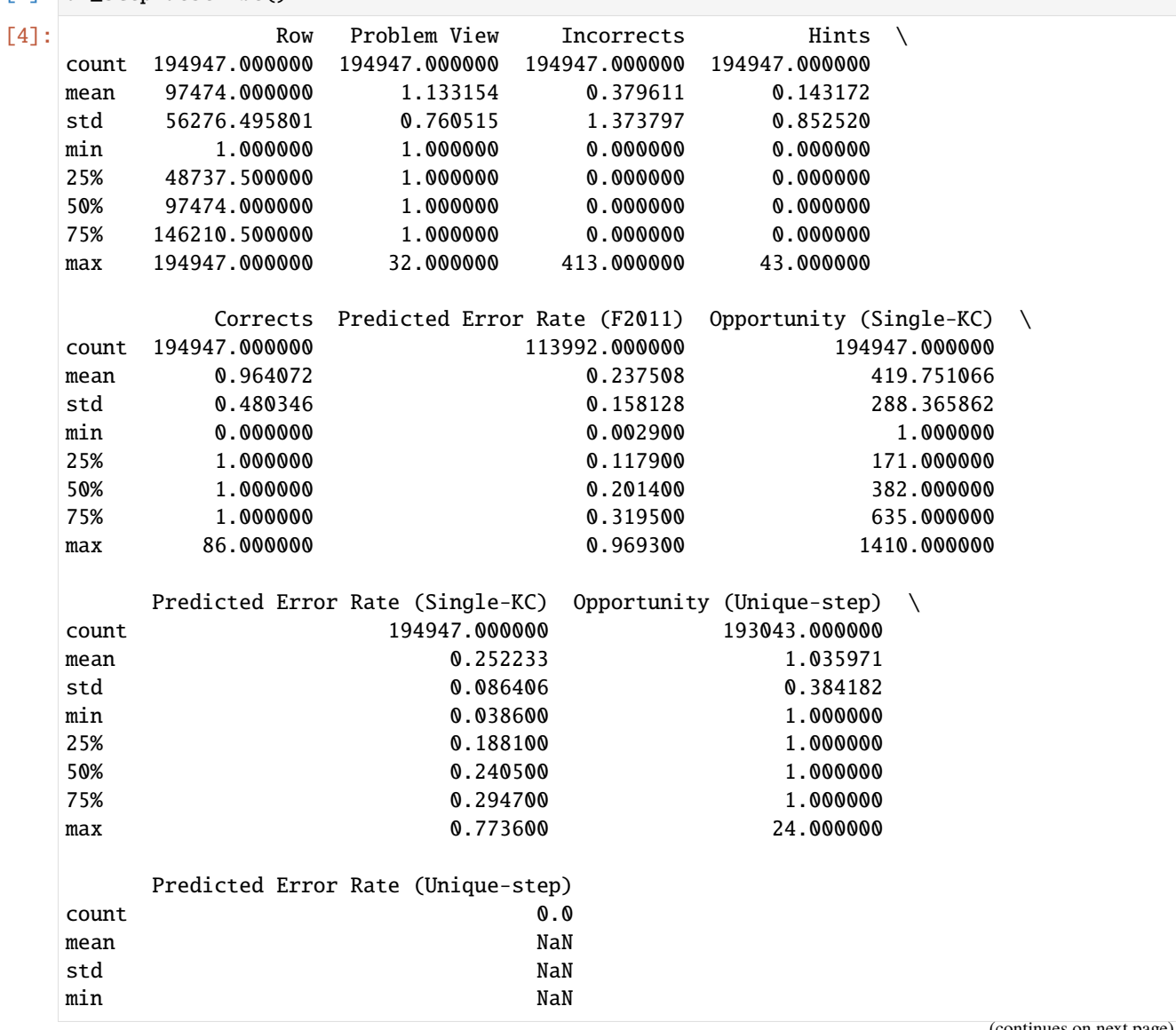

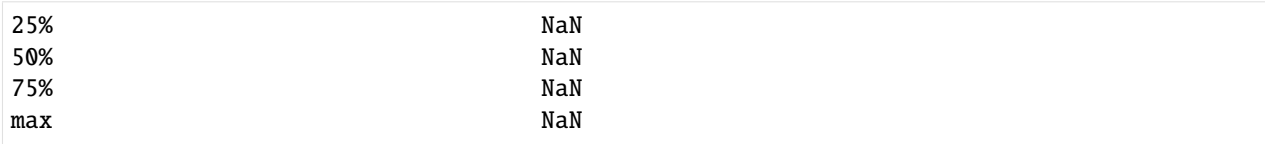

```
[5]: num_total = len(df_step)
    num_students = len(df_step['Anon Student Id'].unique())
    num_problems = len(df_step['Problem Name'].unique())
    num_kcs = len(df_step['KC (F2011)'].unique())
    num_null_condition = df_step['Condition'].isnull().sum() #
    print("num_total:",num_total)
    print("num_students:",num_students)
    print("num_problems:",num_problems)
    print("num_kcs:",num_kcs)
    print("num_null_condition:",num_null_condition)
    n_incorrects = df_step['Incorrects'].sum()
    n_hints = df_step['Hints'].sum()
    n_corrects = df_step['Corrects'].sum()
    print("\n","*"*30,"\n")
    print(n_incorrects,n_hints,n_corrects)
    print(n_corrects / (n_incorrects + n_hints + n_corrects))
    num_total: 194947
    num_students: 333
    num_problems: 300
    num_kcs: 98
    num_null_condition: 0
     ******************************
    74004 27911 187943
    0.6483968011923079
```
# **1Analysis for Null and Unique value of column attributes**

```
[6]: def work_col_analysis(df_work):
        num_nonull_toal = df_work.notnull().sum() # Not Null
        dict_col_1 = {'col_name':num_nonull_toal.index,'num_nonull':num_nonull_toal.values}
        df_work_col_1 = pd.DataFrame(dict_col_1)num\_null\_tool = df\_work.isnull() .sum() # Nulldict_col_2 = {'col_name':num_null_toal.index,'num_null':num_null_toal.values}
        df_work_col_2 = pd.DataFrame(dict_col_2)num_unique_toal = df_work.apply(lambda col: len(col.unique())) # axis=0
        print(type(num_unique_toal))
        dict_col_3 = {'col_name':num_unique_toal.index,'num_unique':num_unique_toal.values}
        df_wordscol_3 = pd.DataFrame(dict_col_3)
```

```
# df_work_col = pd.concat([df_work_col_1, df_work_col_2], axis=1)
    df_work_col = pd.merge(df_work_col_1, df_work_col_2, on=['col_name'])
    df_work_col = pd.merge(df_work_col, df_work_col_3, on=['col_name'])
    return df_work_col
print("-------------------num_unique_toal and num_nonull_toal----------------------")
df_result = work_col_analysis(df_step)
df_result
```

```
-------------------num_unique_toal and num_nonull_toal-------------------------
<class 'pandas.core.series.Series'>
```
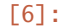

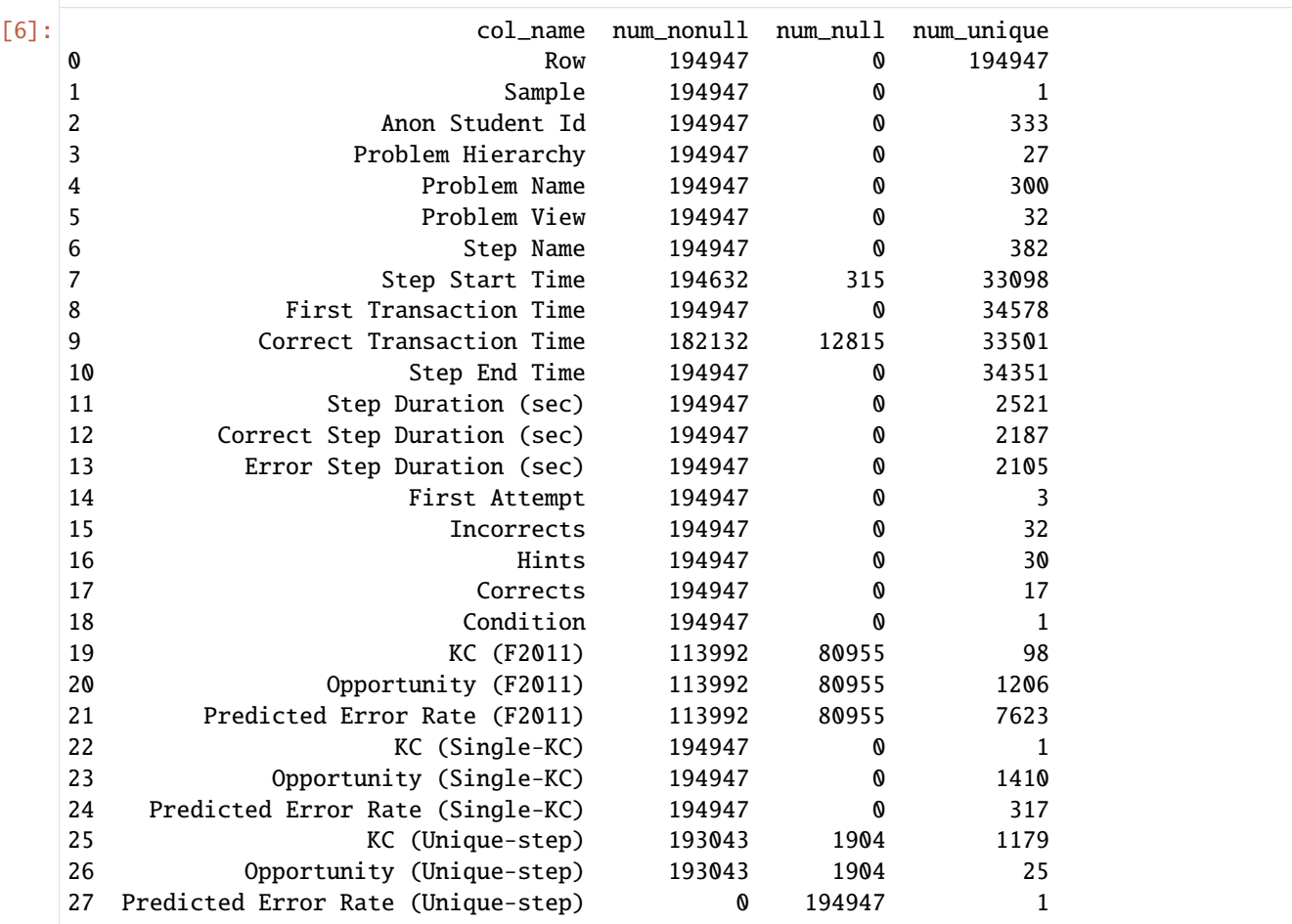

## **3Data Cleaning**

#### **Data Cleaning Suggestions**

- Redundant columns: Columns that are all NULL or Single value.
- rows that  $KC$  ( $F2011$ ) = nullDo not know the knowledge source
- rows that Step Start Time == nullThis step is too short or more than 10mins, so the data is not reliable
- Others

 $[7]$ : df\_step\_clear = df\_step.copy(deep=True) # deep copy

```
[8]: # ""
    cols = list(df_step.columns.values)
    drop\_cols = []for col in cols:
      if len(df\_step\_clear[col].unique().tolist()) == 1:
         df_step_clear.drop(col,axis =1,inplace=True)
         drop_cols.append(col)
    print("the cols num before clear: ",len(df_step.columns.to_list()))
    print("the cols num after clear:",len(df_step_clear.columns.to_list()))
    for col in drop_cols:
      print("drop:---",col)
    the cols num before clear: 28
    the cols num after clear: 24
    drop:--- Sample
    drop:--- Condition
    drop:--- KC (Single-KC)
    drop:--- Predicted Error Rate (Unique-step)
[9]: # Others'KC (F2011)','Step Start Time' with null value
    df_step_clear.dropna(axis=0, how='any', subset=['KC (F2011)','Step Start Time'],inplace␣
    ightharpoonup = True)
[10]: # the remaining columns
    print("-------------------num_unique_toal and num_nonull_toal----------------------")
    df_result = work_col_analysis(df_step_clear)
    df_result
    --------------------num_unique_toal and num_nonull_toal------------------------
    <class 'pandas.core.series.Series'>
[10]: col_name num_nonull num_null num_unique
    0 113817 0 113817
    1 Anon Student Id 113817 0 331
    2 Problem Hierarchy 113817 0 26
    3 Problem Name 113817 0 154
    4 Problem View 113817 0 32
    5 Step Name 113817 0 240
    6 Step Start Time 113817 0 18856
    7 First Transaction Time 113817 0 19745
    8 Correct Transaction Time 103454 10363 19146
    9 Step End Time 113817 0 19623
    10 Step Duration (sec) 113817 0 2382
    11 Correct Step Duration (sec) 113817 0 2093
    12 Error Step Duration (sec) 113817 0 1949
    13 First Attempt 113817 0 3
    14 Incorrects 113817 0 25
    15 Hints 113817 0 25
    16 Corrects 113817 0 15
    17 RC (F2011) 113817 0 97
                                                        (continues on next page)
```
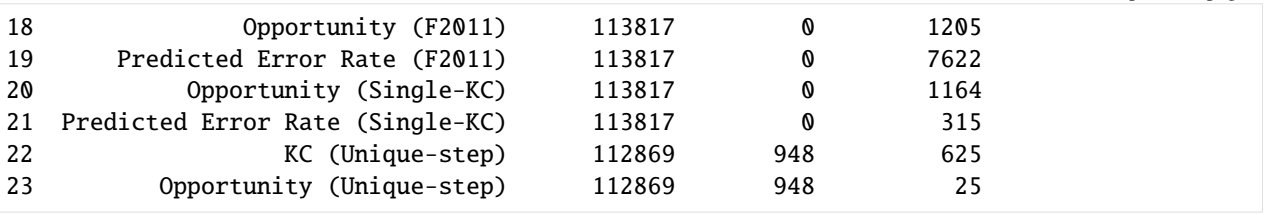

#### **Outlier Analysis**

- It is found that there is a non-numeric type in duration that is '.', which should represent 0
- In addition, box diagrams can be used to analyze whether some outliers need to be removed

```
[11]: print(df_step_clear.columns.tolist())
    print("-"*100)
    print(df_step_clear.describe().columns.tolist()) #object
    print("-"*100)
    print(df_step_clear.dtypes)
     ['Row', 'Anon Student Id', 'Problem Hierarchy', 'Problem Name', 'Problem View', 'Step␣
     ˓→Name', 'Step Start Time', 'First Transaction Time', 'Correct Transaction Time', 'Step␣
     \rightarrowEnd Time', 'Step Duration (sec)', 'Correct Step Duration (sec)', 'Error Step Duration
     ˓→(sec)', 'First Attempt', 'Incorrects', 'Hints', 'Corrects', 'KC (F2011)', 'Opportunity␣
     ˓→(F2011)', 'Predicted Error Rate (F2011)', 'Opportunity (Single-KC)', 'Predicted Error␣
     ˓→Rate (Single-KC)', 'KC (Unique-step)', 'Opportunity (Unique-step)']
     -----------------------------------------------------------------------------------------
     ˓→-----------
     ['Row', 'Problem View', 'Incorrects', 'Hints', 'Corrects', 'Predicted Error Rate (F2011)
     ˓→', 'Opportunity (Single-KC)', 'Predicted Error Rate (Single-KC)', 'Opportunity (Unique-
     \rightarrowstep)']
     -----------------------------------------------------------------------------------------
     ˓→-----------
    Row int64
    Anon Student Id
abject
blues and the student object
    Problem Hierarchy object
    Problem Name object
    Problem View int64
    Step Name object
    Step Start Time b object
    First Transaction Time by object
    Correct Transaction Time object
    Step End Time object
    Step Duration (sec) by object
    Correct Step Duration (sec) object
    Error Step Duration (sec) object
    First Attempt being object
    Incorrects int64
     Hints int64
    Corrects int64
    KC (F2011) object
    Opportunity (F2011) object
    Predicted Error Rate (F2011) float64
                                                                   (continues on next page)
```
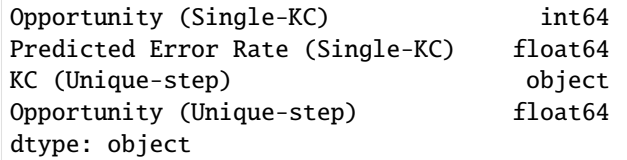

[12]: # Change . to 0 in "xxx-duration" rectify\_cols = ['Step Duration (sec)', 'Correct Step Duration (sec)', 'Error Step␣ ˓<sup>→</sup>Duration (sec)'] for col in rectify\_cols: df\_step\_clear[col] = df\_step\_clear[col].apply(lambda x:  $\theta$  if x=='.' else x) df\_step\_clear[col] = df\_step\_clear[col].astype(float) print(df\_step\_clear[rectify\_cols].dtypes)

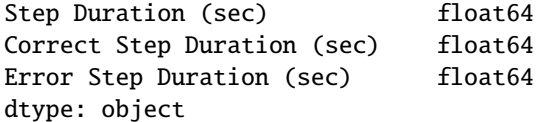

## **3. Data Visualization**

[13]: import plotly.express as px from plotly.subplots import make\_subplots import plotly.graph\_objs as go import matplotlib.pyplot as plt %matplotlib inline

[14]: # Outlier analysis for each column

```
fig=plt.figure()
box_cols = ['Step Duration (sec)', 'Correct Step Duration (sec)','Error Step Duration␣
\rightarrow(sec)']
for i, col in enumerate(box_cols):
    ax=fig.add_subplot(3, 1, i+1)
    ax.boxplot(df_step_clear[df_step_clear[col].notnull()][col].tolist())
fig.show("svg")
D:\MySoftwares\Anaconda\envs\data\lib\site-packages\ipykernel_launcher.py:8: UserWarning:
```
Matplotlib is currently using module://ipykernel.pylab.backend\_inline, which is a non-  $\rightarrow$ GUI backend, so cannot show the figure.

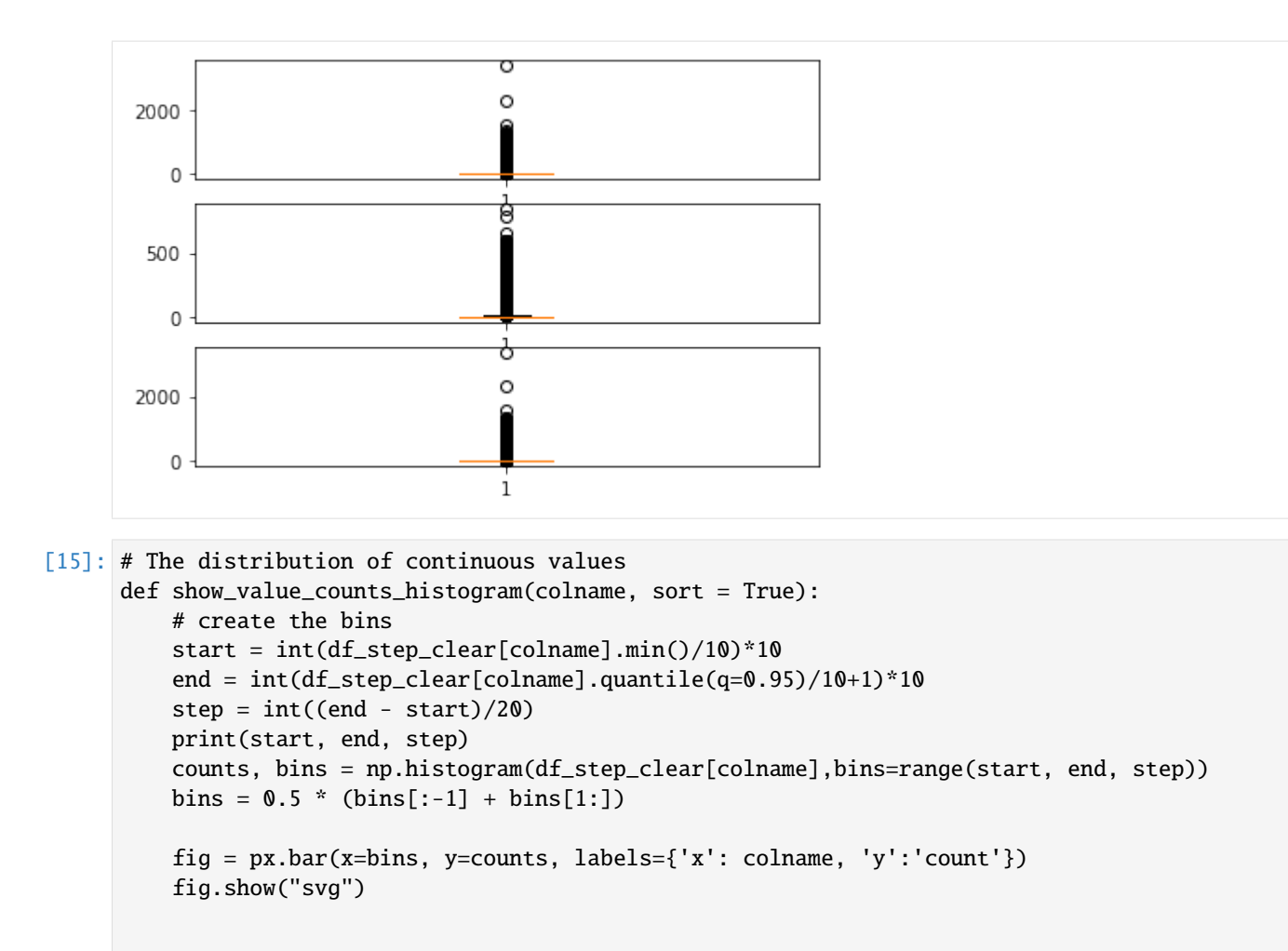

```
# Box distribution of continuous values
def show_value_counts_box(colname, sort = True):
# fig = px.box(df_step_clear, y=colname)
# fig.show("svg")
```

```
plt.figure(figsize=(10,5))
plt.title('Box-plot for '+ colname,fontsize=20)#
plt.boxplot([df_step_clear[colname].tolist()])
plt.show("svg")
```

```
# Histogram of discrete values
def show_value_counts_bar(colname, sort = True):
    ds = df_step_clear[colname].value_counts().reset_index()
    ds.columns = \lceilcolname,
        'Count'
    ]
    if sort:
        ds = ds.sort_values(by='Count', ascending=False)
    # histogram
    fig = px.bar(ds,
```

```
x = colname,
        y = 'Count',title = colname + ' distribution'
    )
    fig.show("svg")
# Pie of discrete values
def show_value_counts_pie(colname, sort = True):
    ds = df_step_clear[colname].value_counts().reset_index()
    ds.columns = [
        colname,
        'percent'
    ]
    ds['percent'] /= len(df_step_clear)
    if sort:
        ds = ds.sort_values(by='percent', ascending=False)
    fig = px.pie(ds,
        names = colname,
        values = 'percent',
        title = colname+ ' Percentage',
    \mathcal{L}fig.update_traces(textposition='inside', textinfo='percent+label',showlegend=False)
    fig.show("svg")
```
### [16]: # Bar

```
show_value_counts_bar('First Attempt')
show_value_counts_histogram('Step Duration (sec)')
show_value_counts_box('Step Duration (sec)')
```
# 0 70 3

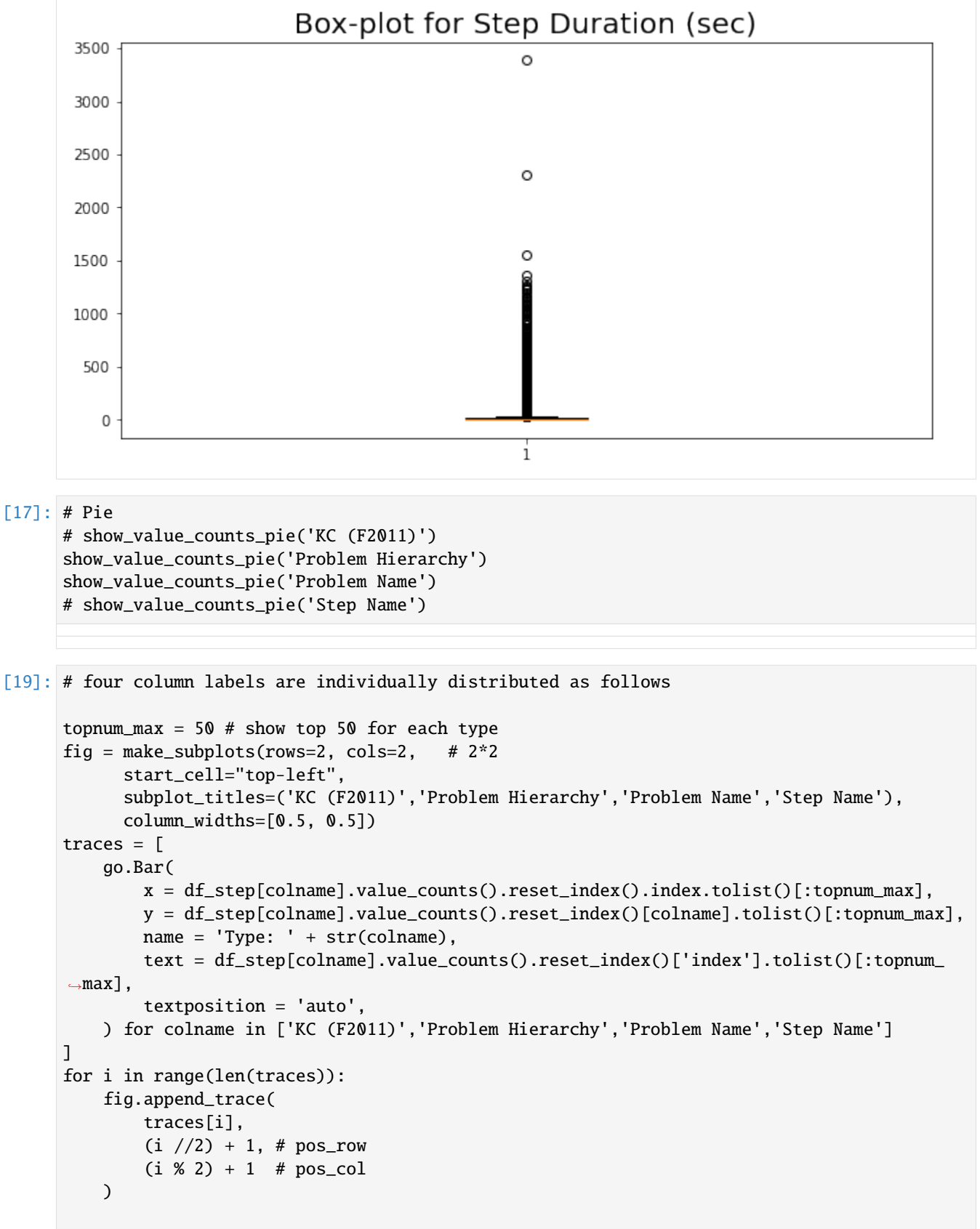

```
fig.update_layout(
    title_text = 'Bar of top 50 distributions for each type ',
)
fig.show("svg")
```
## **OLI data in fall, 2011transaction**

[1]: %matplotlib inline import pandas as pd import numpy as np # global configuration: show every rows and cols pd.set\_option('display.max\_rows', None) pd.set\_option('max\_colwidth',None) pd.set\_option('display.max\_columns', None)

## **1. Data Description**

# **1.1 Column Description**

```
[2]: # help_table1: the description for data by transactions
   df1 = pd.read_csv('OLI_data/help_table1.csv',sep=',',encoding="gbk")
    df1 = df1.loc[:, ['Field', 'Annotation']]
   df1
[2]: Field \setminus0 Row
```
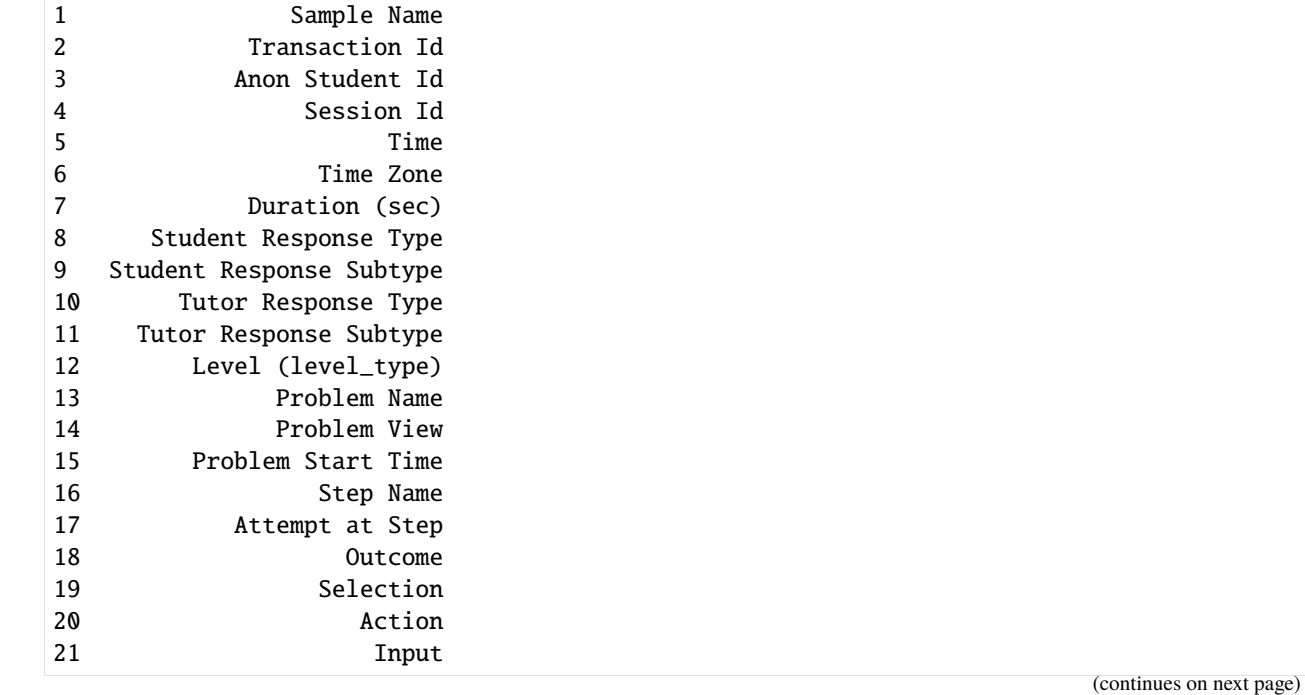

(continued from previous page) 22 Feedback Text 23 Feedback Classification 24 Help Level 25 Total Num Hints 26 Condition Name 27 Condition Type 28 KC (model\_name) 29 KC Category (model\_name) 30 School 31 Class 32 CF (custom\_field\_name) 33 Event Type ␣ ˓<sup>→</sup> ␣ ˓<sup>→</sup> ␣ ˓<sup>→</sup> ␣ ˓<sup>→</sup> ␣ ˓<sup>→</sup> ␣ ˓<sup>→</sup> ␣ ˓<sup>→</sup> ␣  $\rightarrow$  Annotation 0 ␣ ˓<sup>→</sup> ␣ ˓<sup>→</sup> ␣ ˓<sup>→</sup> ␣ ˓<sup>→</sup> ␣ ˓<sup>→</sup> ␣ ˓<sup>→</sup> ␣ ˓<sup>→</sup> ␣ ˓<sup>→</sup> A row counter  $1$ ˓<sup>→</sup> ␣ ˓<sup>→</sup> ␣ ˓<sup>→</sup> ␣ ˓<sup>→</sup> ␣ ˓<sup>→</sup> ␣  $\rightarrow$  The sample that contains the transaction. If  $a_{\omega}$  $\rightarrow$ transaction appears in multiple samples, the transaction will be ˓<sup>→</sup>repeated, but with a different sample name.  $2 \times 2$ ˓<sup>→</sup> ␣ ˓<sup>→</sup> ␣ ˓<sup>→</sup> ␣ ˓<sup>→</sup> ␣ ˓<sup>→</sup> ␣ A unique ID that identifies the<sub>1</sub> →transaction. Currently used for annotating transactions with custom<sub>w</sub> custom<sub>w</sub> ˓<sup>→</sup>fields via web services.  $\overline{3}$ ˓<sup>→</sup> ␣ ˓<sup>→</sup> ␣  $\rightarrow$  (continues on next page) ˓<sup>→</sup> ␣ ˓<sup>→</sup> ␣ ˓<sup>→</sup> DataShop-generated anonymous student ID. To obtain original student␣ **6.7. DataSet 117**

˓<sup>→</sup>identifiers or to learn more about data anonymization, see About␣  $\rightarrow$ data anonymization below.

#### **EduData**

(continued from previous page)  $4 \pm 4$ ˓<sup>→</sup> ␣ ˓<sup>→</sup> ␣ ˓<sup>→</sup> ␣ ˓<sup>→</sup> ␣ ˓<sup>→</sup> ␣ ˓<sup>→</sup> ␣ → A dataset-unique string that ˓<sup>→</sup>identifies the user's session with the tutor.  $5$ ˓<sup>→</sup> ␣ ˓<sup>→</sup> ␣ ˓<sup>→</sup> ␣ ˓<sup>→</sup> ␣ ˓<sup>→</sup> ␣ ˓<sup>→</sup> Time the transaction occurred. For instance, if a␣  $\rightarrow$ student types "25" and presses return, the transaction time is at<sub>→</sub> ˓<sup>→</sup>the point in which they press return.  $6$ ˓<sup>→</sup> ␣ ˓<sup>→</sup> ␣ ˓<sup>→</sup> ␣ ˓<sup>→</sup> ␣ ˓<sup>→</sup> ␣ ˓<sup>→</sup> ␣  $\rightarrow$  The local $\lrcorner$ ˓<sup>→</sup>time zone (e.g., EST, PST, US/Eastern). 7 Duration of the transaction in seconds. This is the time of the current transaction<sub>1</sub> ˓<sup>→</sup>minus that of the preceding transaction or problem start␣  $\rightarrow$ event-whichever is closer in time to the current transaction. If<sub> $\sim$ </sub> →this difference is greater than 10 minutes, or if the prior transaction occurred  $\Box$ ˓<sup>→</sup> during a different user session, DataShop reports the duration as null ␣ ˓<sup>→</sup> (a dot). If the current transaction is preceded by neither another␣ ˓<sup>→</sup>transaction or a problem start event, duration is shown as null.␣ →The duration is formatted without decimal places if the two times used △ ˓<sup>→</sup> in the calculation were without millisecond precision.  $8$ ˓<sup>→</sup> ␣ ˓<sup>→</sup> ␣ ˓<sup>→</sup> ␣ ˓<sup>→</sup> ␣ ˓<sup>→</sup> ␣ The type of attempt made by the ˓<sup>→</sup>student (e.g., "ATTEMPT" or "HINT\_REQUEST"). This is logged in the ␣ ˓<sup>→</sup> semantic\_event element.  $9 \,$ ˓<sup>→</sup> ␣ ˓<sup>→</sup> ␣ ˓<sup>→</sup> ␣ ˓<sup>→</sup> ␣  $\rightarrow$  A more<sub> $\rightarrow$ </sub> →detailed classification of the student attempt. For example, the the  $\rightarrow$  CTAT software describes actions taken by the tutor on behalf of the student innes on next page) ˓<sup>→</sup> as having subtype "tutor-performed".

 $10$ ˓<sup>→</sup> ␣ ˓<sup>→</sup> ␣ ˓<sup>→</sup> ␣ ˓<sup>→</sup> ␣ ˓<sup>→</sup> ␣ ˓<sup>→</sup> ␣ The type of response made by the ˓<sup>→</sup>tutor (e.g., "RESULT" or "HINT\_MSG").  $11$ ˓<sup>→</sup> ␣ ˓<sup>→</sup> ␣ ˓<sup>→</sup> ␣ ˓<sup>→</sup> ␣ ˓<sup>→</sup> ␣ ˓<sup>→</sup> ␣ A more detailed<sub>∟</sub> ˓<sup>→</sup>classification of the tutor response.  $12$ ˓<sup>→</sup> ␣ ˓<sup>→</sup> ␣ ˓<sup>→</sup> ␣ The problem hierarchy name (e.  $\rightarrow$ g., "Understanding Fractions") of the type specified in the column<sub>u</sub> →header (e.g., "Unit"). There may be multiple "Level" columns if the the ˓<sup>→</sup>problem hierarchy is more than one level deep. Level is logged in ␣ ˓<sup>→</sup>the level element.  $13$ ˓<sup>→</sup> ␣ ˓<sup>→</sup> ␣ → The name of the problem. Two<sub>→</sub> ˓<sup>→</sup>problems with the same "Problem Name" are considered different ˓<sup>→</sup>"problems" by DataShop if the following logged values are not ␣ →identical: problem name, context, tutor\_flag (whether or not the problem ⊿  $\rightarrow$  or activity is tutored) and "other" field. These fields are logged in the  $\Box$ ˓<sup>→</sup> problem element.  $14$ ˓<sup>→</sup> ␣ ˓<sup>→</sup> ␣ ˓<sup>→</sup> ␣ ˓<sup>→</sup> ␣ ˓<sup>→</sup> ␣ ˓<sup>→</sup> The number of times the student encountered the problem so far. This counter␣ ˓<sup>→</sup>increases with each instance of the same problem. See "Problem View ˓<sup>→</sup>" in the "By Student-Step" table below.  $15$   $\hbox{ }$   $\hbox{ }$  ˓<sup>→</sup> ␣ If the problem start time is not given in the original<sub>u</sub> ˓<sup>→</sup>log data, then it is set to the time of the last transaction of the␣ →prior problem. If there is no prior problem for the session, the  $\rightarrow$ time of the earliest transaction is used. Earliest transaction time is equivalent ˓<sup>→</sup> to the minimum transaction time for the earliest step of the problem.␣  $\rightarrow$ For more detail  $\longrightarrow$  on how problem start time is determined, in see on extrage) ˓<sup>→</sup>Determining Problem Start Time.

```
16˓→ ␣
˓→ ␣
˓→ ␣
˓→ ␣
˓→ ␣
˓→ ␣
\rightarrow Formed by concatenating the "selection" and "action". Also see the \Boxglossary entry for "step".
17˓→ ␣
˓→ ␣
˓→ ␣
˓→ ␣
˓→ ␣
˓→ ␣
        As of this transaction, the current number of
˓→attempts toward the identified step.
18˓→ ␣
˓→ ␣
˓→ ␣
˓→ ␣
˓→ ␣
˓→ The tutor's evaluation of the student's attempt. For example,
˓→"CORRECT", "INCORRECT", or "HINT". This is logged in the ␣
˓→ action_evaluation element.
19˓→ ␣
˓→ ␣
˓→ ␣
˓→ ␣
→ A description of the
\rightarrowinterface element(s) that the student selected or interacted with
→(for example, "LowestCommonDenominatorCell"). This is logged in the △
˓→event_descriptor element.
20˓→ ␣
˓→ ␣
˓→ ␣
˓→ ␣
˓→ ␣
˓→ ␣
\rightarrow A description of the
˓→manipulation applied to the selection.
21˓→ ␣
˓→ ␣
˓→ ␣
˓→ ␣
˓→ ␣
˓→ ␣
→ The input the student submitted (e.g., the text entered, iniden hextage)
˓→of a menu item or a combobox entry).
```

```
22˓→ ␣
˓→ ␣
˓→ ␣
˓→ ␣
˓→ ␣
˓→ The body of a hint, success, or incorrect action message␣
→shown to the student. The student of the student and the student of the student and the student and the student and the student and the student and the student and the student and the student and the student and the stud
˓→ tutor_advice element.
23˓→ ␣
˓→ ␣
˓→ ␣
˓→ ␣
˓→ ␣
˓→ ␣
\rightarrow The type of error\Box˓→(e.g., "sign error") or type of hint.
24˓→ ␣
˓→ ␣
˓→ ␣
˓→ ␣
˓→ ␣
˓→ In the case of hierarchical␣
→hints, this is the depth of the hint. "1", for example, is an initial hint,
˓→ while "3" is the third hint.
25˓→ ␣
˓→ ␣
˓→ ␣
˓→ ␣
˓→ ␣
˓→ ␣
\rightarrowThe total number of hints available. This is logged in the action_
˓→evaluation element.
26˓→ ␣
˓→ ␣
˓→ ␣
˓→ ␣
˓→ ␣
˓→ ␣
\rightarrow The name\lrcorner˓→of the condition (e.g., "Unworked").
27˓→ ␣
˓→ ␣
˓→ ␣
˓→ ␣
˓→ ␣
˓→ ␣
\rightarrow A condition classification (e.g., "Experimentadmimues Gonaxrodge)
\rightarrow"); optional at the time of logging.
```
 $28$ ˓<sup>→</sup> ␣ ˓<sup>→</sup> ␣ ˓<sup>→</sup> ␣ ˓<sup>→</sup> ␣ ˓<sup>→</sup> The knowledge component for this transaction. It is a member␣ →of the knowledge component model named in the column header. One ˓<sup>→</sup>"KC (model\_name)" column should appear in the export for each KC model ␣  $\rightarrow$  in the dataset.  $29$ ˓<sup>→</sup> ␣ ˓<sup>→</sup> ␣ ˓<sup>→</sup> ␣ ˓<sup>→</sup> ␣ ˓<sup>→</sup> The knowledge component "category" logged by some tutors. ␣ ˓<sup>→</sup> It is a member of the knowledge component model named in the column␣ ˓<sup>→</sup>header. One "KC Category (model\_name)" column should appear in the␣ ˓<sup>→</sup>export for each KC model in the dataset.  $30$ ˓<sup>→</sup> ␣ ˓<sup>→</sup> ␣ ˓<sup>→</sup> ␣ ˓<sup>→</sup> ␣ ˓<sup>→</sup> ␣ ˓<sup>→</sup> ␣ ˓<sup>→</sup> The name of the school where the student used␣ →the tutor to create this transaction.  $31$ ˓<sup>→</sup> ␣ ˓<sup>→</sup> ␣ ˓<sup>→</sup> ␣ ˓<sup>→</sup> ␣ ˓<sup>→</sup> ␣ ˓<sup>→</sup> ␣  $\rightarrow$  The name of the class the student was in when he or she used. ˓<sup>→</sup>the tutor to create this transaction.  $32$ ˓<sup>→</sup> ␣ ˓<sup>→</sup> ␣ ˓<sup>→</sup> ␣ ˓<sup>→</sup> ␣ The value of a custom field. This is<sub>u</sub> →usually information that did not fit into any of the other logging  $\rightarrow$ fields (i.e., any of the other columns), and so was logged in this  $\Box$ ˓<sup>→</sup>special container.  $33$ ˓<sup>→</sup> ␣ ˓<sup>→</sup> ␣ ˓<sup>→</sup> ␣ ˓<sup>→</sup> ␣ ˓<sup>→</sup> ␣ ˓<sup>→</sup> Allowed values are "assess", "instruct" and "assess\_instruct". Blank is also allowed.␣  $\rightarrow$  Only "instruct" and "assess\_instruct" values are treated inasses on next page)  $\rightarrow$ learning opportunities.

## **1.2 Summarization of Data**

**This table organizes the data as student-problem-step-transaction**

```
[3]: df_transaction = pd.read_csv('OLI_data/AllData_transaction_2011F.csv',low_memory=False)
   \rightarrow# sep="\t"
   df_transaction.head(5)
[3]: Row Sample Name Transaction Id \
   0 1 All Data 2adbe4abefd649d48862d3f62b1abf5e
   1 2 All Data 4393251e32a6f00502f3f1ef894af8fe
   2 3 All Data e2fb2cb788d10ebaa6f288e0757d1b09
   3 4 All Data e7e150d423862e346dc7e36a95e394e4
   4 5 All Data 684b1f770a225f21745c6c4c977ddc32
                     Anon Student Id Session Id \
   0 Stu_00b2b35fd027e7891e8a1a527125dd65 8dd109e680020ca6016f8e64290b5610
   1 Stu_00b2b35fd027e7891e8a1a527125dd65 8dd109e680020ca6016f8e64290b5610
   2 Stu_00b2b35fd027e7891e8a1a527125dd65 8dd109e680020ca6016f8e64290b5610
   3 Stu_00b2b35fd027e7891e8a1a527125dd65 8dd109e680020ca6016f8e64290b5610
   4 Stu_00b2b35fd027e7891e8a1a527125dd65 8dd109e680020ca6016f8e64290b5610
                 Time Time Zone Duration (sec) Student Response Type \
   0 2011-09-21 17:26:36 US/Eastern 1 VIEW_PAGE
   1 2011-09-21 17:35:28 US/Eastern 23.13 ATTEMPT
   2 2011-09-21 17:35:28 US/Eastern 23.13 ATTEMPT
   3 2011-09-21 17:35:28 US/Eastern 23.13 ATTEMPT
   4 2011-09-21 17:35:28 US/Eastern 23.13 ATTEMPT
     Student Response Subtype Tutor Response Type Tutor Response Subtype \
   0 UI Event NaN NaN NaN
   1 NaN RESULT NaN
   2 NaN RESULT NaN
   3 NaN RESULT NaN
   4 NaN RESULT NaN
     Level (Sequence) Level (Unit) \
   0 Statics Concentrated Forces and Their Effects
   1 Statics Concentrated Forces and Their Effects
   2 Statics Concentrated Forces and Their Effects
   3 Statics Concentrated Forces and Their Effects
   4 Statics Concentrated Forces and Their Effects
                    Level (Module) Level (Section1) Problem Name
   0 Introduction to Free Body Diagrams NaN _m2_assess
   1 Introduction to Free Body Diagrams NaN _m2_assess
   2 Introduction to Free Body Diagrams NaN _m2_assess
     Introduction to Free Body Diagrams NaN _m2_assess
   4 Introduction to Free Body Diagrams MaN _m2_assess
```
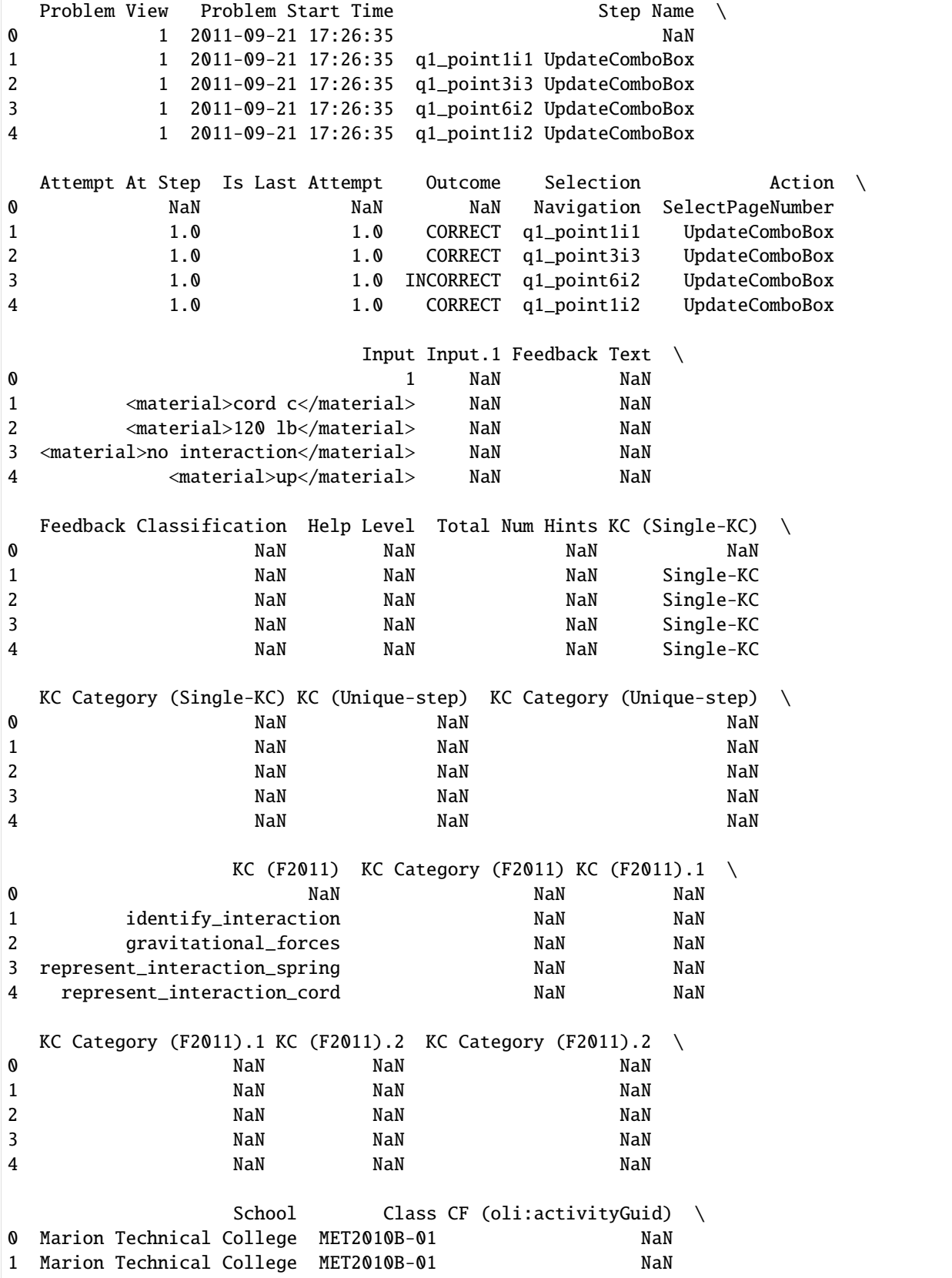

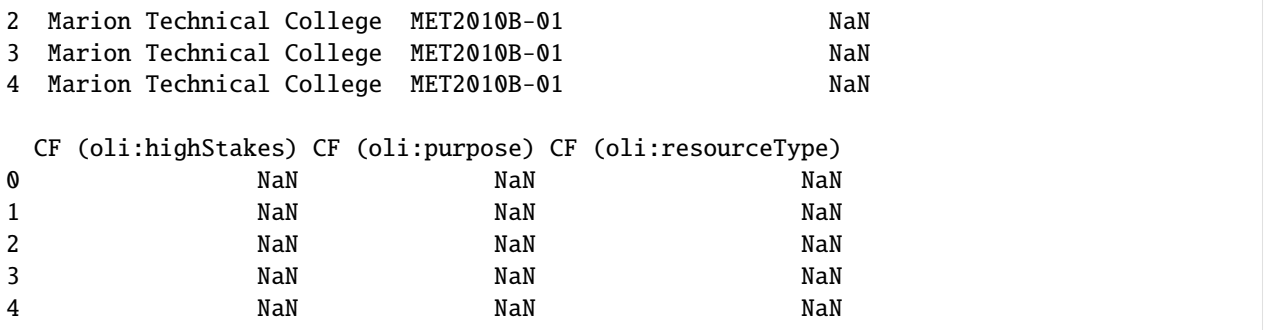

# **2. Data Analysis**

[4]: df\_transaction.describe()

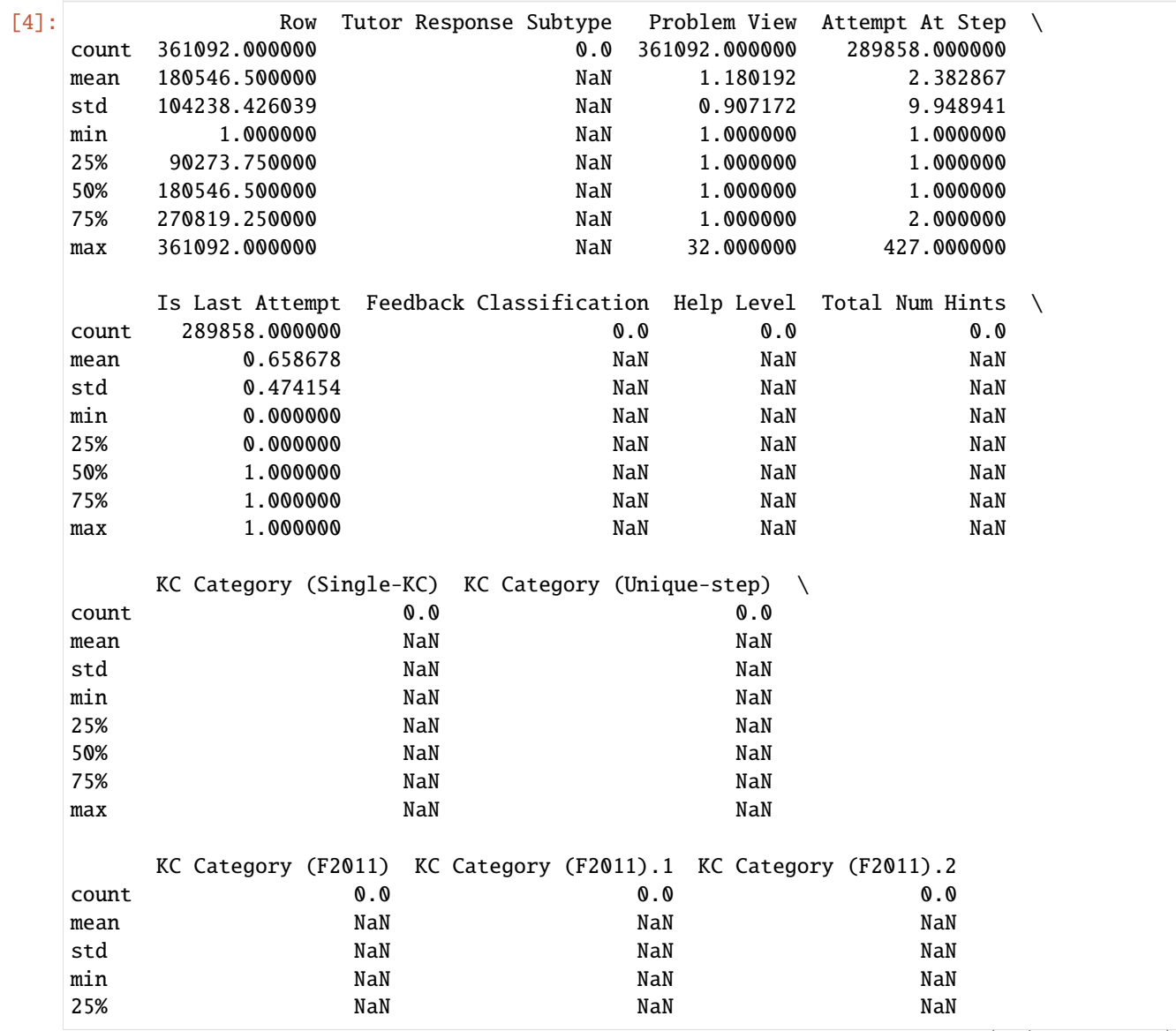

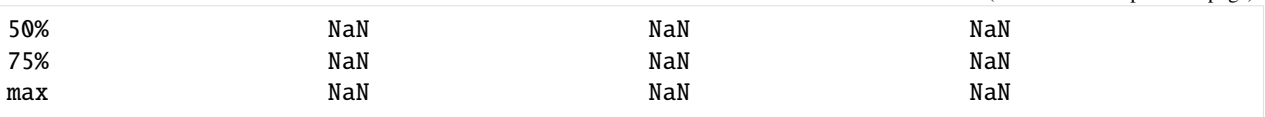

#### **1Analysis for Null and Unique value of column attributes**

```
[5]: def work_col_analysis(df_work):
      num_nonull_toal = df_work.notnull().sum() # Not Null
      dict_col_1 = {'col_name':num_nonull_toal.index,'num_nonull':num_nonull_toal.values}
      df_work\_col_1 = pd.DataFrame(dict_col_1)num\_null\_tool = df\_work.isnull() .sum() # Nulldict_col_2 = {'col_name':num_null_toal.index,'num_null':num_null_toal.values}
      df_work_col_2 = pd.DataFrame(dict_col_2)num_unique_toal = df_work.apply(lambda col: len(col.unique())) # axis=0
      print(type(num_unique_toal))
      dict_col_3 = {'col_name':num_unique_toal.index,'num_unique':num_unique_toal.values}
      df_work_col_3 = pd.DataFrame(dict_col_3)
      df_work_col = pd.merge(df_work_col_1, df_work_col_2, on=['col_name'])
      df_work_col = pd.merge(df_work_col, df_work_col_3, on=['col_name'])
      return df_work_col
   print("-------------------num_unique_toal and num_nonull_toal----------------------")
   df_result = work_col_analysis(df_transaction)
   df_result
   --------------------num_unique_toal and num_nonull_toal------------------------
   <class 'pandas.core.series.Series'>
[5]: col_name num_nonull num_null num_unique
   0 Row 361092 0 361092
   1 Sample Name 361092 0 1
   2 Transaction Id 361092 0 361092
   3 Anon Student Id 361092 0 335
   4 Session Id 361092 0 6656
   5 Time 361092 0 263172
   6 Time Zone 361092 0 1
   7 Duration (sec) 361092 0 2565
   8 Student Response Type 361092 0 5
   9 Student Response Subtype 71234 289858 2
   10 Tutor Response Type 289858 71234 3
   11 Tutor Response Subtype 0 361092 1
   12 Level (Sequence) 361092 0 1
   13 Level (Unit) 361092 0 7
   14 Level (Module) 361092 0 19
   15 Level (Section1) 59480 301612 10
   16 Problem Name 361092 0 300
   17 Problem View 361092 0 32
   18 Problem Start Time 361092 0 46473
   19 Step Name 289858 71234 383
                                                         (continues on next page)
```
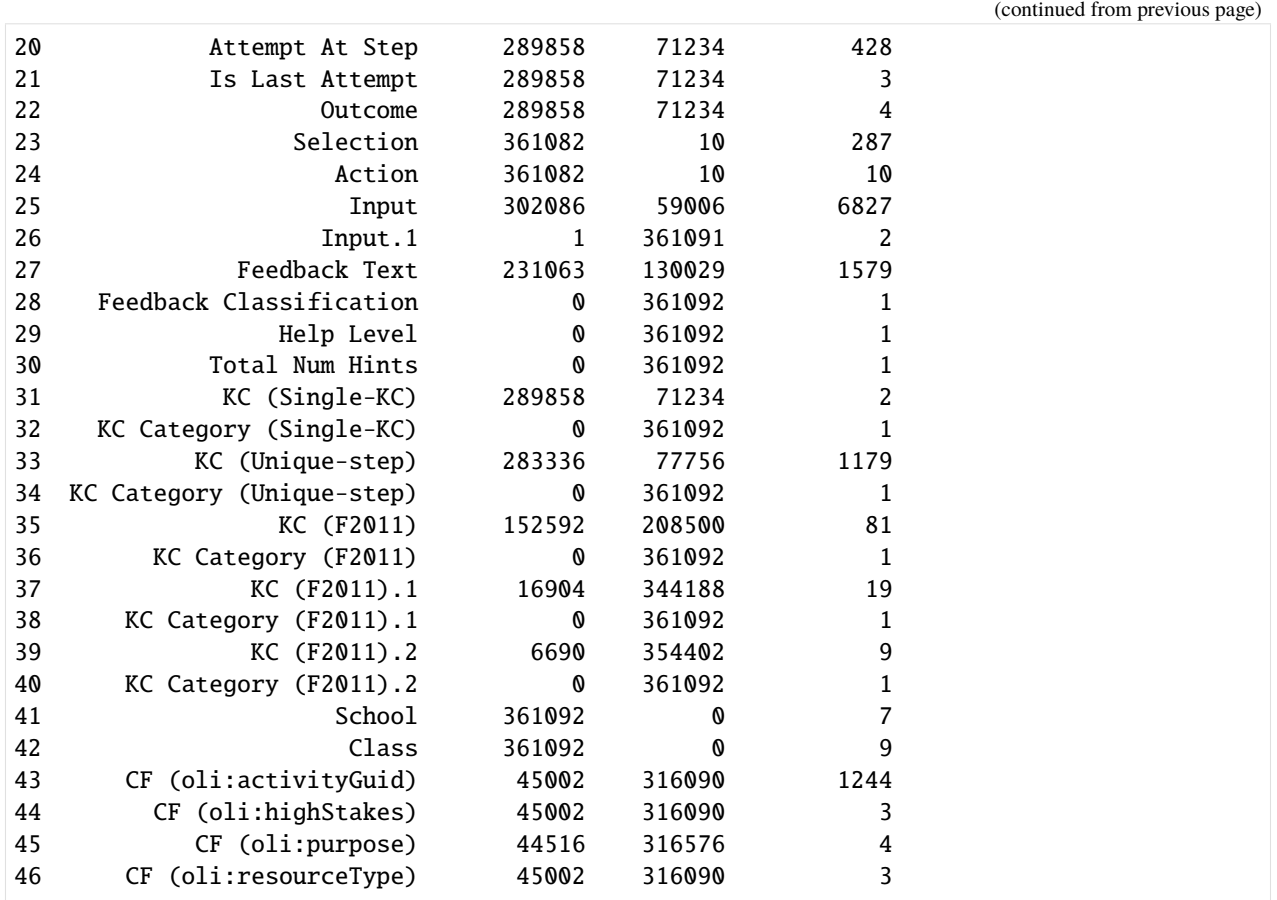

### **2Analysis for Discrete value of column attributes**

Columns with a small number of discrete values may represent very informative, so identify these columns first and analyze them one by one

```
[6]: discrete_cols = []series = []
    cols = list(df_transaction.columns.values)
    for col in cols:
        if len(df_transaction[col].unique().tolist()) \leq 20 and len(df_transaction[col].\rightarrowunique().tolist()) >= 2:
             discrete_cols.append(col)
             series.append(df_transaction[col].unique().tolist())
    for a,b in zip(discrete_cols,series):
        print(a," : ",b)
        print("-"*80)
    Student Response Type : ['VIEW_PAGE', 'ATTEMPT', 'SAVE_ATTEMPT', 'SUBMIT_ATTEMPT',
     ˓→'HINT_REQUEST']
     --------------------------------------------------------------------------------
    Student Response Subtype : ['UI Event', nan]
```
-------------------------------------------------------------------------------- Tutor Response Type : [nan, 'RESULT', 'HINT\_MSG'] -------------------------------------------------------------------------------- Level (Unit) : ['Concentrated Forces and Their Effects', 'Engineering Systems - Single␣ ˓<sup>→</sup>Body Equilibrium', 'Complex Interactions Between Bodies', 'Multiple Body Equilibrium -␣ ˓<sup>→</sup>Frames', 'Multiple Body Equilibrium - Trusses', 'Friction', 'Moments of Inertia'] -------------------------------------------------------------------------------- Level (Module) : ['Introduction to Free Body Diagrams', 'Effects of Force', ˓→'Representing Interactions Between Bodies', 'Effects of Multiple Forces', 'Equilibrium␣ ˓<sup>→</sup>Under 2D Concentrated Forces', 'Equilibrium of a Single Subsystem', 'Couples', ˓→'Statically Equivalent Loads', 'Applications of Static Equivalency to Distributed␣ ˓<sup>→</sup>Forces', 'Representing Engineering Connections', 'Drawing FBDs of a Single Subsystem', ˓→'Choosing a Solvable Subsystem', 'Drawing FBDs of Multiple Subsystems', 'Solving␣ ˓<sup>→</sup>Multiple Subsystems', 'Method of Joints', 'Method of Sections', 'Friction', 'Second␣ ˓<sup>→</sup>Moment of Area', 'Mass Moment of Inertia'] -------------------------------------------------------------------------------- Level (Section1) : [nan, 'Combining Concurrent Forces', 'Combining Moments', 'Applying ˓<sup>→</sup>Force Equilibrium', 'Applying Force and Moment Equilibrium', 'Simplifying 3D loadings␣ ˓<sup>→</sup>to 2D or 1D loading', 'Fixed Connections', 'Pin Connections', 'Other Connections', ˓→'Center of Gravity and Centroid'] -------------------------------------------------------------------------------- Is Last Attempt : [nan, 1.0, 0.0] -------------------------------------------------------------------------------- Outcome : [nan, 'CORRECT', 'INCORRECT', 'HINT'] -------------------------------------------------------------------------------- Action : ['SelectPageNumber', 'UpdateComboBox', 'Click', 'UpdateRadioButton', ˓→'UpdateCheckbox', 'UpdateNumberField', 'UpdateShortAnswer', 'UpdateHotspotSingle', ˓→'UpdateHotspotMultiple', nan] -------------------------------------------------------------------------------- Input.1 : [nan, 'No, the forces of B on A and A on B shown on the diagram on the right. ˓<sup>→</sup>are not correct because body B and body A are interacting on one another when ???F???␣  $\rightarrow$ is applied to the body ???B??? but A opposite senses on each other. In this case B<sub>→</sub>  $\rightarrow$ will push A in a'] -------------------------------------------------------------------------------- KC (Single-KC) : [nan, 'Single-KC'] -------------------------------------------------------------------------------- KC (F2011).1 : [nan, 'rotation\_sense\_of\_force', 'identify\_interaction', 'motion\_ ˓<sup>→</sup>dependence\_on\_force', 'couple\_represents\_net\_zero\_force', 'recognize\_equivalence\_from\_ ˓<sup>→</sup>motion', 'relate\_direction\_normal\_force\_and\_contact', 'moment\_sign\_sense\_relation', ˓→'possible\_interaction\_for\_nonuniform\_contact', 'represent\_interaction\_contacting\_body', ˓<sup>→</sup> 'represent\_forces\_two-force\_member', 'represent\_interaction\_cord', 'identify\_enabling\_ ˓<sup>→</sup>unknown', 'identify\_equation\_isolates\_specific\_unknown', 'sense\_if\_assuming\_tension', ˓→'determine\_joint\_is\_solvable', 'judge\_force\_sense\_based\_on\_sign', 'identify\_internal\_ ˓<sup>→</sup>load\_points\_on\_section', 'identify\_external\_load\_points\_on\_section'] -------------------------------------------------------------------------------- KC (F2011).2 : [nan, 'rotation\_sense\_of\_force', 'statics\_problem\_force\_and\_moment', ˓→'represent\_interaction\_cord', 'represent\_interaction\_pin\_connection', 'recognize\_ ˓<sup>→</sup>variable\_solvable\_from\_subsystem', 'tension\_vs\_compression\_given\_force\_senses', 'sense\_ ˓<sup>→</sup>if\_assuming\_tension', 'identify\_internal\_load\_points\_on\_section'] -------------------------------------------------------------------------------- School : ['Marion Technical College', 'Sinclair Community College', 'Carnegie Mellon␣ ˓<sup>→</sup>University', 'Kettering University', 'Miami University', 'University of Maryland␣ ˓<sup>→</sup>Eastern Shore', 'University of Mississippi'] (continues on next page)

```
--------------------------------------------------------------------------------
Class : ['MET2010B-01', 'F11-E213-01', '24-261Fall11', 'FEA-Fall11', 'DesignFall11',
˓→'F11-E213-50', 'F11-MME-211', 'ENGE260-F11', 'ENGR309H-F11']
--------------------------------------------------------------------------------
CF (oli:highStakes) : [nan, False, True]
--------------------------------------------------------------------------------
CF (oli:purpose) : [nan, 'quiz', 'didigetthis', 'learnbydoing']
--------------------------------------------------------------------------------
CF (oli:resourceType) : [nan, 'x-oli-assessment2', 'x-oli-inline-assessment']
--------------------------------------------------------------------------------
```
#### **3Data Cleaning**

**Data Cleaning Suggestions** - Redundant columns: Columns that are all NULL or Single value. - Others

```
[7]: df_transaction_clear = df_transaction.copy(deep=True) # deep copy
```

```
[8]: # ""
    cols = list(df_transaction.columns.values)
    drop\_cols = []for col in cols:
        if len(df_transaction_clear[col].unique().tolist()) == 1:
            df_transaction_clear.drop(col,axis =1,inplace=True)
            drop_cols.append(col)
    print("the cols num before clear: ",len(df_transaction.columns.to_list()))
    print("the cols num after clear:",len(df_transaction_clear.columns.to_list()))
    for col in drop_cols:
        print("drop:---",col)
    the cols num before clear: 47
    the cols num after clear: 35
    drop:--- Sample Name
    drop:--- Time Zone
    drop:--- Tutor Response Subtype
    drop:--- Level (Sequence)
    drop:--- Feedback Classification
    drop:--- Help Level
    drop:--- Total Num Hints
    drop:--- KC Category (Single-KC)
    drop:--- KC Category (Unique-step)
    drop:--- KC Category (F2011)
    drop:--- KC Category (F2011).1
    drop:--- KC Category (F2011).2
[9]: df_transaction_clear.head()
[9]: Row Transaction Id \
    0 1 2adbe4abefd649d48862d3f62b1abf5e
```
(continues on next page)

1 2 4393251e32a6f00502f3f1ef894af8fe 2 3 e2fb2cb788d10ebaa6f288e0757d1b09

3 4 e7e150d423862e346dc7e36a95e394e4 4 5 684b1f770a225f21745c6c4c977ddc32 Anon Student Id Session Id 0 Stu\_00b2b35fd027e7891e8a1a527125dd65 8dd109e680020ca6016f8e64290b5610 1 Stu\_00b2b35fd027e7891e8a1a527125dd65 8dd109e680020ca6016f8e64290b5610 2 Stu\_00b2b35fd027e7891e8a1a527125dd65 8dd109e680020ca6016f8e64290b5610 3 Stu\_00b2b35fd027e7891e8a1a527125dd65 8dd109e680020ca6016f8e64290b5610 4 Stu\_00b2b35fd027e7891e8a1a527125dd65 8dd109e680020ca6016f8e64290b5610 Time Duration (sec) Student Response Type \ 0 2011-09-21 17:26:36 1 VIEW PAGE 1 2011-09-21 17:35:28 23.13 ATTEMPT 2 2011-09-21 17:35:28 23.13 ATTEMPT 3 2011-09-21 17:35:28 23.13 ATTEMPT 4 2011-09-21 17:35:28 23.13 ATTEMPT Student Response Subtype Tutor Response Type \ 0 UI Event NaN 1 NaN RESULT 2 NaN RESULT 3 NaN RESULT 4 NaN RESULT Level (Unit) Level (Module) 0 Concentrated Forces and Their Effects Introduction to Free Body Diagrams 1 Concentrated Forces and Their Effects Introduction to Free Body Diagrams 2 Concentrated Forces and Their Effects Introduction to Free Body Diagrams 3 Concentrated Forces and Their Effects Introduction to Free Body Diagrams 4 Concentrated Forces and Their Effects Introduction to Free Body Diagrams Level (Section1) Problem Name Problem View Problem Start Time \ 0 NaN \_m2\_assess 1 2011-09-21 17:26:35 1 NaN \_m2\_assess 1 2011-09-21 17:26:35 2 NaN \_m2\_assess 1 2011-09-21 17:26:35 3 NaN \_m2\_assess 1 2011-09-21 17:26:35 4 NaN \_m2\_assess 1 2011-09-21 17:26:35 Step Name Attempt At Step Is Last Attempt Outcome \ 0 NaN NaN NaN NaN NaN NaN NaN 1 q1\_point1i1 UpdateComboBox 1.0 1.0 CORRECT 2 q1\_point3i3 UpdateComboBox 1.0 1.0 CORRECT 3 q1\_point6i2 UpdateComboBox 1.0 1.0 INCORRECT 4 q1\_point1i2 UpdateComboBox 1.0 1.0 CORRECT Selection Action **Action** Action **Input Input.1** \ 0 Navigation SelectPageNumber 1 NaN 1 q1\_point1i1 UpdateComboBox <material>cord c</material> NaN 2 q1\_point3i3 UpdateComboBox <material>120 lb</material> NaN 3 q1\_point6i2 UpdateComboBox <material>no interaction</material> NaN 4 q1\_point1i2 UpdateComboBox <material>up</material> NaN

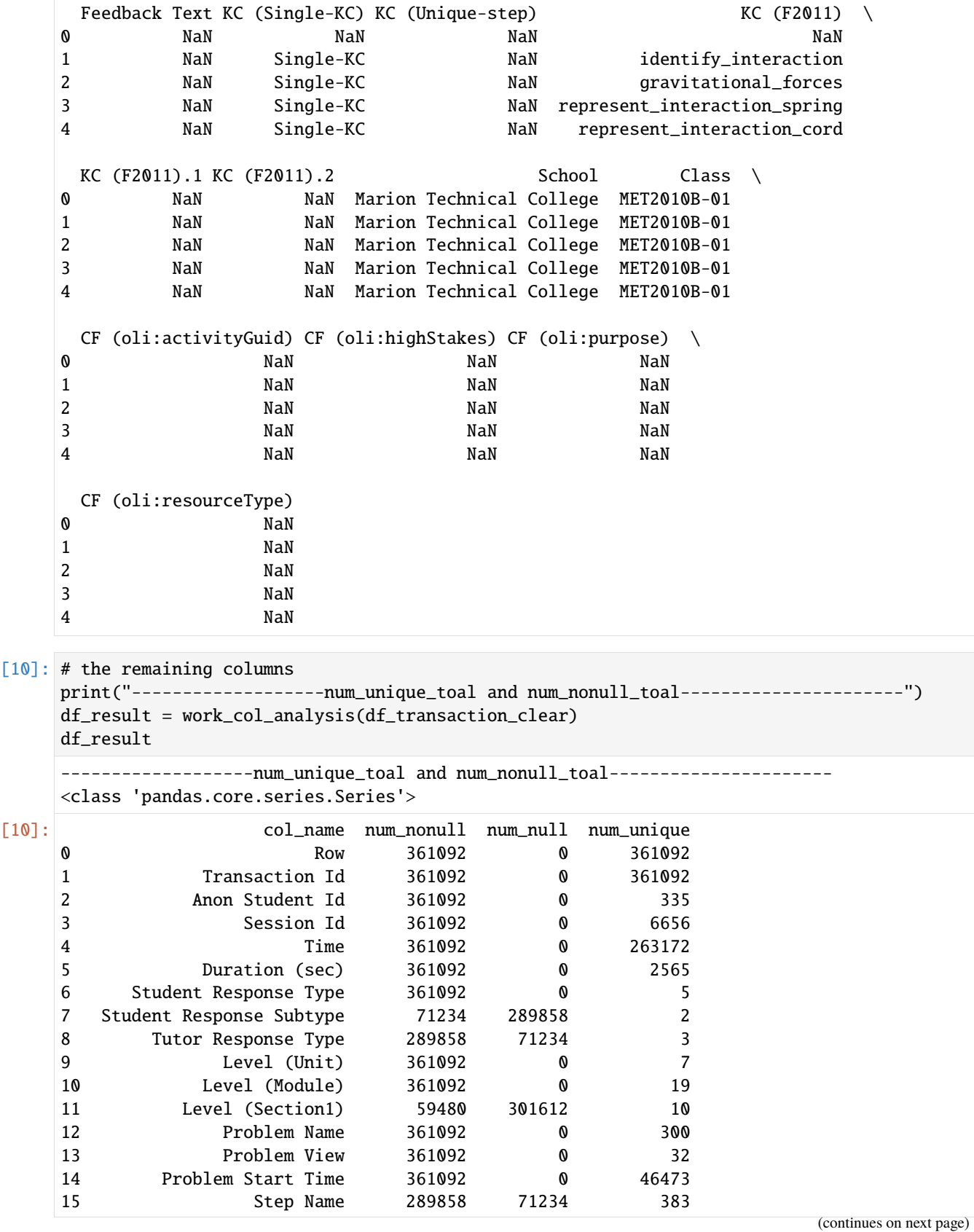

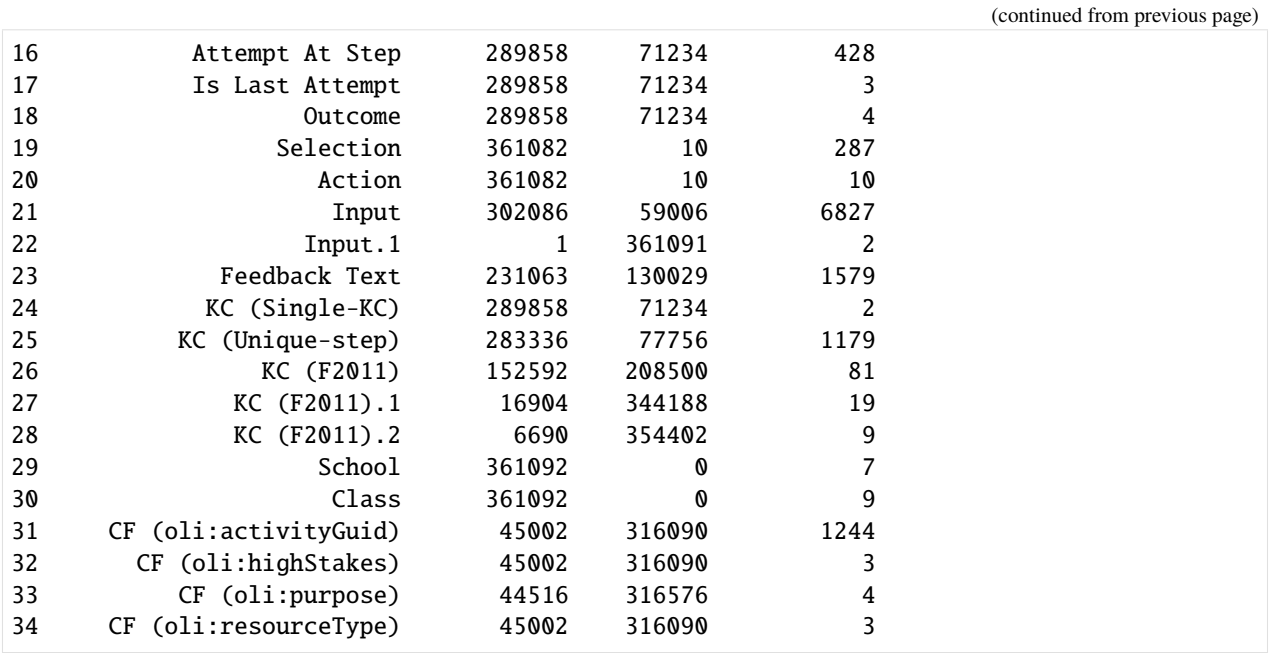

### **Outlier Analysis**

• It is found that there is a non-numeric type in duration that is '.', which should represent 0

```
[11]: # Change . to 0 in "duration"
```

```
rectify_cols = ['Duration (sec)']
for col in rectify_cols:
    df_transaction_clear[col] = df_transaction_clear[col].apply(lambda x: 0 if x == '.'\leftrightarrowelse x)
    df_transaction_clear[col] = df_transaction_clear[col].astype(float)
print(df_transaction_clear[rectify_cols].dtypes)
Duration (sec) float64
dtype: object
```
### **3. Data Visualization**

```
[12]: import plotly.express as px
     from plotly.subplots import make_subplots
     import plotly.graph_objs as go
```

```
[13]: # Histogram of discrete values
      def show_value_counts_bar(colname, sort = True):
         ds = df_transaction[colname].value_counts().reset_index()
         ds.columns = [
              colname,
              'Count'
         ]
         if sort:
```

```
ds = ds.sort_values(by='Count', ascending=False)
    # histogram
    fig = px.bar(ds,
        x = colname,
        y = 'Count',title = colname + ' distribution'
    )
    fig.show("svg")
# Pie of discrete values
def show_value_counts_pie(colname, sort = True):
    ds = df_transaction[colname].value_counts().reset_index()
    ds.columns = [
        colname,
        'percent'
    \mathbf{I}ds['percent'] /= len(df_transaction)
    if sort:
        ds = ds.sort_values(by='percent', ascending=False)
    fig = px.pie(ds,
        names = colname,
        values = 'percent',
        title = colname+ ' Percentage',
    \lambdafig.show("svg")
```

```
[14]: col_pies = ['Student Response Type','Tutor Response Type','Outcome']
      for col in col_pies:
          show_value_counts_pie(col)
```
**Analysis by label description:** > - If the Student Response Type == ATTEMPT, then the Tutor Response Type == Result, then the Student Response Type => correct or incorrect

- If the Student Response Type == HINT\_REQUEST, then the Tutor Response Type == HINT\_MSG, then the outCome => hint
- If Student Response Type == other,then the Tutor Response Type == NaN, then the outCome => NaN

```
[15]: %matplotlib inline
      def show_value_counts_pie2(col1,type1,col2, sort = True):
         df_tmp = df_transaction[df_transaction[col1] == type1]
         ds = df_tmp[col2].value_counts().reset_index()
         ds.columns = [
              col2,
              'percent'
         ]
         ds['percent'] /= len(df_tmp)if sort:
```

```
(continued from previous page)
```

```
ds = ds.sort_values(by='percent', ascending=False)
          fig = px.pie(ds,
              names = col2,
              values = 'percent',
              title = col2+ ' Percentage when ' + col1 + ' =='+ type1,
          \lambdafig.show("svg")
      # Take Student Response Type as an example
      col1 = 'Student Response Type'
      col2 = 'Outcome'
      # col1 = 'Tutor Response Type'
      # col2 = 'Outcome'
      show_value_counts_pie2(col1,"ATTEMPT",col2)
      show_value_counts_pie2(col1,"HINT_REQUEST",col2)
[16]: col_bars = ['Level (Unit)','Level (Module)','Level (Section1)','KC (F2011)']
      fig = make_subplots(rows=3, cols=2, \# 2*2start_cell="top-left",
            subplot_titles=col_bars,
            column_widths=[0.5, 0.5])
      traces = \lceilgo.Bar(
              x = df_{transaction[colname].value_counts().reset_index().index.tolist(),y = df_transaction[colname].value_counts().reset_index()[colname].tolist(),
              name = 'Type: ' + str(colname),
              text = df_transaction[colname].value_counts().reset_index()['index'].tolist(),
              textposition = 'auto',
          ) for colname in col_bars
      ]
      for i in range(len(traces)):
          fig.append_trace(
              traces[i],
              (i //2) + 1, # pos_{row}(i % 2) + 1  # pos\_col)
      fig.update_layout(
          title_text = 'Bar of distributions for every type',
      )
```

```
fig.show("svg")
```
According to the chart below, there are 3 schools with a smaller sample of students.

[17]: #

```
schools = [item for item in df_transaction_clear['School'].unique().tolist()]
students = [len(df_transaction_clear[df_transaction_clear['School'] == sch]['Anon␣
˓→Student Id'].unique()) for sch in schools]
fig = go.Figure(data=[go.Bar(
        x = schools,
        y = students,
        name = 'The number of students is counted by school',
        text = schools,
        textposition = 'auto',
    )])
fig.show("svg")
fig = go.Figure(data=[go.Pie(
        labels = schools,
        values = students,
        name = 'The number of students is counted by school',
        text = schools,
        textposition = 'auto',
    )])
fig.show("svg")
```
# **6.7.6 KDD Cup 2010**

**KDD Cup 2010 —— Data Analysis on algebra\_2006\_2007\_train**

**Data Description**

# **Column Description**

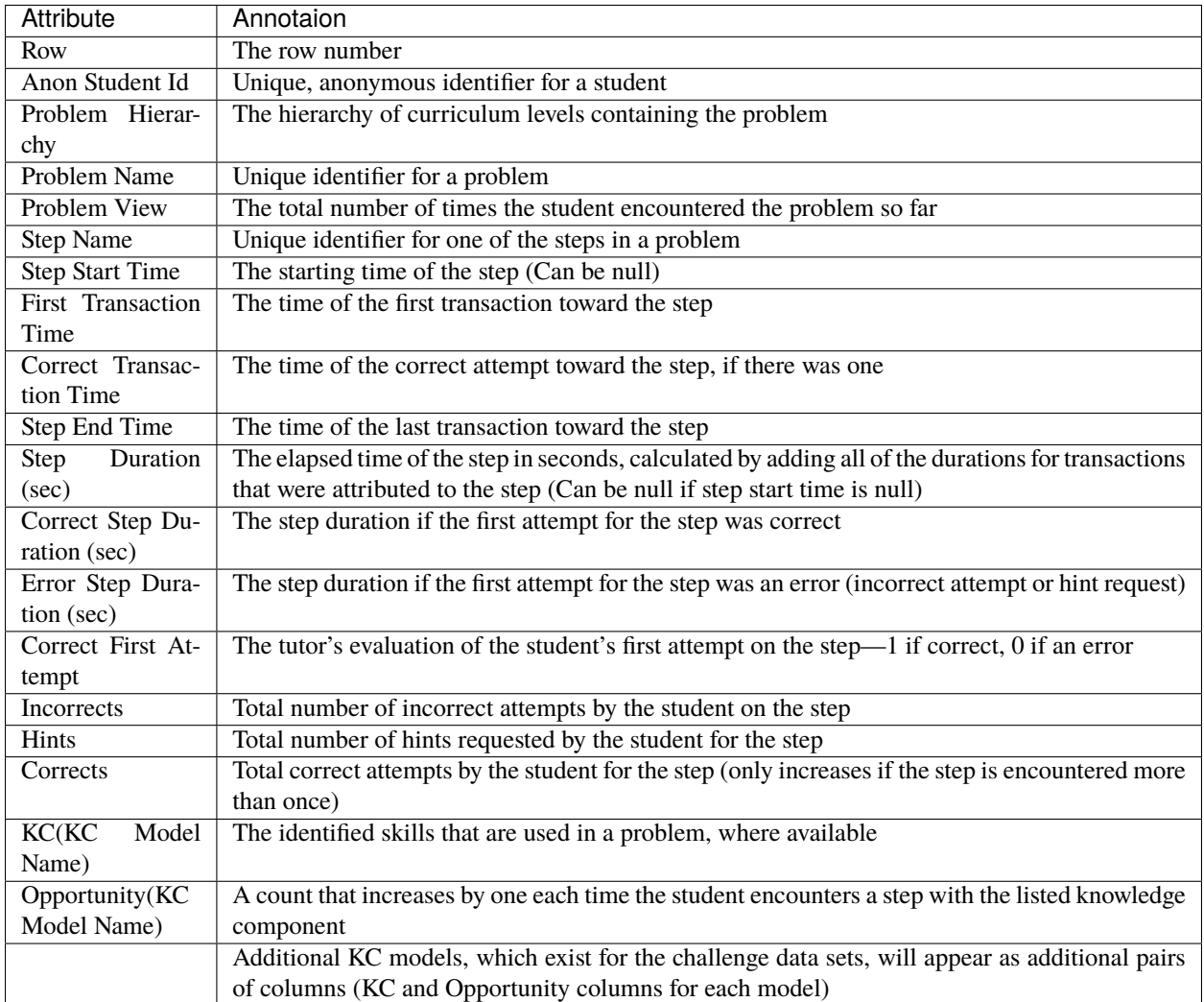

For the test portion of the challenge data sets, values will not be provided for the following columns:

Step Start Time

First Transaction Time

Correct Transaction Time

Step End Time

Step Duration (sec)

Correct Step Duration (sec)

Error Step Duration (sec)

Correct First Attempt

Incorrects

Hints

**Corrects** 

- [1]: import pandas as pd import plotly.express as px
- $[2]$ : path = "algebra\_2006\_2007\_train.txt" data = pd.read\_table(path, encoding="ISO-8859-15", low\_memory=False)

#### **Record Examples**

```
[3]: pd.set_option('display.max_column', 500)
  data.head()
[3]: Row Anon Student Id Problem Hierarchy Problem Name \
  0 1 JG4Tz Unit CTA1_01, Section CTA1_01-1 LDEMO_WKST
  1 2 JG4Tz Unit CTA1_01, Section CTA1_01-1 LDEMO_WKST
  2 3 JG4Tz Unit CTA1_01, Section CTA1_01-1 LDEMO_WKST
  3 4 JG4Tz Unit CTA1_01, Section CTA1_01-1 LDEMO_WKST
  4 5 JG4Tz Unit CTA1_01, Section CTA1_01-1 LDEMO_WKST
    Problem View Step Name Step Start Time First Transaction Time \
  0 1 R1C1 2006-10-26 09:51:58.0 2006-10-26 09:52:30.0
  1 1 R1C2 2006-10-26 09:53:30.0 2006-10-26 09:53:41.0
  2 1 R2C1 2006-10-26 09:53:41.0 2006-10-26 09:53:46.0
  3 1 R2C2 2006-10-26 09:53:46.0 2006-10-26 09:53:50.0
  4 1 R4C1 2006-10-26 09:53:50.0 2006-10-26 09:54:05.0
    Correct Transaction Time Step End Time Step Duration (sec) \
  0 2006-10-26 09:53:30.0 2006-10-26 09:53:30.0 92.0
  1 2006-10-26 09:53:41.0 2006-10-26 09:53:41.0 11.0
  2 2006-10-26 09:53:46.0 2006-10-26 09:53:46.0 5.0
  3 2006-10-26 09:53:50.0 2006-10-26 09:53:50.0 4.0
  4 2006-10-26 09:54:05.0 2006-10-26 09:54:05.0 15.0
    Correct Step Duration (sec) Error Step Duration (sec) \
   0 NaN 92.0
   1 11.0 NaN
   2 5.0 NaN
   3 4.0 NaN
   4 15.0 NaN
    Correct First Attempt Incorrects Hints Corrects KC(Default) \
   0 0 2 0 1 NaN
   1 1 0 0 0 1 NaN
  2 1 0 0 1 Identifying units
  3 1 0 0 1 Identifying units
  4 1 0 0 1 Entering a given
    Opportunity(Default)
  0 NaN
  1 NaN
   2 1
```
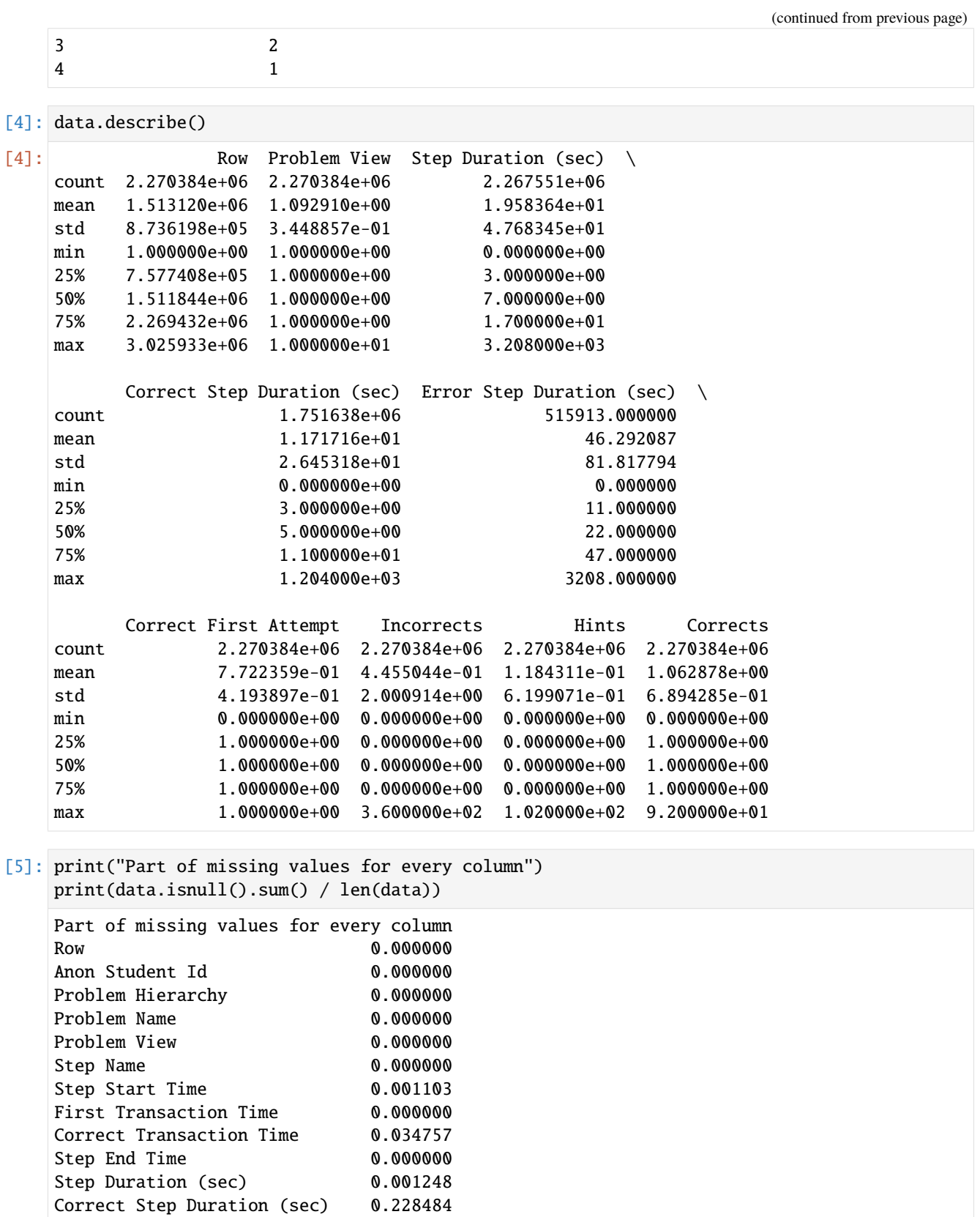

(continues on next page)

Error Step Duration (sec) 0.772764

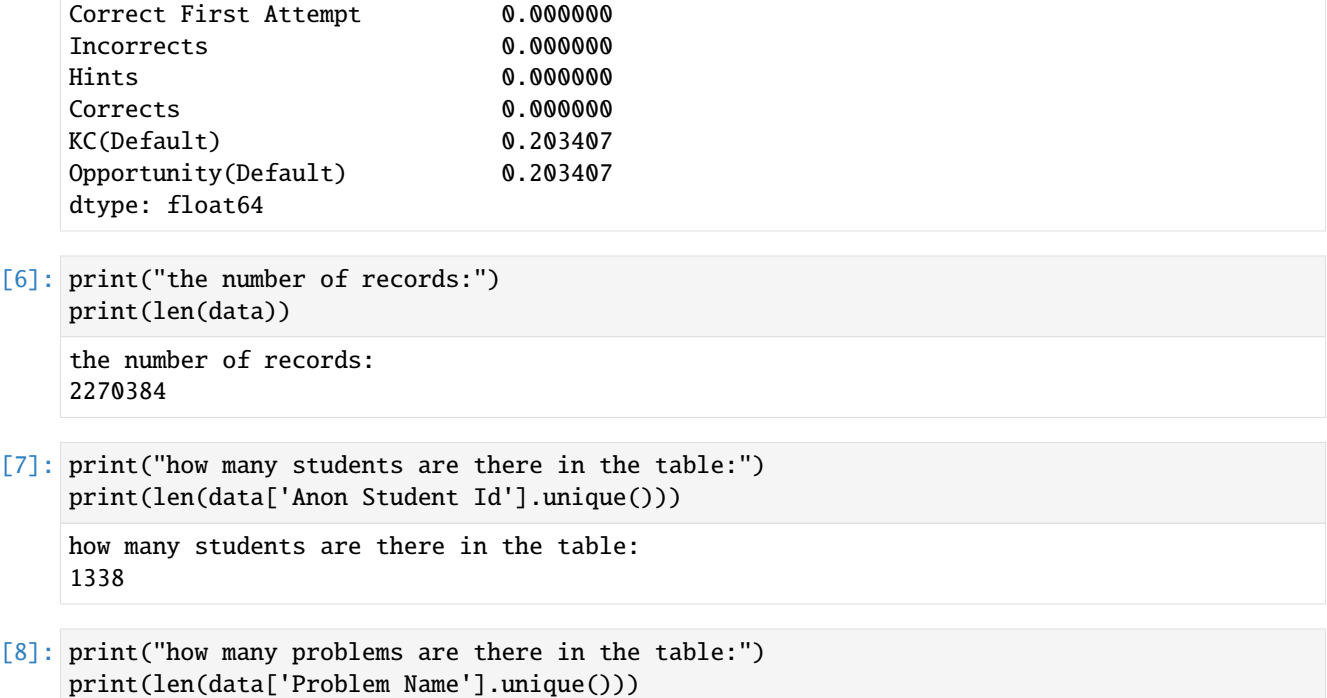

how many problems are there in the table: 91913

## **Sort by Anon Student Id**

```
[9]: ds = data['Anon Student Id'].value_counts().reset_index()
    ds.columns = [
         'Anon Student Id',
         'count'
    ]
    ds['Anon Student Id'] = ds['Anon Student Id'].astype(str) + '-'
    ds = ds.sort_values('count').tail(40)
    fig = px.bar(ds,
         x='count',
         y='Anon Student Id',
         orientation='h',
         title='Top 40 students by number of steps they have done'
    \mathcal{L}fig.show("svg")
```
# **Percent of corrects, hints and incorrects**

```
[10]: count_corrects = data['Corrects'].sum()
      count_hints = data['Hints'].sum()
      count_incorrects = data['Incorrects'].sum()
      total = count_corrects + count_hints + count_incorrects
      percent_corrects = count_corrects / total
      percent_hints = count_hints / total
      percent_incorrects = count_incorrects / total
      dfl = [['corrects', percent_corrects], ['hints', percent_hints], ['incorrects', percent_
      ˓→incorrects]]
      df = pd.DataFrame(dfl, columns=['transaction type', 'percent'])
      fig = px.pie(df,
         names=['corrects', 'hints', 'incorrects'],
         values='percent',
         title='Percent of corrects, hints and incorrects'
      \lambdafig.show("svg")
```
### **Sort by Problem Name**

```
[11]: storeProblemCount = [1]
     storeProblemName = [data['Problem Name'][0]]
     currentProblemName = data['Problem Name'][0]
     currentStepName = [data['Step Name'][0]]
     lastIndex = 0for i in range(1, len(data), 1):
         pbNameI = data['Problem Name'][i]
          stNameI = data['Step Name'][i]
         if pbNameI != data['Problem Name'][lastIndex]:
              currentStepName = [stNameI]
              currentProblemName = pbNameI
              if pbNameI not in storeProblemName:
                  storeProblemName.append(pbNameI)
                  storeProblemCount.append(1)
              else:
                  storeProblemCount[storeProblemName.index(pbNameI)] += 1
              lastIndex = i
         elif stNameI not in currentStepName:
              currentStepName.append(stNameI)
              lastIndex = i
```
```
else:
        currentStepName = [stNameI]
        storeProblemCount[storeProblemName.index(pbNameI)] += 1
        lastIndex = i
dfData = \{'Problem Name': storeProblemName,
    'count': storeProblemCount
}
df = pd.DataFrame(dfData).sort_values('count').tail(40)
df["Problem Name"] += '-'
fig = px.bar(df,
   x='count',
   y='Problem Name',
   orientation='h',
   title='Top 40 useful problem'
)
fig.show("svg")
```

```
[12]: data['total transactions'] = data['Incorrects'] + data['Hints'] + data['Corrects']
      df1 = data.groupby('Problem Name')['total transactions'].sum().reset_index()
      df2 = data.groupby('Problem Name')['Corrects'].sum().reset_index()
      df1['Corrects'] = df2['Corrects']
      df1['Correct rate'] = df1['Corrects'] / df1['total transactions']
      df1 = df1.sort_values('total transactions')
      count = 0standard = 500
      for i in df1['total transactions']:
         if i > standard:
              count += 1df1 = df1.tail(count)df1 = df1.sort_values('Correct rate')
      df1['Problem Name'] = df1['Problem Name'].astype(str) + "-"
      df_px = df1.tail(20)fig = px.bar(df_px,
         x='Correct rate',
         y='Problem Name',
         orientation='h',
         title='Correct rate of each problem (top 20) (total transactions of \setminuseach problem are required to be more than 500)',
         text='Problem Name'
      )
      fig.update_layout(title_font_size=10)
```

```
fig.show("svg")
df_px = df1.head(20)fig = px.bar(df_px,
    x='Correct rate',
    y='Problem Name',
    orientation='h',
    title='Correct rate of each problem (bottom 20) (total transactions of \setminuseach problem are required to be more than 500)',
    text='Problem Name'
\lambdafig.update_layout(title_font_size=10)
fig.show("svg")
```
These two figures present the correct rate of problems. Problems with low correct rate deserve more attention from teachers and students.

## **Sort by KC**

```
[13]: data.dropna(subset=['KC(Default)'], inplace=True)
      data['total transactions'] = data['Corrects'] + data['Hints'] + data['Incorrects']
      df1 = data.groupby('KC(Default)')['total transactions'].sum().reset_index()
      df2 = data.groupby('KC(Default)')['Corrects'].sum().reset_index()
      df1['Corrects'] = df2['Corrects']
      df1['correct rate'] = df1['Corrects'] / df1['total transactions']
      count = 0standard = 300for i in df1['total transactions']:
          if i > standard:
              count += 1df1 = df1.sort_values('total transactions').tail(count)
      df1 = df1.sort_values('correct rate')
      df1['KC(Default)'] = df1['KC(Default)'].astype(str) + '-'
      df_px = df1.tail(20)fig = px.bar(df_px,
          x='correct rate',
          y='KC(Default)',
          orientation='h',
          title='Correct rate of each KC(Default) (top 20) (total transactions of \setminuseach KC are required to be more than 300)',
          text='KC(Default)'
                                                                                  (continues on next page)
```

```
\mathcal{L}fig.update_yaxes(visible=False)
fig.update_layout(title_font_size=10)
fig.show("svg")
df_px = df1.head(20)fig = px.bar(df_px,
    x='correct rate',
    y='KC(Default)',
    orientation='h',
    title='Correct rate of each KC(Default) (bottom 20) (total transactions of \
each KC are required to be more than 300)',
    text='KC(Default)'
\lambdafig.update_yaxes(visible=False)
fig.update_layout(title_font_size=10)
fig.show("svg")
```
These two figures present the correct rate of KCs. KCs with low correct rate deserve more attention from teachers and students.

### **Postscript**

Given that the whole data package is composed of 5 data sets and data files in these 5 data sets that can be used to conduct data analysis share the same data format, the following analysis based on "algebra\_2006\_2007\_train" is just an example of data analysis on KDD Cup, and the code can be used to analyse other data files with some small changes on the file path and column names.

## **6.7.7 Math23k**

### **Math23k Analysis Report**

### **Data Description**

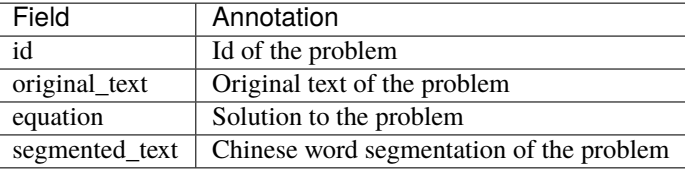

### [1]: import numpy as np

```
import pandas as pd
import jieba
```
import plotly.express as px

from plotly.subplots import make\_subplots import plotly.graph\_objs as go

```
[2]: path1 = "../raw_data/math23k/raw/train23k.json"
    path2 = "../raw_data/math23k/raw/test23k.json"
    path3 = "../raw_data/math23k/raw/valid23k.json"
    data = pd.read_json(path1, orient='records')
    data2 = pd.read_json(path2, orient='records')
    data3 = pd.read_json(path3, orient='records')
    data = pd.concat([data, data2, data3])
```
## **Record Examples**

```
[3]: data.head()
[3]: id id criginal_text \
  0 946 1.5204=
  1 21227 AB5...
  2 16892 30(1/5)5
  3 8502 2303354...
  4 23021 30020%
              equation \
  0 x=20/(4-1.5)*1.51 x=196/(80%+(3)/(3+2))-12 x=30*(1-(1/5))+53 x=(230-35)/3-484 x=300/(1+20%)
                        segmented_text
  0 1.5 20 ...
  1 A B 5 ...
  2 30 (1/5) 5...
  3 230 3 ...
  4 300 20%
```
### **The number of problems**

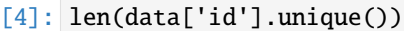

[4]: 23162

### **Part of missing values for every column**

```
[5]: data.isnull().sum() / len(data)
```
[5]: id 0.0

original\_text 0.0 equation 0.0 segmented\_text 0.0 dtype: float64

## **Cut words and find verbs in problems**

Verbs may be quite useful for solving math word problems, because sometimes a verb means an operator in equation.

```
[6]: import jieba.posseg as pseg
    def cut_word(text):
       return jieba.lcut(text)
    def find_verbs(text):
       words = pseg.cut(text)
       return [word for word, flag in words if flag == 'v']
    data['content']=data['original_text'].apply(cut_word)
    data['verbs']=data['original_text'].apply(find_verbs)
    data.head()
    Building prefix dict from the default dictionary ...
    Loading model from cache C:\Users\THY\AppData\Local\Temp\jieba.cache
    Loading model cost 0.743 seconds.
    Prefix dict has been built succesfully.
[6]: id original_text \
    0 \t 946 \t 1.5204=1 21227 AB5...
    2 16892 30(1/5)5
    3 8502 2303354...
    4 23021 30020%
                     equation \setminus0 x=20/(4-1.5)*1.51 x=196/(80%+(3)/(3+2))-12 x=30*(1-(1/5))+53 x=(230-35)/3-48
    4 x=300/(1+20%)
```

```
segmented_text \
0 1.5 20 ...
1 A B 5 ...
2 30 (1/5) 5...
3 230 3 ...
4 300 20%
                              content \
0 [, , , , , 1.5, , , , 20, , ...
1 [, , , , , A, , B, , , , , , ...
2 [, , , 30, , , , , , (, 1, /, 5, ...
3 [, , , , , , , 230, , , , , ...
4 [, , , , 300, , , , , , 20%, , ...
                        verbs
\begin{bmatrix} 0 \\ 0 \end{bmatrix}1 [, , , , , , , , , ]
2 [, , ]
3 [ , , , ]4 [ , ]
```
## **Count of words of problems**

```
[7]: def getsize(ser):
     return len(ser)
   data['word_count']=data['content'].apply(getsize)
   data.head()
[7]: id original_text \
   \frac{0}{0} 946 1.5204=
   1 21227 AB5...
   2 16892 30(1/5)5
   3 8502 2303354...
   4 23021 30020%
                equation \
   0 x=20/(4-1.5)*1.51 x=196/(80%+(3)/(3+2))-12 x=30*(1-(1/5))+53 x=(230-35)/3-48
   4 x=300/(1+20%)
                             segmented_text \
   0 1.5 20 ...
   1 A B 5 ...
   2 30 (1/5) 5...
   3 230 3 ...
   4 300 20%
                                 content \
                                                      (continues on next page)
```

```
0 [, , , , , 1.5, , , , 20, , ...
1 [, , , , , A, , B, , , , , , ...
2 [, , , 30, , , , , , (, 1, /, 5, ...
3 [, , , , , , , 230, , , , , ...
4 [, , , , 300, , , , , , 20%, , ...
                        verbs word_count
0 [, ] 24
1 [, , , , , , , , , ] 63
2 [, , ] 28
3 \begin{bmatrix} , & , & \end{bmatrix} 38
4 [, ] 17
```
### **The length of problems**

This picture shows that the length of most problems are about 20 to 40 chinese words.It may be helpful for design of model's input

```
[8]: cnt = data['word_count'].value_counts().reset_index()
    cnt.columns = [ 'word_count' , 'problem_count']
    fig = px.bar(cnt, x = 'word_count', y = 'problem_count',title = 'The length of problems'
    \lambda
```

```
fig.show()
```
Data type cannot be displayed: application/vnd.plotly.v1+json, text/html

## **Delete stopword**

## [ ]:

```
[9]: def get_stopword():
        s = set()with open("../raw_data/stopword/stopword.txt","r",encoding="UTF-8") as f:
             for line in f:
                 s.add(line.strip())
        return s
    def delete_stopword(words):
        return [w for w in words if (w not in stopword)]
    stopword=get_stopword()
    data['content']=data['content'].apply(delete_stopword)
    data.head()
```

```
[9]: id original_text \
  0 946 1.5204=
  1 21227 AB5...
  2 16892 30(1/5)5
  3 8502 2303354...
  4 23021 30020%
              equation \setminus0 x=20/(4-1.5)*1.51 x=196/(80%+(3)/(3+2))-12 x=30*(1-(1/5))+53 x=(230-35)/3-484 x=300/(1+20%)
                        segmented_text \
  0 1.5 20 ...
  1 A B 5 ...
  2 30 (1/5) 5...
  3 230 3 ...
  4 300 20%
                            content \
  0 [, , , , 1.5, , , 20, , , , ]
  1 [, , A, B, , , , , , , , , , ...
  2 [,,,,30,,,,,,,,]
  3 [, , , , 230, , , , , , , ...
  4 [, , , 300, , , 20%, , ]
                       verbs word_count
  0 [, ] 24
  1 [, , , , , , , , , ] 63
  2 [, , ] 28
  3 [, , , ] 38
  4 [, ] 17
```
## **The keywords**

Keywords may show us the topic of problem sometimes.They are useful for our analysis. This report use textrank algorithm in 'jieba'. because length of problem are usually short ,TF/IDF may be not suitable for this dataset.

```
[10]: import jieba.analyse
    def get_keyword(text):
        topk = min(3, len(text))keyword = [word for word in jieba.analyse.textrank(text, topK = topk)]
        return keyword
    data['keywords'] = data['original_text'].apply(get_keyword)
    data.head()
[10]: id original_text \
    0 946 1.5204=
    1 21227 AB5...
```

```
2 16892 30(1/5)5
3 8502 2303354...
4 23021 30020%
            equation \setminus0 x=20/(4-1.5)*1.51 x=196/(80%+(3)/(3+2))-12 x=30*(1-(1/5))+53 x=(230-35)/3-484 x=300/(1+20%)
                      segmented_text \
0 1.5 20 ...
1 A B 5 ...
2 30 (1/5) 5...
3 230 3 ...
4 300 20%
                          content \
0 [, , , , 1.5, , , 20, , , , ]
1 [, , A, B, , , , , , , , , , ...
2 [,,,,30,,,,,,,,]
3 [, , , , 230, , , , , , , ...
4 [, , , 300, , , 20%, , ]
                     verbs word_count keywords
0 [ , ] 24 [ , , ]1 \quad [ , , , , , , , , , ] 63 [,,]
2 [, , ] 28 [, ]
3 [, , , ] 38 [, , ]
4 [, ] 17 [, ]
```
## **Topic Prediction**

Classify problems by their topics may be helpful for models and analyse the result of models in different fields. Because there're no labels in original data, unsupervised algorithm LDA may be suitable.

```
[11]: from gensim import corpora, models
     all_words = []for text in data['content']:
          all_words.append(text)
     #print(all_words)
     dictionary = corpora.Dictionary(all_words)
     corpus = [dictionary.doc2bow(text) for text in all_words]
     lda = models.ldamodel.LdaModel(corpus = corpus, id2word = dictionary, num_topics = 5)
     print('keywords of topics')
     for topic in lda.print_topics(num_words = 5):
         print(topic)
```

```
keywords of topics
    (0, '0.067*''' + 0.018*''' + 0.016*''' + 0.013*''''' + 0.013*'''')(1, '0.060*''' + 0.057*''' + 0.026*''' + 0.024*''' + 0.020*'''")(2, '0.026*''' + 0.025*''' + 0.025*''''' + 0.024*''''' + 0.014*'''")(3, '0.041*''' + 0.031*''' + 0.022*''' + 0.017*''' + 0.015*'''")(4, '0.117*''' + 0.030*''' + 0.019*''' + 0.014*''' + 0.011*'''")[12]:
    topic = []for i,values in enumerate(lda.inference(corpus)[0]):
       topic\_val = 0topic_id = 0for tid, val in enumerate(values):
          if val > topic_val:
             topic_val = val
             topic_id = tid
       topic.append(topic_id)
    data['topic'] = topic
    data.head(10)
[12]: id original_text \
    0 946 1.5204=
    1 21227 AB5...
    2 16892 30(1/5)5
    3 8502 2303354...
    4 23021 30020%
    5 5901 20%(2/7...
    6 12815 36408
    7 19584 720154...
    8 10773 94
    9 22037 (3/5)(1/4)
                    equation \
    0 x=20/(4-1.5)*1.51 x=196/(80%+(3)/(3+2))-12 x=30*(1-(1/5))+53 x=(230-35)/3-484 x=300/(1+20%)
    5 x=(5-2)/(20%+(2/7)+(3/5)-1)6 x=36*40/8
    7 x=720/15/4
    8 x=9+49 x=(3/5)+(1/4)+(3/5)segmented_text \
    0 1.5 20 ...
    1 A B 5 ...
    2 30 (1/5) 5...
    3 230 3 ...
    4 300 20%
    5 20% ...
```

```
6 36 40 ...
7 720 ...
8 9 4
9 (3/5) (1/4) ...
                      content \
0 [ , , , , , 1.5 , , , , 20 , , , , ]1 [, , A, B, , , , , , , , , , ...
2 [,,,,30,,,,,,,]
3 [, , , , 230, , , , , , , ...
4 [, , , 300, , , 20%, , ]
5 [, , , , , , , , , 20%, ...
6 [, 36, , , , , 40, , , , , , ...
7 [, , , , , , , , 720, , ,...
8 [, , , ]
9 [, , , , , , , , ]
                  verbs word_count keywords topic
0 [, ] 24 [, , ] 3
1 [,,,,,,,,,,] 63 [,,] 1
2 [, , ] 28 [, ] 3
3 [, , , ] 38 [, , ] 1
4 [, ] 17 [, ] 1
5 [, , , , , , ] 55 [, , ] 0
6 [, , , ] 27 [, , ] 3
7 [, , , , , ] 36 [, , ] 2
8 [, ] 16 [] 2
9 [, , , ] 32 [, , ] 0
```

```
[13]: output = data['topic'].value_counts().reset_index()
     output.columns=['topic_id','number of problems']
```

```
fig = px.pie(output,
    names = 'topic_id',
    values = 'number of problems',
    title = 'Topic of problems'
)
fig.show("svg")
```
## **Number of operators**

If you know how many operators are there in equations, it may be much easier for you to solve math word problems.Especially when your algorithm are based on equation templates.

```
[14]: def num_of_operators(equation):
         cnt = 0for op in equation:
              if op =='(' or op == '+' or op == '-' or op == '*' or op == '/' or op == '^{\wedge}:
                  cnt += 1return cnt
      tmp = data.loc[:,['equation']]
      tmp['operators_cnt'] = tmp['equation'].apply(num_of_operators)
      cnt = tmp['operators_cnt'].value_counts().reset_index()
      output = cnt.head(10)other_sum = cnt['operators_cnt'].sum() - output['operators_cnt'].sum()
      output = output.sort_values(['operators_cnt'])
      output.loc[10] = ['other', other_sum]
      output.columns=['number of operators','number of problems']
      fig = px.pie(output,
         names = 'number of operators',
         values = 'number of problems',
         title = 'Number of operators'
      )
      fig.show("svg")
```
## **Evaluate difficulty**

Different problems have different difficulty.People may choose different way to solve problems when difficulty of problems are different,and so is AI.To evaluate difficulty of problems, the kinds of operators in equations may be useful.Value of them are as follows.

```
[15]: def calc_difficulty(equation):
         difficulty = 0def eval(x):
              if x == '+' : return 2elif x == '-' : return 3
              elif x == ' : return 5
              elif x == '/' : return 7
              elif x == '(' : return 8)elif x == '%' : return 5
              elif x == "\prime : return 6
              else : return 0
```

```
for op in equation:
        difficulty += eval(op)return difficulty
data['difficulty'] = data['equation'].apply(calc_difficulty)
cnt = data['difficulty'].value_counts().reset_index()
cnt.columns = [ 'difficulty' , 'problem_count']
fig = px.bar(cnt, x = 'difficulty', y = 'problem_count',title = 'The difficulty of problems'
)
fig.show()
```
Data type cannot be displayed: application/vnd.plotly.v1+json, text/html

### **The most difficult problems**

```
[16]: \text{tmp} = \text{data}[[\text{id}',\text{ 'original}\text{ }text',\text{'diff}\text{d}]]tmp = tmp.sort_values(['difficulty']).tail(10)
       tmp ['id'] = tmp['id'] . astype(str)
       fig = px.bar(tmp, x = 'difficulty', y = 'id',
           orientation = 'h',
           title = 'The difficulty of problems'
       \lambdafig.show()
```
Data type cannot be displayed: application/vnd.plotly.v1+json, text/html

### **Simplify expressions**

Algorithm based on templates will find templates in equations at first.To find templates, we should simplify expressions first.'+' means operator '+' or '-', '\*' means operator '\*' or '/', 'n' means a number.

```
[17]: from pythonds.basic.stack import Stack
```

```
def simplify(expr):
   n = len(exp)output = ''flag = Truefor i in range(2,n):
       if flag and (exp[i].isdigit() or expr[i] == '.' or expr[i] == '.
```

```
output = output + 'n'flag = Falseif not (exp[i].isdigit() or expr[i] == '.' or expr[i] == '%'.if expr[i] == '[' or expr[i] == '{''}output = output + '('elif expr[i] == ']' or expr[i] == ']':
               output = output + ')'elif expr[i] == '-':
               output = output + '+'elif expr[i] == '/':output = output + 'else: output = output + expr[i]flag = Truereturn output
data['post_expression'] = data['equation'].apply(simplify)
```
## **Count of numbers in equations**

```
[18]: def CountNum(expr):
         cnt = 0for x in expr:
              if x == 'n':
                  cnt = cnt + 1return cnt
      tmp = data.loc[:,['post_expression','original_text']]
      tmp['number_cnt'] = tmp['post_expression'].apply(CountNum)
      cnt = tmp['number_cnt'].value_counts().reset_index()
      output = cnt.head(10)other_sum = cnt['number_cnt'].sum() - output['number_cnt'].sum()
      output = output.sort_values(['number_cnt'])
      output.loc[10] = ['other', other_sum]
      output.columns=['count of numbers','number of problems']
      fig = px.pie(output,
         names = 'count of numbers',
         values = 'number of problems',
         title = 'Count of numbers in equations'
      \lambdafig.show("svg")
```
### **Are numbers in equations as many as in problems?**

This result shows that about half of problems have useless parameters or potential parameters in problems

```
[19]: def NuminProb(text):
          prob = str(text)
          cnt = <math>0</math>flag = Truefor w in prob:
              if w.isdigit() or w == '.' or w == '%':
                   if flag:
                       cnt += 1flag = Falseelse:
                   flag =True
          return cnt
      def isSame(a, b):
          if a == b:
              return True
          else:
              return False
      tmp['num_in_prob'] = tmp['original_text'].apply(NuminProb)
      tmp['same count'] = tmp.apply(lambda row: isSame(row['number_cnt'], row['num_in_prob']),␣
      \rightarrowaxis=1)
      same = tmp['same count'].value_counts().reset_index()
      fig = px.pie(same,
          names = 'index',
          values = 'same count',
          title = 'Are numbers in equation as many as in problems?'
      )
      fig.show("svg")
```
### **Postfix expressions**

Some algorithm need postfix expressions instead of infix expressions.The reasons for that may be postfix expressions can help us build expression trees,and there are no brackets in postfix expressions,so postfix expressions can merge some template.

```
[20]: def InfixToPostfix(infixexpr):
           prec = \{\}prec['^{\wedge'}] = 4
```

```
prec['*"] = 3prec["/"] = 3
        prec["+"] = 2
        prec[' - "] = 2prec["("] = 1
        opstack = Stack()postfixList = []
        for token in infixexpr:
           if token == 'n':
               postfixList.append(token)
           elif token == "(":
               opstack.push(token)
           elif token == ")":
               topstack = opstack.pop()
               while topstack != "(":
                  postfixList.append(topstack)
                  if opstack.isEmpty():
                      print(infixexpr)
                  else :
                      topstack = opstack.pop()
           else:
               while (not opstack.isEmpty()) and (prec[opstack.peek()] >= prec[token]):
                  postfixList.append(opstack.pop())
               opstack.push(token)
        while not opstack.isEmpty():
           postfixList.append(opstack.pop())
        return ''.join(postfixList)
     data['post_expression'] = data['post_expression'].apply(InfixToPostfix)
     data.head()
[20]: id id original_text \
     0 946 1.5204=
     1 21227 AB5...
     2 16892 30(1/5)5
     3 8502 2303354...
     4 23021 30020%
                      equation \
    0 x=20/(4-1.5)*1.51 x=196/(80%+(3)/(3+2))-12 x=30*(1-(1/5))+53 x=(230-35)/3-48
     4 x=300/(1+20%)
                                     segmented_text \
     0 1.5 20 ...
     1 A B 5 ...
```

```
2 30 (1/5) 5...
3 230 3 ...
4 300 20%
                         content \
0 [, , , , 1.5, , , 20, , , , ]
1 [, , A, B, , , , , , , , , , ...
2 [, , , 30, , , , , , , ]
3 [, , , , 230, , , , , , , ...
4 [, , , 300, , , 20%, , ]
                    verbs word_count keywords topic \
0 [, ] 24 [, , ] 3
1 [,,,,,,,,,,] 63 [,,] 1
2 [, , ] 28 [, ] 3
3 [ , , , ] 38 [ , , ] 1
4 [, ] 17 [, ] 1
 difficulty post_expression
0 23 nnn+<sup>*</sup>n*1 58 nnnnn+*+n+*
2 33 nnnn*+*n+
3 21 nn+n*n+
4 22 nnn+*
```
## **Templates of postfix expressions**

Template may be useful to solve math word problems. In fact,many algorithms are based on them.The result shows that 15 kinds of postfix templates can help us solve about 70% of problems.

```
[21]: ds = data['post_expression'].value_counts().reset_index()
      ds = ds.sort_values(['post_expression'])
      output = ds.tail(15)other_sum = ds['post_expression'].sum() - output['post_expression'].sum()
      output.columns = [
          'post_expression',
          'percent'
     ]
      output = output.sort_values(['percent'])
      output.loc[15] = ['others', other_sum]
      fig = px.pie(output,
         names = 'post_expression',
         values = 'percent',
         title = 'Templates of postfix expressions',
     )
```
fig.show("svg")

## **Reference**

@inproceedings{Liu2019TreestructuredDF, title={Tree-structured Decoding for Solving Math Word Problems}, author={Qianying Liu and Wenyv Guan and Sujian Li and Daisuke Kawahara}, booktitle={EMNLP/IJCNLP}, year={2019} }

@inproceedings{Xie2019AGT, title={A Goal-Driven Tree-Structured Neural Model for Math Word Problems}, author={Zhipeng Xie and Shichao Sun}, booktitle={IJCAI}, year={2019} }

@inproceedings{Wang2019TemplateBasedMW, title={Template-Based Math Word Problem Solvers with Recursive Neural Networks}, author={Lei Wang and D. Zhang and Jipeng Zhang and Xing Xu and L. Gao and B. Dai and H. Shen}, booktitle={AAAI}, year={2019} }

@article{Lee2020SolvingAW, title={Solving Arithmetic Word Problems with a Templatebased Multi-Task Deep Neural Network (T-MTDNN)}, author={D. Lee and G. Gweon}, journal={2020 IEEE International Conference on Big Data and Smart Computing (BigComp)}, year={2020}, pages={271-274} }

## **6.7.8 pisa2015math**

- [1]: import pandas as pd import numpy as np import plotly.express as px
- [2]: file\_path = "/home/huzr/pisa2015\_science/pisa2015\_science/cog\_science.csv" df = pd.read\_csv(file\_path, low\_memory=False)

## **Data Description**

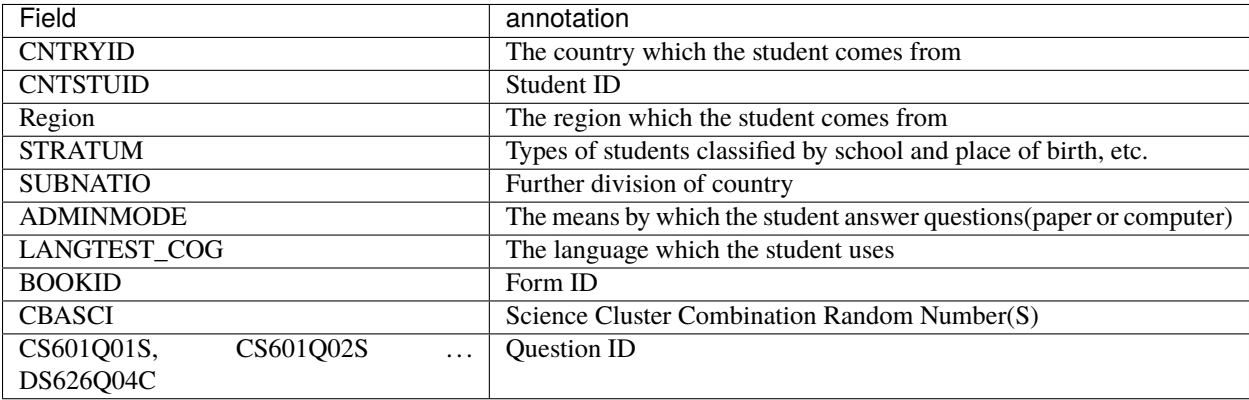

**Record Examples**

[3]: df.head()

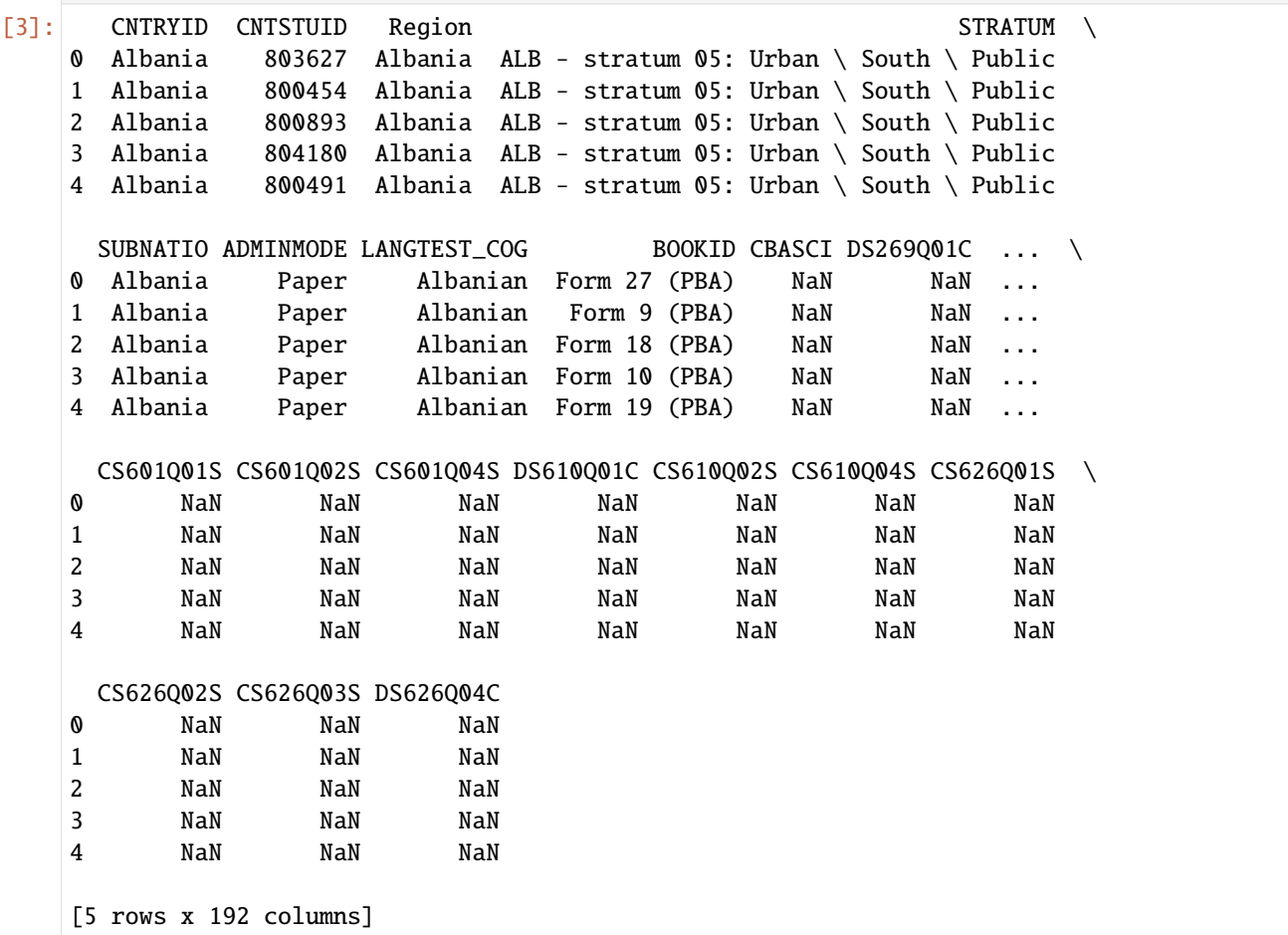

[4]: print("{} Students from {} regions around the world participate in this assessment.". ˓<sup>→</sup>format(len(df['CNTSTUID']), len(df['Region'].unique())))

519334 Students from 118 regions around the world participate in this assessment.

The columns begin with "DS" or "CS" are the questions.

```
[5]: question_ids = [col for col in df.columns if 'DS' in col or 'CS' in col]
    print("There are {} questions involved.".format(len(question_ids)))
```
There are 183 questions involved.

## **Data cleaning**

### **Drop useless columns**

```
[6]: useless_columns = ["CBASCI", "BOOKID", "ADMINMODE", "SUBNATIO", "LANGTEST_COG"]
   df.drop(columns=useless_columns, inplace=True)
   df.head()
[6]: CNTRYID CNTSTUID Region STRATUM \
   0 Albania 803627 Albania ALB - stratum 05: Urban \ South \ Public
   1 Albania 800454 Albania ALB - stratum 05: Urban \ South \ Public
   2 Albania 800893 Albania ALB - stratum 05: Urban \ South \ Public
   3 Albania 804180 Albania ALB - stratum 05: Urban \ South \ Public
   4 Albania 800491 Albania ALB - stratum 05: Urban \ South \ Public
    DS269Q01C DS269Q03C CS269Q04S CS408Q01S DS408Q03C CS408Q04S ... CS601Q01S \
   0 NaN NaN NaN NaN NaN NaN ... NaN
   1 NaN NaN NaN NaN NaN NaN ... NaN
   2 NaN NaN NaN NaN NaN NaN ... NaN
   3 NaN NaN NaN NaN NaN NaN ... NaN
   4 NaN NaN NaN NaN NaN NaN ... NaN
    CS601Q02S CS601Q04S DS610Q01C CS610Q02S CS610Q04S CS626Q01S CS626Q02S \
   0 NaN NaN NaN NaN NaN NaN NaN
   1 NaN NaN NaN NaN NaN NaN NaN
   2 NaN NaN NaN NaN NaN NaN NaN
   3 NaN NaN NaN NaN NaN NaN NaN
   4 NaN NaN NaN NaN NaN NaN NaN
    CS626Q03S DS626Q04C
   0 NaN NaN
   1 NaN NaN
   2 NaN NaN
   3 NaN NaN
   4 NaN NaN
   [5 rows x 187 columns]
```
## **Transform the result to score**

```
[7]: def transform_to_number(ans):
        if isinstance(ans, float):
            return np.NaN
        if 'No credit' in ans:
             return 0
        if 'Partial credit' in ans:
            return 1
        if 'Full credit' in ans:
            return 2
        if 'No Response' in ans:
            return np.NaN
```

```
if 'Not Reached' in ans:
        return np.NaN
    if 'Not Applicable' in ans:
        return np.NaN
    return np.NaN
for q in question_ids:
    df[q] = df[q] .map(trainsform_to_number)df_{\text{question}} = df[q \text{uestion\_ids}]
```

```
[8]: df_difficulty = df_question.transpose().mean(1) / 2
    # define difficulty equals average score divided by full score(2)
    df_{question} = df_{question} / df_{difficulty}# The more difficult questions will bring more score
```
[9]: print("5 least answered questions:") df\_question.count().nsmallest()

5 least answered questions:

 $[9]$ : DS327Q02C 0 DS438Q03C 38225 DS425Q04C 39228 DS524Q07C 39777 DS268Q02C 39958 dtype: int64

The question "DS327Q02C" is bad, because no one has given the correct answer.

```
[10]: df_question.drop(columns=['DS327Q02C'], inplace=True)
     print("The number of students who answer each question:")
     df_question.count()
     The number of students who answer each question:
[10]: DS269Q01C 44197
     DS269Q03C 43324
     CS269Q04S 48415
     CS408Q01S 48440
     DS408Q03C 42613
                 ...
     CS610Q04S 91081
     CS626Q01S 92980
     CS626Q02S 91846
     CS626Q03S 91033
     DS626Q04C 89762
     Length: 182, dtype: int64
```
## **Calculate average score for each student**

```
[11]: df_student = df.copy()
     df_student['Avg score'] = df_question.mean(1)
     df_student['Question count'] = df_question.count(1)
     df_student.drop(columns=question_ids, inplace=True)
     df_student.drop(df_student[df_student['Question count'] == 0].index, inplace=True)
```
[12]: print("{} students give at least one valid answer.".format(len(df\_student))) 446051 students give at least one valid answer.

```
[13]: df_student.head()
```
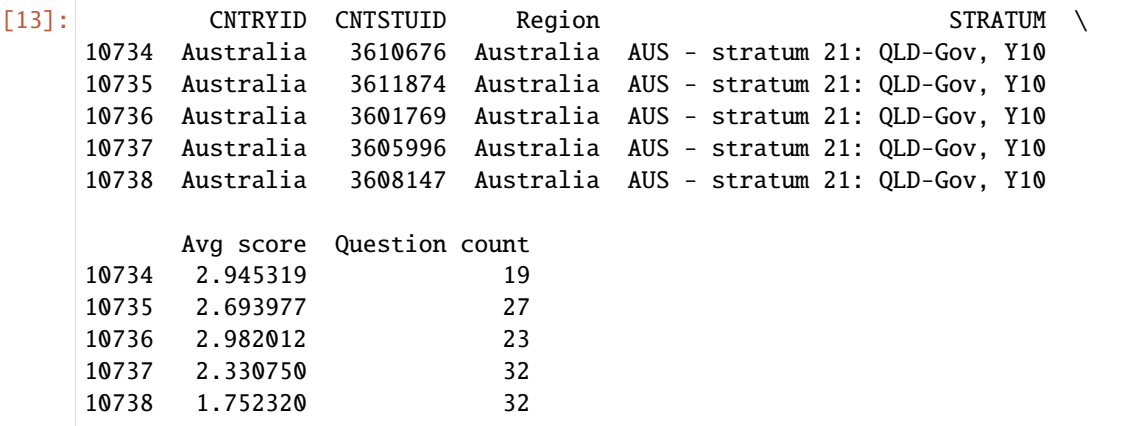

## **Sort questions by average score**

```
[27]: q_{top20} = df_{difficulty.nlargest(20)}fig = px.bar(q_top20.iloc[::-1],
          labels={"value": "Difficulty", "index": "Question Name"},
          orientation='h',
          title="Top 20 easy questions"
                  )
      fig.update_layout(showlegend=False)
      fig.show('svg')
```

```
[14]: q_bottom20 = df_difficulty.nsmallest(20)
     fig = px.bar(q_bottom20.iloc[::-1],
         labels={"value": "Difficulty", "index": "Question Name"},
         orientation='h',
         title="Top 20 difficult questions"
     )
     fig.update_layout(showlegend=False)
     fig.show('svg')
```
### **Sort regions by average score**

```
\lceil 15 \rceil: df_region = \
        df_student[["Region", "Avg score", "Question count"]] \
            .groupby("Region").mean().rename(columns={"Avg score": "Region avg score"})
[16]: df_region.describe()
[16]: Region avg score Question count
     count 103.000000 103.000000
     mean 1.988160 29.004939
     std 0.397446 1.280883
     min 0.822475 22.413025
     25% 1.782955 28.684978
     50% 2.119420 29.295016
     75% 2.259783 29.780795
     max 2.635470 30.473813
[17]: region_top20 = df_region["Region avg score"].nlargest(20)
     fig = px.bar(region_top20.iloc[::-1],
        labels={"value": "Region average Score", "index": "Region"},
        orientation='h',
        title="Top 20 regions"
     )
     fig.update_layout(showlegend=False)
     fig.show("svg")
[18]: region_bottom20 = df_region["Region avg score"].nsmallest(20)
     fig = px.bar(region_bottom20.iloc[::-1],
        labels={"index": "Region", "value": "Region"},
        orientation="h",
        title="Bottom 20 regions"
     \lambdafig.update_layout(showlegend=False)
     fig.show("svg")
```
## **The distrbution of scores**

```
[19]: df_student.describe()
```
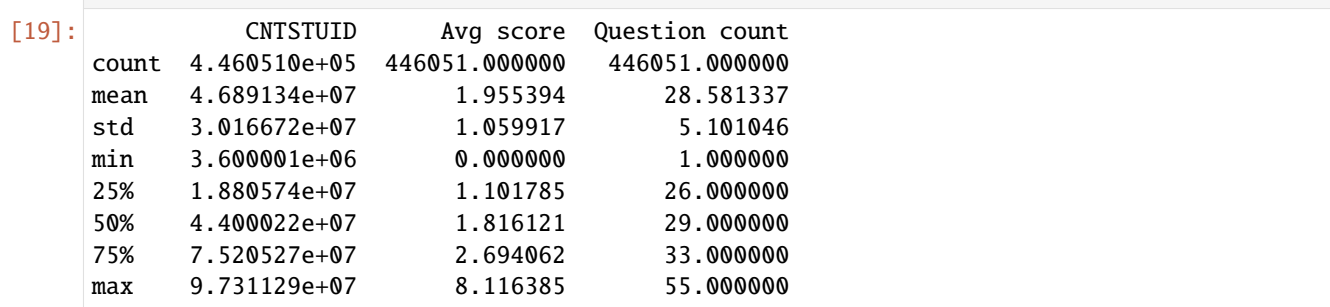

```
[21]: def level(score):
         return int(score * 10)
     df_student_level = df_student["Avg score"].apply(level)
     df_student_level_dist = df_student_level.groupby(df_student_level).size()
     fig = px.bar(df_student_level_dist,
         labels={"value": "Students counts", "index": "Score range"},
         title="Score distribution",
         hover_data={
              "variable":False,
         }
     )
     fig.update_layout(showlegend=False)
     fig.show('svg')
     df_student_level_dist
```
[21]: Avg score

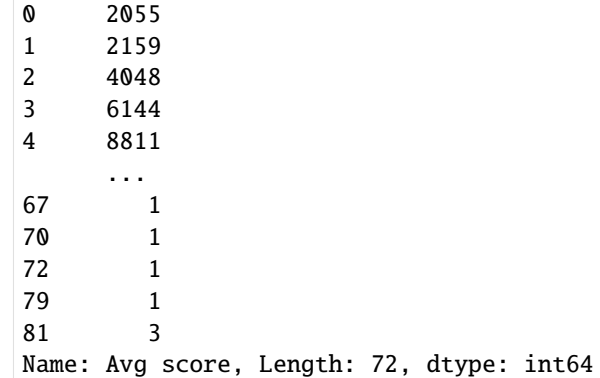

### **Sort students by average score**

```
[22]: df_student["CNTSTUID"] = df_student["CNTSTUID"].apply(str)
      s_top500 = \backslashdf_student[df_student["Question count"] >= 10] \
              .nlargest(500, ["Avg score"]).set_index("CNTSTUID")
      # We only select students who have answered more than 10 questions
      s_top500.index = s_top500.index.map(str)
      fig = px.bar(s_top500[:20].iloc[::-1],
          x = "Avg score",orientation="h",
          title="The score of top 20 students"
      )
      fig.update_layout(yaxis_type='category')
      fig.update_layout(showlegend=False)
      fig.show('svg')
```

```
[24]: s_ttop500_dist = s_ttop500.groupby("CNTRYID").size()s_ttop500_dist = s_ttop500_dist[s_ttop500_dist > 10]
      fig = px.pie(values=s_top500_dist,
          names=s_top500_dist.index,
          title="Top 500 students come from"
      )
      fig.show('svg')
```
[25]: s\_bottom500 = df\_student[(df\_student["Question count"] > 10) & (df\_student["Avg score"] >  $\rightarrow$  0.1)] $\setminus$ 

```
.nsmallest(500, "Avg score")
# A too low score indicates that the student may answer questions blindly
s_bottom500.set_index("CNTSTUID")
s_bottom500.index = s_bottom500.index.map(str)
fig = px.bar(s_bottom500.iloc[:20].iloc[::-1],
   x = "Avg score",orientation="h",
   title="The score of bottom 20 students"
)
fig.update_layout(yaxis_type='category')
fig.show('svg')
```

```
[26]: s_bottom500_dist = s_bottom500.groupby("CNTRYID").size()
      s_bottom500_dist = s_bottom500_dist[s_bottom500_dist > 10]
     fig = px.pie(names=s_bottom500_dist.index,
         values=s_bottom500_dist,
         title="Bottom 500 students come from",
     )
     fig.show('svg')
```
[ ]:

# **6.8 Task**

# **6.9 EduData.DataSet**

## **6.9.1 EduData.DataSet.download\_data**

<span id="page-168-0"></span>EduData.DataSet.get\_data(*dataset*, *data\_dir='.'*, *override=False*, *url\_dict: Optional[dict] = None*)

**Parameters**

- <span id="page-169-4"></span>• dataset  $(str)$  –
- data\_dir  $(str)$  –
- override  $(bool)$  –
- url dict –

<span id="page-169-1"></span>This script is used to convert the original junyi dataset into json sequence, which can be applied in kt task.

EduData.DataSet.junyi.KnowledgeTracing.select\_n\_most\_frequent\_students(*source: str*,

*target\_prefix: str*, *ku\_dict\_path: str*, *n: (<class 'int'>*, *<class 'list'>)*)

None in n means select all students

<span id="page-169-0"></span>EduData.DataSet.EdNet.utils.get\_question\_id(*question\_str*)

### **Examples**

```
>>> get_question_id("q123")
123
```
## <span id="page-169-2"></span>**6.10 EduData.Task**

EduData.Task.KnowledgeTracing.format.tl2json(*src: str*, *tar: str*, *to\_int=True*, *left\_shift=False*) convert the dataset in *tl* sequence into *json* sequence

.tl format The first line is the number of exercises a student attempted. The second line is the exercise tag sequence. The third line is the response sequence.

15 1,1,1,1,7,7,9,10,10,10,10,11,11,45,54 0,1,1,1,1,1,0,0,1,1,1,1,1,0,0

.json format Each sample contains several response elements, and each element is a two-element list. The first is the exercise tag and the second is the response.

 $[10,0], [1,1], [1,1], [1,1], [7,1], [7,1], [9,0], [10,0], [10,1], [10,1], [10,1], [11,1], [11,1]$  $\rightarrow$ 1],[45,0],[54,0]]

<span id="page-169-3"></span>EduData.Task.KnowledgeTracing.graph.correct\_co\_influence\_graph(*ku\_num*, *\*src*, *tar=None*,

*input\_is\_file=True*)

Co-influence graph

A co-influence pair is defined as two vertexes that the sum of transition count is large and the difference is small.

Diagonal value is always 0

**Parameters**

- ku\_num –
- src –
- tar –

• input\_is\_file –

### <span id="page-170-0"></span>**Examples**

```
\gg _seq = [
... [[0, 1], [1, 0], [1, 1], [2, 0]],
... [[0, 1], [1, 1], [2, 0], [2, 1]],
... [[2, 1], [2, 1], [1, 1], [2, 0]],
... [[1, 0], [0, 1], [0, 1], [2, 0]],
... [[2, 0], [1, 1], [0, 1], [2, 1]],
... ]
>>> correct_co_influence_graph(3, _seq, input_is_file=False)
array([[0., 1., 0.],
      [1., 0., 0.],
       [0., 0., 0.]
```
EduData.Task.KnowledgeTracing.graph.correct\_transition\_count\_graph(*ku\_num*, *\*src*, *tar=None*, *input\_is\_file=True*)

#### **Parameters**

- ku\_num –
- src –
- tar –
- input\_is\_file –

### **Examples**

```
>>> _seq = [[[0, 1], [1, 0], [1, 1], [2, 1]], [[2, 0], [1, 0], [0, 1], [2, 1]]]
>>> correct_transition_count_graph(3, _seq, input_is_file=False)
[0, 0, 1], [0, 0, 1], [0, 0, 0]\gg _seq = [[[0, 1], [1, 1], [1, 1], [2, 1]]]
>>> correct_transition_count_graph(3, _seq, input_is_file=False)
[0, 1, 0], [0, 0, 1], [0, 0, 0]
```
EduData.Task.KnowledgeTracing.graph.correct\_transition\_graph(*ku\_num*, *\*src*, *tar=None*,

*input\_is\_file=True*, *diagonal\_value=0.0*) When a concept is mastered, how much probability is it to be transferred to another concept.

For example,

 $\lceil [0, 1], [1, 0], [1, 1], [2, 1]] [2, 0], [1, 0], [0, 1], [2, 1]] \rceil$  When concept #0 is mastered (i.e., 1st in seq #1, 3rd in seq #2), only concept # 2 can be mastered (4th in seq #2). Thus, the transition probabilty for concept #0 is [0, 0, 1], which mastering concept #0 can influence mastering concept #2 more thant concept #1.

### **Parameters**

- ku\_num –
- src –
- <span id="page-171-0"></span>• tar –
- input\_is\_file –
- diagonal\_value –

#### **Examples**

```
>>> _seq = [[[0, 1], [1, 0], [1, 1], [2, 1]], [[2, 0], [1, 0], [0, 1], [2, 1]]]
>>> correct_transition_graph(3, _seq, input_is_file=False)
[0.0, 0.0, 1.0], [0.0, 0.0, 1.0], [0.0, 0.0, 0.0]\gg _seq = [[[0, 1], [1, 1], [1, 1], [2, 1]]]
>>> correct_transition_graph(3, _seq, input_is_file=False)
[0.0, 1.0, 0.0], [0.0, 0.0, 1.0], [0.0, 0.0, 0.0]
```
EduData.Task.KnowledgeTracing.graph.dense\_graph(*ku\_num: int*, *tar=None*, *undirected: bool = False*) Dense graph where any two vertex have a link

No self loop is reserved.

#### **Parameters**

- ku\_num  $(int)$  –
- $•$  tar  $-$
- undirected –

### **Examples**

Target file is a json file, json.load can be used to read it.

Demo of target file with undirected tag is False: [

```
[0, 1], [0, 2], [1, 0], \ldots [2, 0], [2, 1]
```
]

Demo of target file with undirected tag is True: [

```
[0, 1], [1, 2], [0, 2]
```
 $\mathbf{I}$ 

```
>>> dense_graph(3)
[0, 1], [0, 2], [1, 0], [1, 2], [2, 0], [2, 1]>>> dense_graph(3, undirected=True)
[0, 1], [0, 2], [1, 2]
```
EduData.Task.KnowledgeTracing.graph.posterior\_correct\_probability\_graph(*ku\_num*, *\*src*,

*tar=None*, *input\_is\_file=True*, *fill\_na\_with=0.0*)

When a concept is mastered, how much probability is another concept correctly answered.

For example,

 $\lceil [0, 1], [1, 1], [1, 1], [2, 1]] [2, 0], [1, 0], [0, 1], [2, 1]] \rceil$  When concept #0 is mastered (i.e., 1st in seq  $\#1$ , 3rd in seq  $\#2$ ), concept  $\#1$  and  $\#2$  can both be mastered (1th in seq  $\#1$ , 4th in seq #2). Thus, the posterior correct probability for concept #0 is [0, 1, 1].

#### <span id="page-172-0"></span>**Parameters**

- ku\_num –
- $src -$
- tar –
- input\_is\_file –
- fill\_na\_with –

### **Returns**

- $\Rightarrow$   $\Rightarrow$   $\frac{seq = [[[0, 1], [1, 0], [1, 1], [2, 1]], [[2, 0], [1, 0], [0, 1], [2, 1]]]}$
- *>>> posterior\_correct\_probability\_graph(3, \_seq, input\_is\_file=False)*
- *[[0.0, 1.0, 1.0], [0.0, 0.0, 1.0], [0.0, 0.0, 0.0]]*

EduData.Task.KnowledgeTracing.graph.posterior\_correct\_transition\_graph(*ku\_num*, *\*src*,

*tar=None*, *input\_is\_file=True*, *diagonal\_value=None*)

Correct transition graph based on posterior correct graph

#### For example,

 $\lceil [0, 1], [1, 1], [1, 1], [2, 1]] [2, 0], [1, 0], [0, 1], [2, 1]] \rceil$  When concept #0 is mastered (i.e., 1st in seq #1, 3rd in seq #2), concept #1 and # 2 can both be mastered (1th in seq # 1, 4th in seq #2). Thus, the posterior correct probability for concept #0 is [0, 1, 1].

#### **Parameters**

- ku\_num –
- src –
- tar –
- input\_is\_file –
- diagonal\_value –

#### **Returns**

- $\Rightarrow$  *>>* \_seq = [[[0, 1], [1, 0], [1, 1], [2, 1]], [[2, 0], [1, 0], [0, 1], [2, 1]]]
- *>>> posterior\_correct\_transition\_graph(3, \_seq, input\_is\_file=False)*
- *[[0.0, 0.5, 0.5], [0.0, 0.0, 1.0], [0.0, 0.0, 0.0]]*
- $\Rightarrow$  *>*  $\leq$   $\leq$   $\leq$
- *>>> posterior\_correct\_transition\_graph(3, \_seq, input\_is\_file=False)*
- *[[0.0, 0.5, 0.5], [0.0, 0.0, 1.0], [0.0, 0.0, 0.0]]*

EduData.Task.KnowledgeTracing.graph.similarity\_graph(*ku\_num*, *src\_graph*, *tar*) construct similarity graph based on transition graph

EduData.Task.KnowledgeTracing.graph.transition\_graph(*ku\_num*, *\*src*, *tar=None*, *input\_is\_file=True*,

*diagonal\_value=0.0*)

When a concept is learned, how much probability does another concept appear.

For example,

 $\lceil (0, 1], [1, 0], [1, 1], [2, 1]] [2, 0], [1, 0], [0, 1], [2, 1]] \rceil$  When concept #0 is learned (i.e., 1st in seq #1, 3rd in seq #2), concept #2 and #1 could appear (2nd in seq #1, 4th in seq #2) Thus, the transition probabilty for concept #0 is [0, 0.5, 0.5].

### **Parameters**

- ku\_num –
- src –
- tar –
- input\_is\_file –
- diagonal\_value –

## **Examples**

```
\gg _seq = [[[0, 1], [1, 0], [1, 1], [2, 1]], [[2, 0], [1, 0], [0, 1], [2, 1]]]
>>> transition_graph(3, _seq, input_is_file=False)
[0.0, 0.5, 0.5], [0.5, 0.0, 0.5], [0.0, 1.0, 0.0]]\gg _seq = [[[0, 1], [1, 1], [1, 1], [2, 1]]]
>>> transition_graph(3, _seq, input_is_file=False)
[0.0, 1.0, 0.0], [0.0, 0.0, 1.0], [0.0, 0.0, 0.0]]
```
# **PYTHON MODULE INDEX**

## e

EduData.DataSet, [165](#page-168-0) EduData.DataSet.download\_data.download\_data.download\_data, [166](#page-169-0) EduData.DataSet.EdNet.utils, [166](#page-169-0) EduData.DataSet.junyi.KnowledgeTracing, [166](#page-169-1) EduData.Task.KnowledgeTracing.format, [166](#page-169-2) EduData.Task.KnowledgeTracing.graph, [166](#page-169-3)

## **INDEX**

# C

correct\_co\_influence\_graph() (*in module Edu-Data.Task.KnowledgeTracing.graph*), [166](#page-169-4) correct\_transition\_count\_graph() (*in module EduData.Task.KnowledgeTracing.graph*), [167](#page-170-0) correct\_transition\_graph() (*in module Edu-*

*Data.Task.KnowledgeTracing.graph*), [167](#page-170-0)

# D

dense\_graph() (*in module Edu-Data.Task.KnowledgeTracing.graph*), [168](#page-171-0)

## E

EduData.DataSet module, [165](#page-168-1) EduData.DataSet.download\_data.download\_data.download\_data T module, [166](#page-169-4) EduData.DataSet.EdNet.utils module, [166](#page-169-4) EduData.DataSet.junyi.KnowledgeTracing module, [166](#page-169-4) EduData.Task.KnowledgeTracing.format module, [166](#page-169-4) EduData.Task.KnowledgeTracing.graph module, [166](#page-169-4)

# G

get\_data() (*in module EduData.DataSet*), [165](#page-168-1) get\_question\_id() (*in module Edu-Data.DataSet.EdNet.utils*), [166](#page-169-4)

# M

module EduData.DataSet, [165](#page-168-1) EduData.DataSet.download\_data.download\_data.download\_data, [166](#page-169-4) EduData.DataSet.EdNet.utils, [166](#page-169-4) EduData.DataSet.junyi.KnowledgeTracing, [166](#page-169-4) EduData.Task.KnowledgeTracing.format, [166](#page-169-4) EduData.Task.KnowledgeTracing.graph, [166](#page-169-4)

## P

posterior\_correct\_probability\_graph() (*in module EduData.Task.KnowledgeTracing.graph*), [168](#page-171-0)

posterior\_correct\_transition\_graph() (*in module EduData.Task.KnowledgeTracing.graph*), [169](#page-172-0)

## S

- select\_n\_most\_frequent\_students() (*in module EduData.DataSet.junyi.KnowledgeTracing*), [166](#page-169-4)
- similarity\_graph() (*in module Edu-Data.Task.KnowledgeTracing.graph*), [169](#page-172-0)
- tl2json() (*in module Edu-Data.Task.KnowledgeTracing.format*), [166](#page-169-4)
- transition\_graph() (*in module Edu-Data.Task.KnowledgeTracing.graph*), [169](#page-172-0)